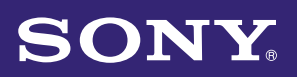

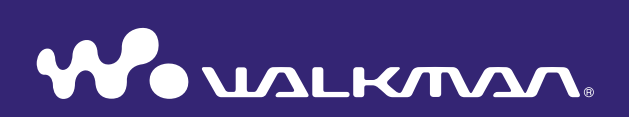

# **Bedieningshandleiding**

NWZ-S636F / S638F / S639F / S736F / S738F / S739F

© 2008 Sony Corporation 4-110-118-**81** (1)

## Bladeren in de Bedieningshandleiding

#### De knoppen in deze Bedieningshandleiding gebruiken

Klik op de knoppen rechtsboven in deze handleiding om naar de "Inhoudsopgave", "Home-menulijst" of "Index" te gaan.

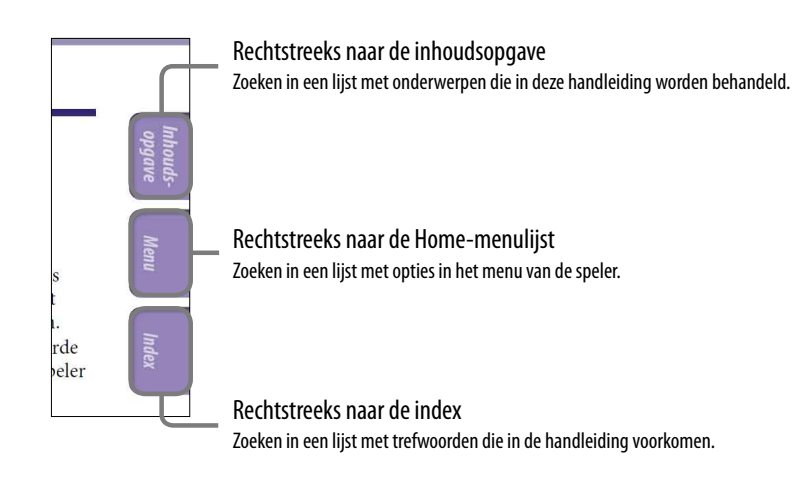

## **Ö** Tips

- U kunt naar een bepaalde pagina gaan door in de inhoudsopgave, Home-menulijst of index op het gewenste paginanummer te klikken.
- U kunt rechtstreeks naar een bepaalde pagina gaan door te klikken op een paginaverwijzing op een pagina (bijvoorbeeld  $\mathcal F$  [pagina 4\)](#page-3-0).
- Als u een referentiepagina wilt zoeken met behulp van trefwoorden, klikt u in Adobe Reader op het menu "Edit", selecteert u "Search" om het zoekvenster weer te geven, typt u het trefwoord in het zoekvak en klikt u op "Search".
- Wanneer u rechtstreeks naar een andere pagina bent gegaan, kunt u de vorige of volgende pagina weergeven met de knop **o** of **o** onder in het Adobe Reader-scherm.
- De bedieningsprocedure kan verschillen, afhankelijk van uw versie van Adobe Reader.

**Vervolg** 

*Index*

*opgave*

#### De paginaweergave wijzigen

Met de knoppen onder in het scherm van Adobe Reader kunt u selecteren hoe pagina's worden weergegeven.

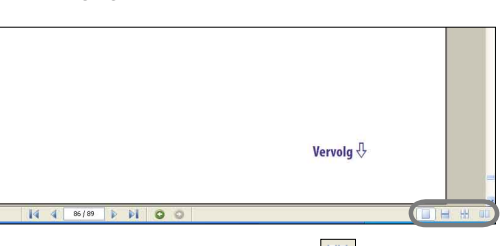

## **Eén pagina**

Pagina's worden afzonderlijk weergegeven.

Wanneer u schuift, wordt de vorige of volgende pagina weergegeven.

## **Doorlopend – naast elkaar**

Er worden twee pagina's naast elkaar weergegeven in een doorlopende kolom. Wanneer u schuift, schuiven de vorige of volgende twee pagina's doorlopend omhoog of omlaag.

## **Doorlopend**

Pagina's worden weergegeven in een doorlopende kolom.

Wanneer u schuift, schuiven de vorige of volgende pagina's doorlopend omhoog of omlaag.

## **Naast elkaar**

Er worden twee pagina's naast elkaar weergegeven.

Wanneer u schuift, worden de volgende of vorige twee pagina's weergegeven.

# Inhoudsopgave

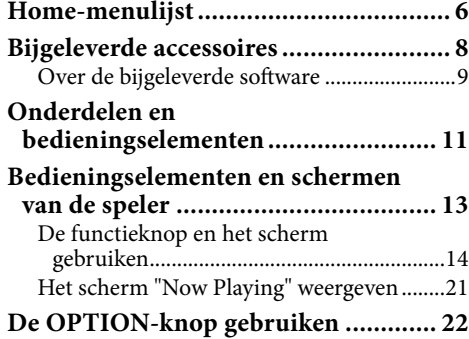

#### **[Aan de slag](#page-22-0)**

<span id="page-3-0"></span> $\overline{4}$ 

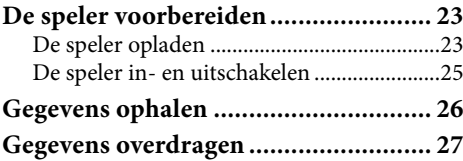

#### **[Muziek afspelen](#page-31-0)**

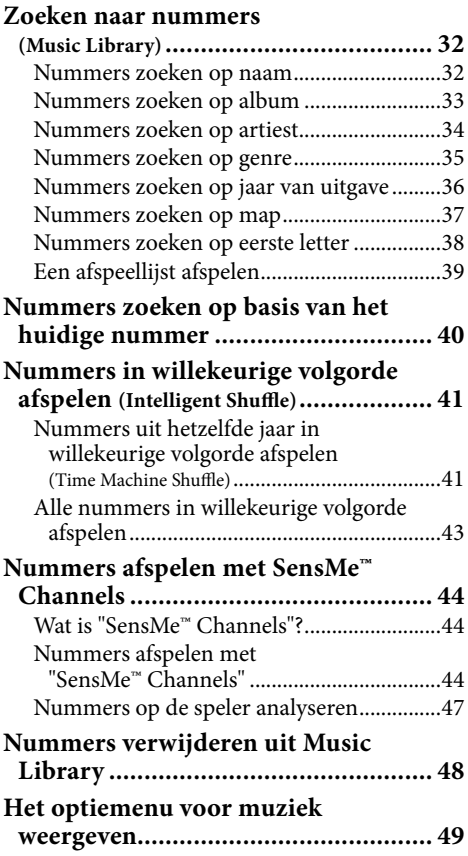

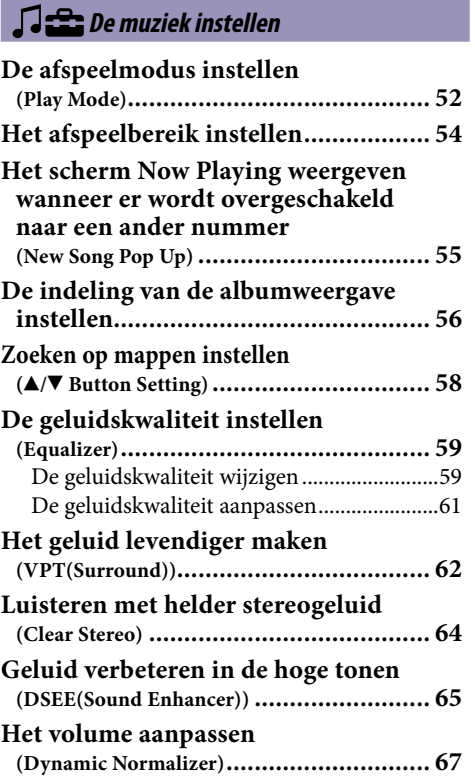

#### **[Video's afspelen](#page-67-0)**

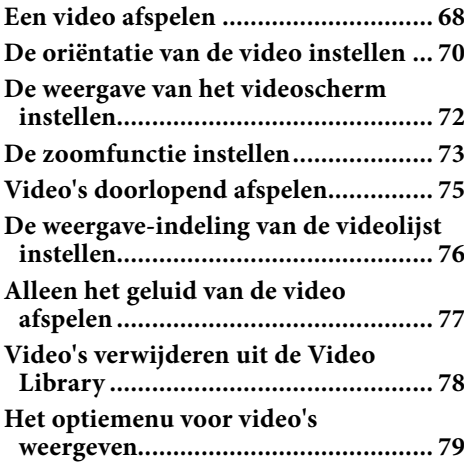

#### **[Podcasts afspelen](#page-79-0)**

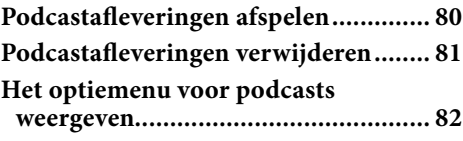

#### **[Foto's weergeven](#page-83-0)**

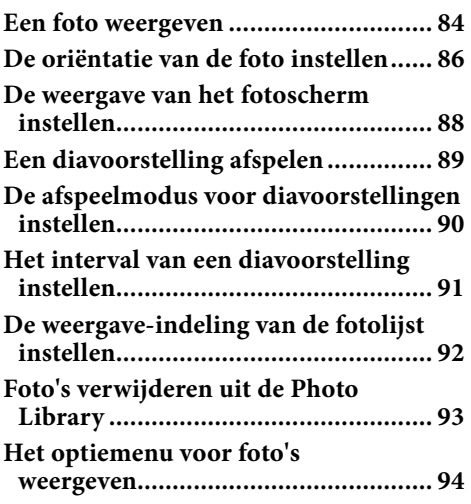

#### **[Luisteren naar FM-radio](#page-94-0)**

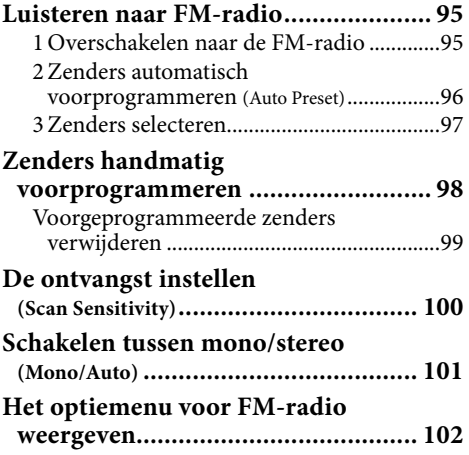

#### *<del>final</del>* [Algemene instellingen](#page-102-0)

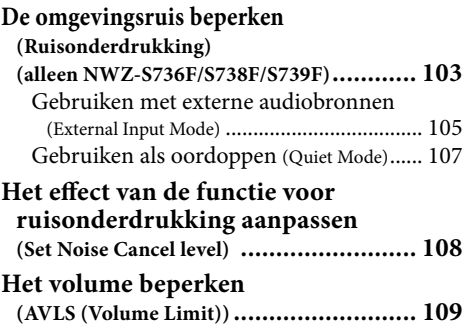

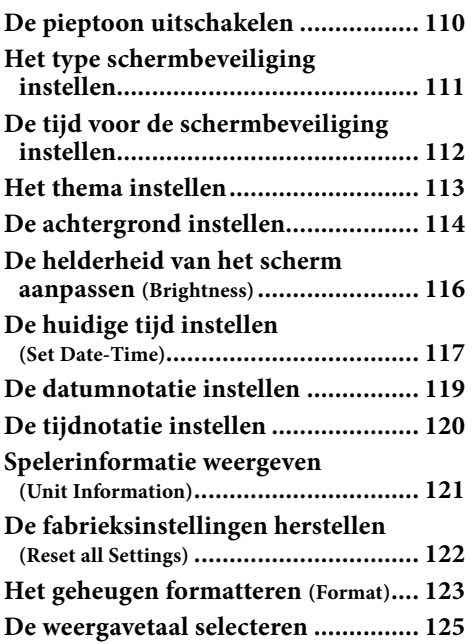

#### **[Nuttige informatie](#page-126-0)**

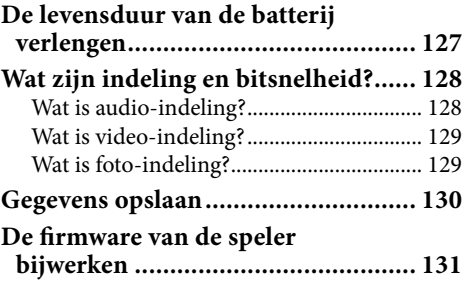

#### **[Problemen oplossen](#page-131-0)**

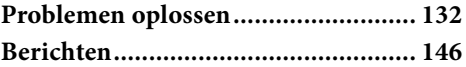

#### **[Aanvullende informatie](#page-148-0)**

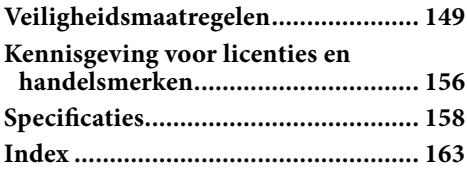

#### **Opmerking**

 Afhankelijk van het land/de regio waar u de speler hebt gekocht, zijn bepaalde modellen wellicht niet beschikbaar.

## *Puoud opgave*

*Index*

# <span id="page-5-0"></span>Home-menulijst

U kunt het Home-menu weergeven door de BACK/HOME-knop op de speler ingedrukt te houden. Het Home-menu is het beginpunt voor elke functie, zoals het afspelen van nummers, video's, foto's, postcastafleveringen, het zoeken naar nummers, het gebruiken van "SensMe™ Channels", het luisteren naar FM-radio en het wijzigen van de instellingen.

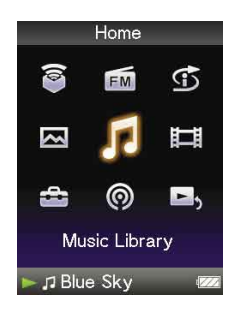

# **Ö** Tip

 De weergave van het scherm is afhankelijk van de instellingen voor "Wallpaper Settings" (@ [pagina 114\)](#page-113-1) en "Theme Settings" (@ [pagina 113\)](#page-112-1). De schermafbeeldingen in deze handleiding zijn slechts voorbeelden.

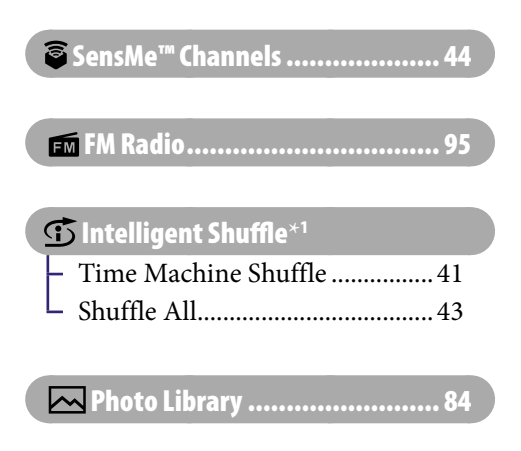

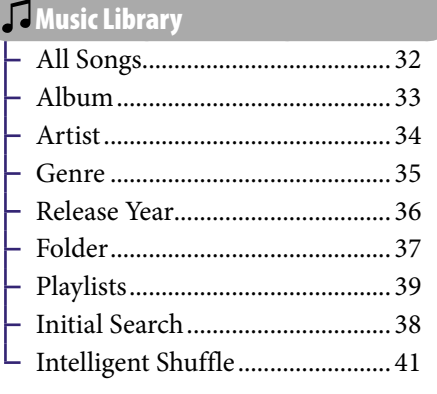

**E** Video Library...............

## **Vervolg**

**\*** 1 wordt weergegeven in plaats van (Intelligent Shuffle) als de speler verbinding maakt met bepaalde online diensten (alleen beschikbaar in de VS). Als u  $\overline{\mathbb{C}}$  (Intelligent Shuffle) wilt herstellen, formatteert u het geheugen van de speler (@ [pagina 123\)](#page-122-1).

## Settings

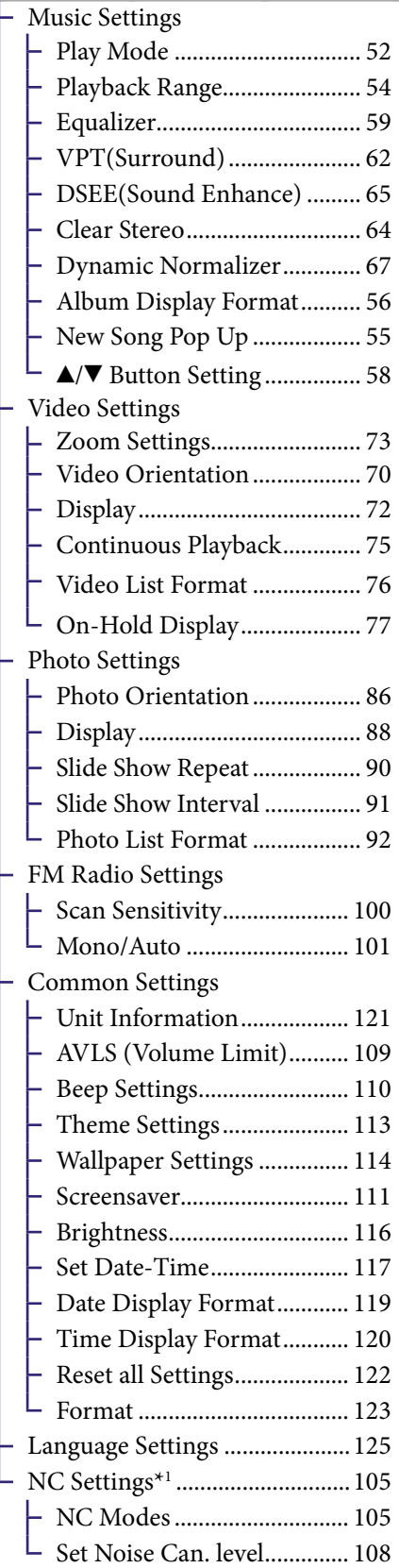

## [Podcast Library......................... 80](#page-79-1)

## **B**, Now Playing .............................. 21

*Inhouds-opgave*

**\***<sup>1</sup> Alleen NWZ-S736F/S738F/S739F

# <span id="page-7-0"></span>Bijgeleverde accessoires

Controleer de accessoires in de verpakking.

- $\Box$  Hoofdtelefoon (1)
- $\Box$  USB-kabel (1)
- $\Box$  Oordopjes (formaat S, L) (1)
- $\Box$  Hulpstuk (1) Gebruiken wanneer u de speler aansluit op de optionele houder, enzovoort.
- $\Box$  Audiokabel\*<sup>1</sup>
- $\square$  Stekkeradapter voor gebruik tijdens een vliegreis (enkel/dubbel)\*1
- □  $Cd$ -rom<sup>\*2 \*3</sup> (1)
	- Windows Media Player 11
	- $-$  Media Manager for WALKMAN<sup>\*4</sup>
	- Content Transfer
	- Bedieningshandleiding (PDF-bestand)
- $\Box$  Quick Start Guide (Snelstartgids) (1)
- **\***<sup>1</sup> Alleen NWZ-S736F/S738F/S739F
- **\***<sup>2</sup> Probeer deze cd-rom niet af te spelen in een audio-cd-speler.
- **\***<sup>3</sup> Afhankelijk van het land/de regio waar u de speler hebt gekocht, kan de bijgeleverde software verschillen.
- **\***<sup>4</sup> Media Manager for WALKMAN wordt niet geleverd met de pakketten die worden verkocht in de VS. U kunt het downloaden van de volgende website: [http://www.sonycreativesoftware.com/download/wmm\\_lite](http://www.sonycreativesoftware.com/download/wmm_lite)

## De oordopjes correct installeren

Als de oordopjes niet goed in uw oren passen, kunt u lage tonen mogelijk niet goed horen.

Om van een betere geluidskwaliteit te kunnen genieten, kunt u de oordopjes vervangen door een ander formaat of de positie van de oordopjes aanpassen, zodat ze comfortabel op en in uw oren passen.

Wanneer u het product aanschaft, zijn oordopjes van formaat M geïnstalleerd. Als de oordopjes niet in uw oren passen, probeert u een van de andere bijgeleverde formaten (S of L).

Wanneer u de oordopjes vervangt, moet u de oordopjes draaien om ze stevig op de hoofdtelefoon te bevestigen en te voorkomen dat ze losraken en in uw oor blijven zitten.

## Over het serienummer

Het serienummer van deze speler is nodig voor de klantenregistratie. Het nummer bevindt zich op de achterkant van de speler.

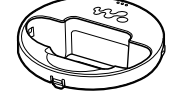

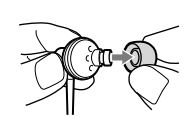

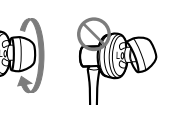

L

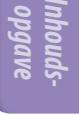

*Menu*

*Index*

## Over de bijgeleverde software

#### Windows Media Player 11

Windows Media Player kan audiogegevens importeren van cd's en gegevens overbrengen naar de speler. Wanneer u met copyright beveiligde WMAaudiobestanden en met copyright beveiligde WMV-videobestanden gebruikt, moet u deze software gebruiken.

Bestanden die kunnen worden overgezet: muziek (MP3, WMA), video (WMV), foto (JPEG)

Raadpleeg de Help van de software voor meer informatie of ga naar de volgende website.

[http://www.support.microsoft.com/](http://support.microsoft.com/)

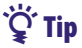

<span id="page-8-1"></span><span id="page-8-0"></span> $\overline{9}$ 

 Voor bepaalde computers waarop Windows Media Player 10 al is geïnstalleerd, kunnen bestandsbeperkingen (AAC-bestanden, videobestanden, enzovoort) gelden met betrekking tot overzetten door middel van slepen en neerzetten. Als u Windows Media Player 11 installeert vanaf de bijgeleverde cd-rom, kunt u dit probleem verhelpen. Vervolgens kunt u bestanden weer overzetten door middel van slepen en neerzetten. Voordat u Windows Media Player 11 op de computer installeert, controleert u of uw software of service geschikt is voor Windows Media Player 11.

#### Media Manager for WALKMAN\*<sup>1</sup>

Media Manager for WALKMAN kan muziek, foto's of video's overzetten van de computer naar de speler en audiogegevens importeren van cd's. Media Manager for WALKMAN kan ook worden geabonneerd op RSS-feeds en de muziek en videobestanden overzetten die zijn gedownload vanaf RSS-kanalen. Raadpleeg de Help van de software voor meer informatie. Audiobestanden (AAC) of video's kunnen ook worden overgezet door middel van slepen en neerzetten met Windows Verkenner of met Media Manager for WALKMAN. Bestanden die kunnen worden overgezet: muziek (MP3, WMA, AAC\*2, WAV), foto (JPEG), video (MPEG-4 Simple Profile, AVC (H.264/AVC) Baseline Profile, WMV\*2\*3), Podcast (muziek, video)

\*1 Als u het pakket hebt aangeschaft in de VS, moet u Media Manager for WALKMAN downloaden van de volgende website:

[http://www.sonycreativesoftware.com/download/wmm\\_lite](http://www.sonycreativesoftware.com/download/wmm_lite)

- \*2 DRM-bestanden zijn niet compatibel.
- \*3 Sommige WMV-bestanden kunnen niet worden afgespeeld nadat ze zijn overgezet met Media Manager for WALKMAN. Als u ze opnieuw overzet met Windows Media Player 11, kunnen ze mogelijk worden afgespeeld.

#### **Opmerking**

 Met copyright beveiligde videobestanden zoals dvd-films of opgenomen, digitale televisieprogramma's worden niet ondersteund.

#### Content Transfer

Content Transfer kan muziek, video's of foto's overzetten van een computer naar de speler door de bestanden te slepen en neer te zetten. U kunt Windows Verkenner of iTunes® gebruiken om gegevens naar Content Transfer te slepen en neer te zetten. Raadpleeg de Help bij de software voor meer informatie. Bestanden die kunnen worden overgezet: muziek (MP3, WMA, AAC\*1 , WAV), foto (JPEG), video (MPEG-4 Simple Profile, AVC (H.264/AVC) Baseline Profile, WMV\*1 \*2 ), Podcast (muziek, video)

- **\***<sup>1</sup> DRM-bestanden zijn niet compatibel.
- **\***<sup>2</sup> Sommige WMV-bestanden kunnen niet worden afgespeeld nadat ze zijn overgezet met Content Transfer. Als u ze opnieuw overzet met Windows Media Player 11, kunnen ze mogelijk worden afgespeeld.

## **Q Tip**

 ATRAC-bestanden kunnen worden overgezet naar de speler nadat ze zijn omgezet in de MP3-bestandsindeling. Als u bestanden wilt converteren, downloadt u MP3 Conversion Tool van de website voor klantenondersteuning (@ [pagina 155\)](#page-154-0).

# <span id="page-10-0"></span>Onderdelen en bedieningselementen

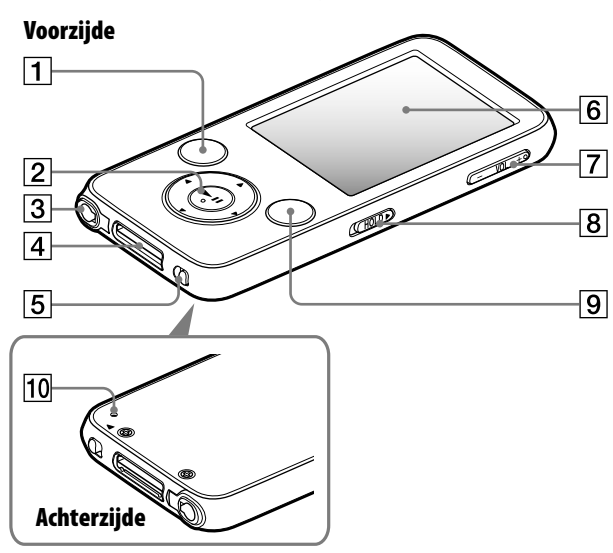

## BACK/HOME-knop**\***<sup>1</sup>

Hiermee kunt u één lijstniveau op het scherm omhoog gaan of teruggaan naar het vorige menu. Houd de BACK/HOME-knop ingedrukt om het Home-menu weer te geven ( $\circledast$  [pagina 13\)](#page-12-1).

#### Functieknop**\***<sup>2</sup>

Hiermee kunt u het afspelen starten en navigeren in de menu's op het scherm van de speler ( $\circledast$  [pagina 14\)](#page-13-1).

#### Hoofdtelefoonaansluiting**\***<sup>3</sup>

Hier kunt u de hoofdtelefoon aansluiten. Schuif de stekker in de aansluiting totdat deze vastklikt. Als de hoofdtelefoon onjuist is aangesloten, klinkt het geluid mogelijk niet goed.

#### Over de functie voor ruisonderdrukking (alleen NWZ-S736F/S738F/S739F)

De functie voor ruisonderdrukking is alleen beschikbaar als u de bijgeleverde hoofdtelefoon gebruikt. De bijgeleverde hoofdtelefoon kan alleen worden gebruikt voor deze

modellen en kan niet worden gebruikt voor andere apparatuur.

### WM-PORT-aansluiting

Met deze aansluiting kunt u de bijgeleverde USB-kabel of optionele randapparatuur, zoals ondersteunde accessoires voor de WM-PORT, aansluiten.

#### NOISE CANCELING-schakelaar (alleen NWZ-S736F/S738F/S739F)

Door de NOISE CANCELINGschakelaar richting de pijl te schuiven  $\blacktriangleright$ , wordt de functie voor ruisonderdrukking ingeschakeld ( $\circledcirc$  [pagina 103\)](#page-102-1).

#### **6** Display

Het display kan verschillen, afhankelijk van de functies ( $\circledcirc$  [pagina 13\)](#page-12-1).

#### VOL +**\***<sup>2</sup> /–-knop

Hiermee past u het volume aan.

## *Inhoudsopgave*

*Index*

#### <span id="page-11-0"></span>8 HOLD-schakelaar

Wanneer u de speler meeneemt, kunt u deze met de HOLD-schakelaar beveiligen tegen ongewenste bediening. Als u de HOLDschakelaar in de richting van de pijl schuift, worden alle bedieningsknoppen uitgeschakeld. Als u de HOLD-schakelaar in tegenovergestelde richting schuift, schakelt u de HOLD-functie uit.

#### OPTION/PWR OFF-knop**\***<sup>1</sup>

Hiermee geeft u het optiemenu weer ( $\circ$  [pagina 22](#page-21-1), [49](#page-48-1), [79](#page-78-1), [82](#page-81-1), [94,](#page-93-1) [102](#page-101-1)). Als u de OPTION/PWR OFF-knop ingedrukt houdt, wordt het scherm uitgeschakeld en wordt de standbymodus van de speler geactiveerd. Als u op een knop drukt terwijl de speler zich in de stand-bymodus bevindt, wordt het scherm "Now Playing" weergegeven en kan de speler worden gebruikt. De speler wordt automatisch volledig uitgeschakeld als de speler zich ongeveer één dag in de standbymodus bevindt. Als u op een willekeurige knop drukt wanneer de speler is uitgeschakeld, wordt eerst het opstartscherm en vervolgens het scherm "Now Playing" weergegeven.

#### **Opmerking**

 De speler verbruikt een beetje stroom wanneer deze zich in de stand-bymodus bevindt. Het is daarom mogelijk dat de speler al snel volledig wordt uitgeschakeld, afhankelijk van de resterende batterijlading.

#### 10 RESET-knop

Hiermee stelt u de speler opnieuw in door met een puntig voorwerp op de RESET-knop te drukken ( $\circledcirc$  [pagina 132](#page-131-1)).

- **\*** 1Functies die op de speler zijn gemarkeerd met , worden geactiveerd wanneer u de bijbehorende knoppen ingedrukt houdt.
- **\*** 2Er zijn braillepunten. Hiermee kunt u de knoppen beter gebruiken.

**\*** 3De vorm van de hoofdtelefoonaansluiting verschilt afhankelijk van het model.

# <span id="page-12-1"></span><span id="page-12-0"></span>Bedieningselementen en schermen van de speler

Met de functieknop en de BACK/HOME-knop kunt u door de schermen navigeren, nummers, video's, postcastafleveringen en FM-radio afspelen, foto's weergeven of de instellingen van de speler wijzigen.

Het Home-menu wordt weergegeven wanneer u de BACK/HOME-knop ingedrukt houdt. In het volgende diagram kunt u zien hoe het scherm wordt gewijzigd wanneer u op de verschillende bedieningsknoppen drukt. Het scherm van de speler wordt bijvoorbeeld als volgt gewijzigd wanneer u "Music Library" - "Album" selecteert in het Home-menu.

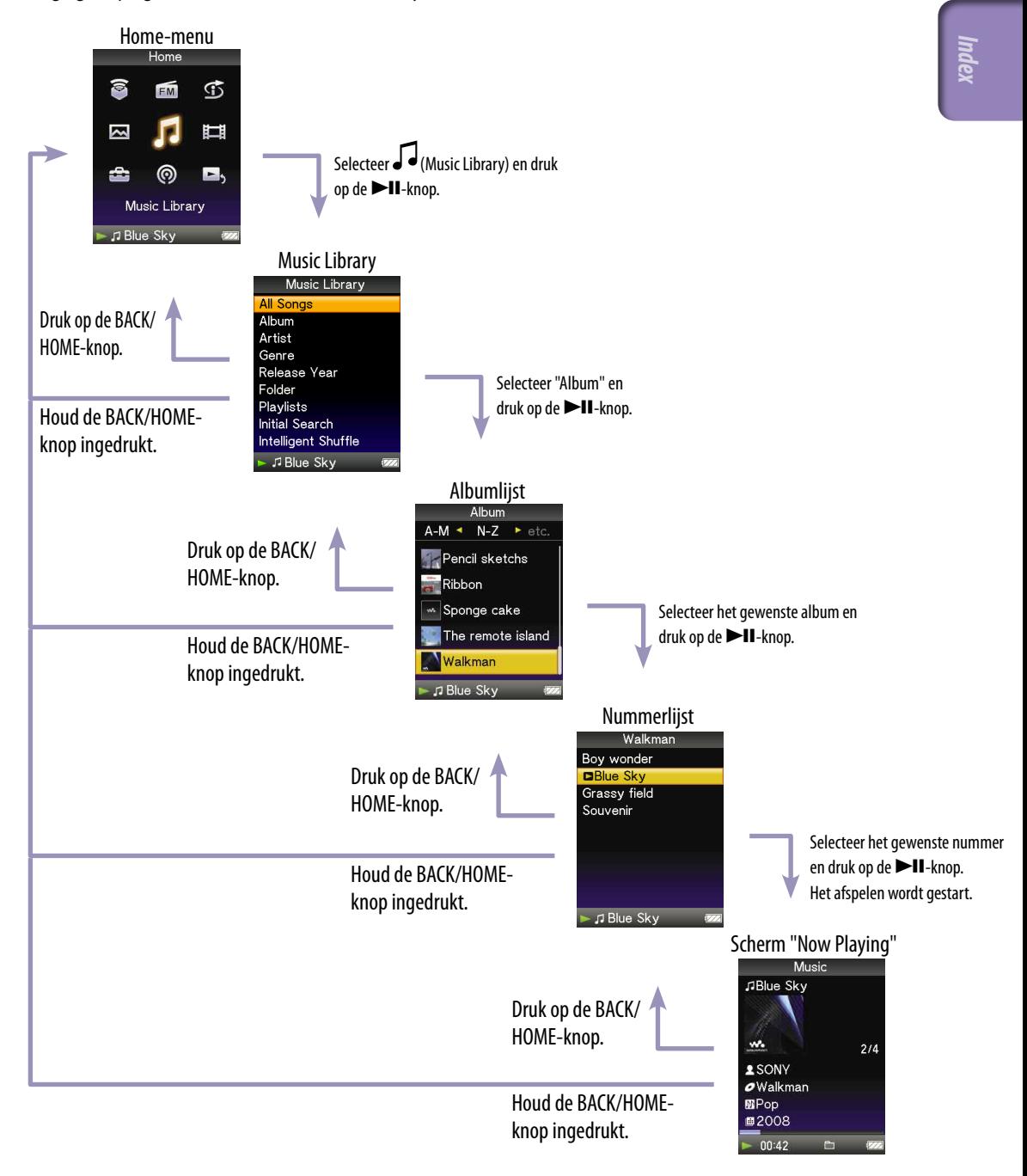

**Vervolg** 

*Inhoudsopgave*

## <span id="page-13-1"></span><span id="page-13-0"></span>De functieknop en het scherm gebruiken

Met de functieknop kunt u verschillende functies in de lijstschermen, de miniatuurschermen en het scherm "Now Playing" uitvoeren.

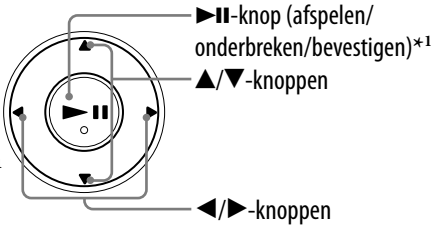

**\*** 1Er zijn braillepunten. Hiermee kunt u de knoppen beter gebruiken.

#### De functieknop in het lijstscherm gebruiken

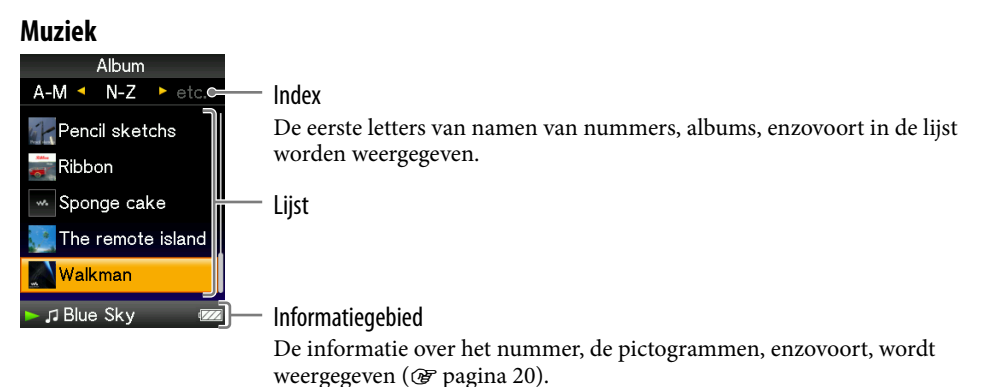

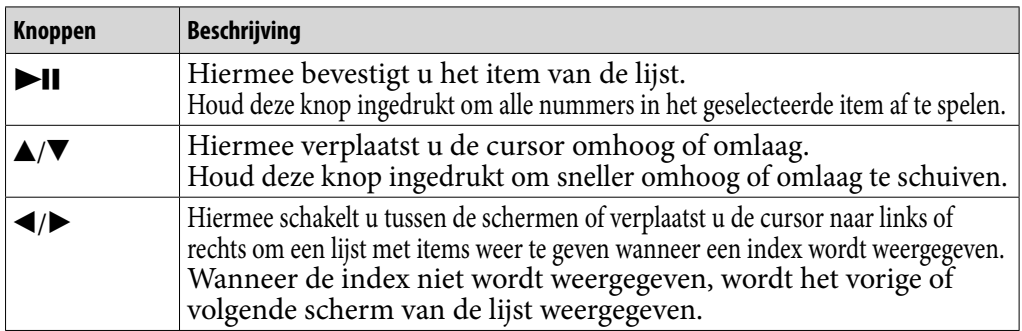

#### **Video**

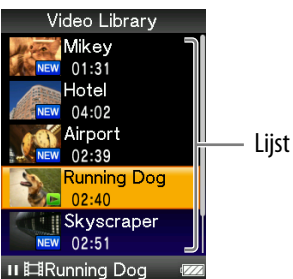

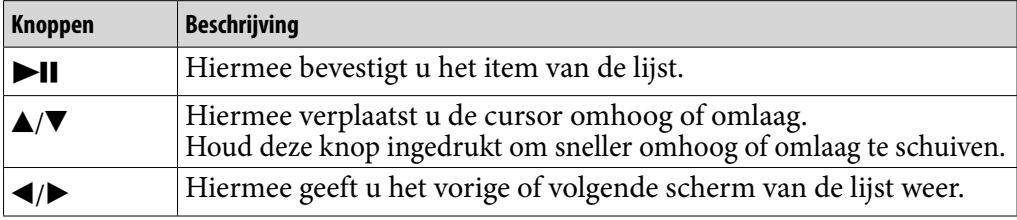

#### **Foto**

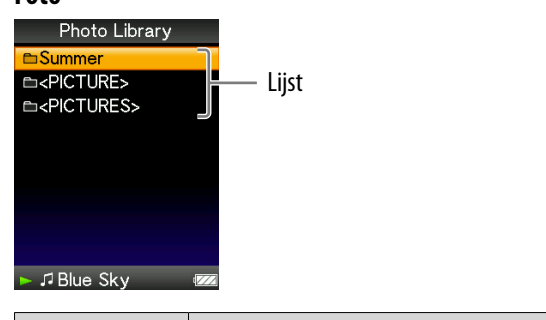

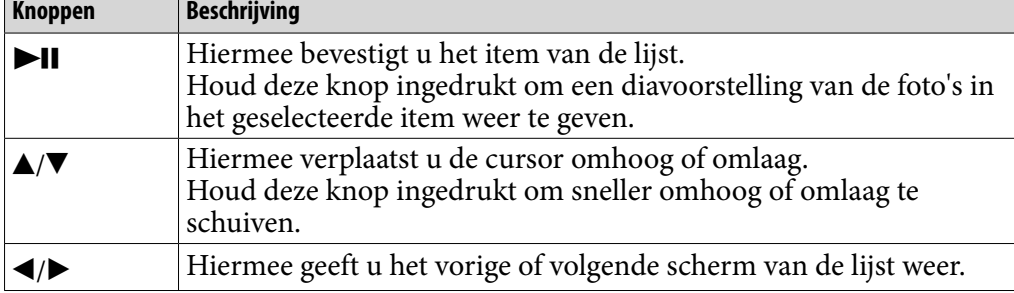

## De functieknop in het miniatuurscherm**\*1** gebruiken

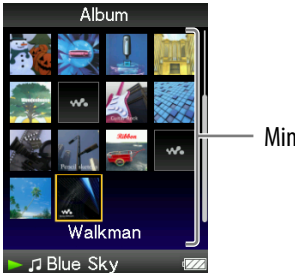

Miniaturen

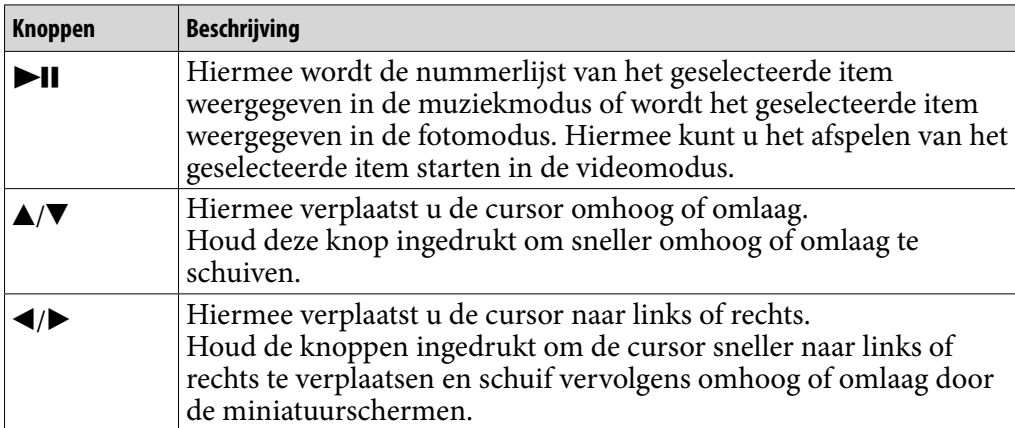

**\*1**Een miniatuur is een verkleinde afbeelding van een cd-hoes, één scène van een video of een foto. Zie  $\circledast$  [pagina 56](#page-55-1) als u miniaturen voor albums wilt weergeven; zie <sup>o</sup> [pagina 76](#page-75-1) voor videobestanden.

Music JBlue Sky Naam van nummer  $\mathbf{w}_i$  $2/4$ **1**SON Naam van artiest  $\boldsymbol{\mathscr{O}}$ Walkmar $\mathbf{\circ}$ Titel van album  $MP$ op $\simeq$ Genre ■2008 Jaar van uitgave Afspeelstatus  $\sqrt{0.42}$ 

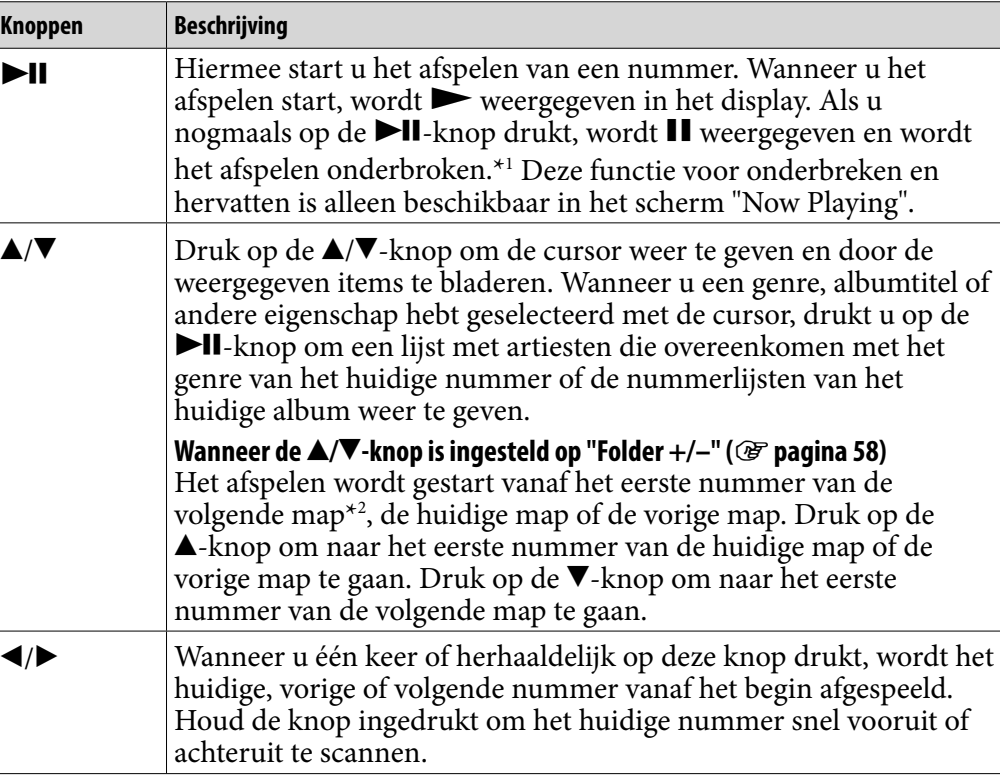

**\***<sup>1</sup> Als er gedurende meer dan 3 minuten geen bewerking wordt uitgevoerd terwijl een nummer is onderbroken, wordt het scherm uitgeschakeld en wordt de stand-bymodus geactiveerd.

**\***<sup>2</sup> De mapeenheden die de speler overslaat, verschillen aan de hand van de lijst vóór de nummerlijst. Als u bijvoorbeeld een nummer in de volgorde "Artist"- albumlijst nummerlijst selecteert, kunt u zoeken op nummers door albums over te slaan.

**Muziek**

*Menu*

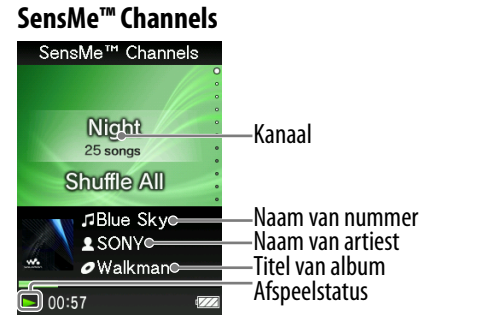

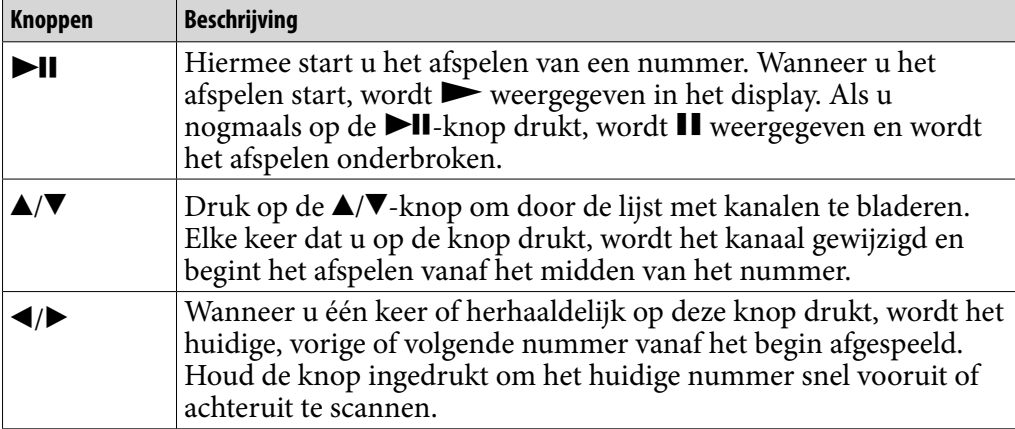

**Vervolg** 

*Menu*

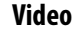

**18** 

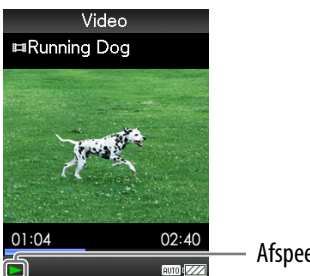

Afspeelstatus

Wanneer u de oriëntatie van de weergave wijzigt in horizontaal, worden de functies van de  $\triangle/\blacktriangledown/\blacktriangle/\blacktriangleright$ -knop ook gewijzigd.

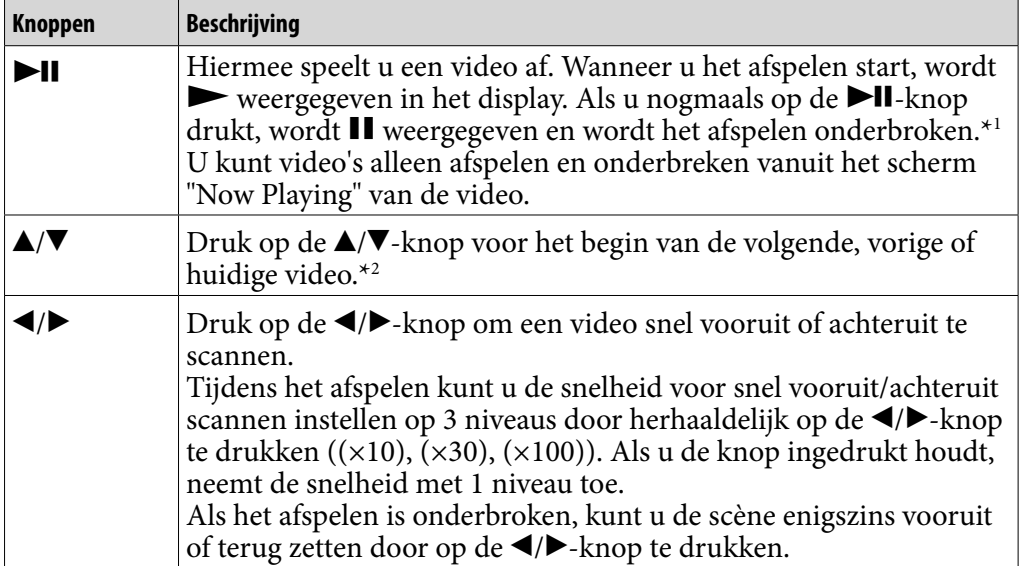

**\***<sup>1</sup> Als er gedurende 3 minuten geen bewerking wordt uitgevoerd terwijl een video is onderbroken, wordt het scherm uitgeschakeld en wordt de stand-bymodus geactiveerd.

**\***<sup>2</sup> Als "Continuous Playback" is ingesteld op "On", kunt u zoeken naar het begin van de vorige of volgende video ( $\circledast$  [pagina 75\)](#page-74-1).

**Vervolg** 

*Menu*

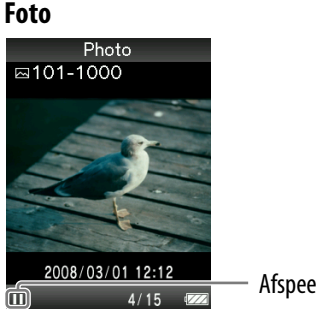

Afspeelstatus

Wanneer u de oriëntatie van de weergave wijzigt in horizontaal, worden de functies van de $\blacktriangle/\blacktriangledown/\blacktriangle/\blacktriangleright$ -knop ook gewijzigd.

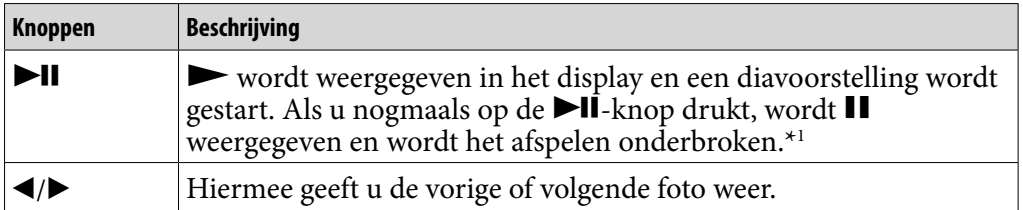

**\*1** Als u nummers afspeelt terwijl een diavoorstelling is onderbroken, wordt het scherm donker als er gedurende de tijd die is ingesteld bij "Screensaver Timing" (@ pagina [112\)](#page-111-1) geen bewerking wordt uitgevoerd. Het scherm wordt uitgeschakeld en de standbymodus wordt geactiveerd op de speler wanneer het afspelen van het nummer en de bijbehorende diavoorstelling worden onderbroken en er gedurende meer dan 3 minuten geen bewerking wordt uitgevoerd.

#### **FM**

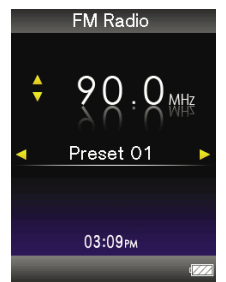

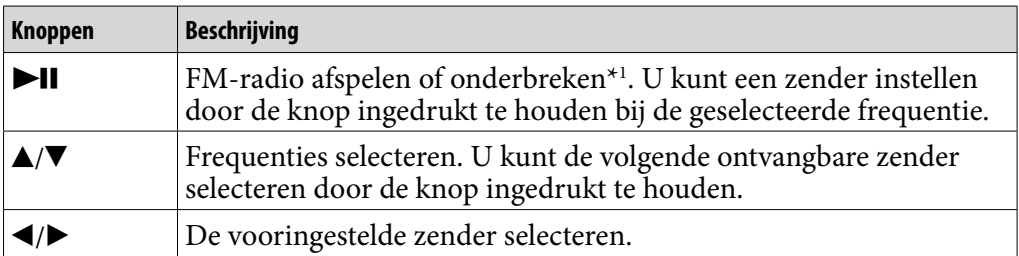

\*1Als er gedurende meer dan 3 minuten geen bewerking wordt uitgevoerd terwijl FM is onderbroken, wordt het scherm uitgeschakeld en wordt de stand-bymodus geactiveerd. *Menu*

#### <span id="page-19-0"></span>Over het informatiegebied

De pictogrammen die in de onderstaande tabel worden weergegeven, verschijnen in het informatiegebied. De pictogrammen zijn afhankelijk van de afspeelstatus, de instellingen en de schermen.

Zie de referentiepagina's voor meer informatie over de pictogrammen.

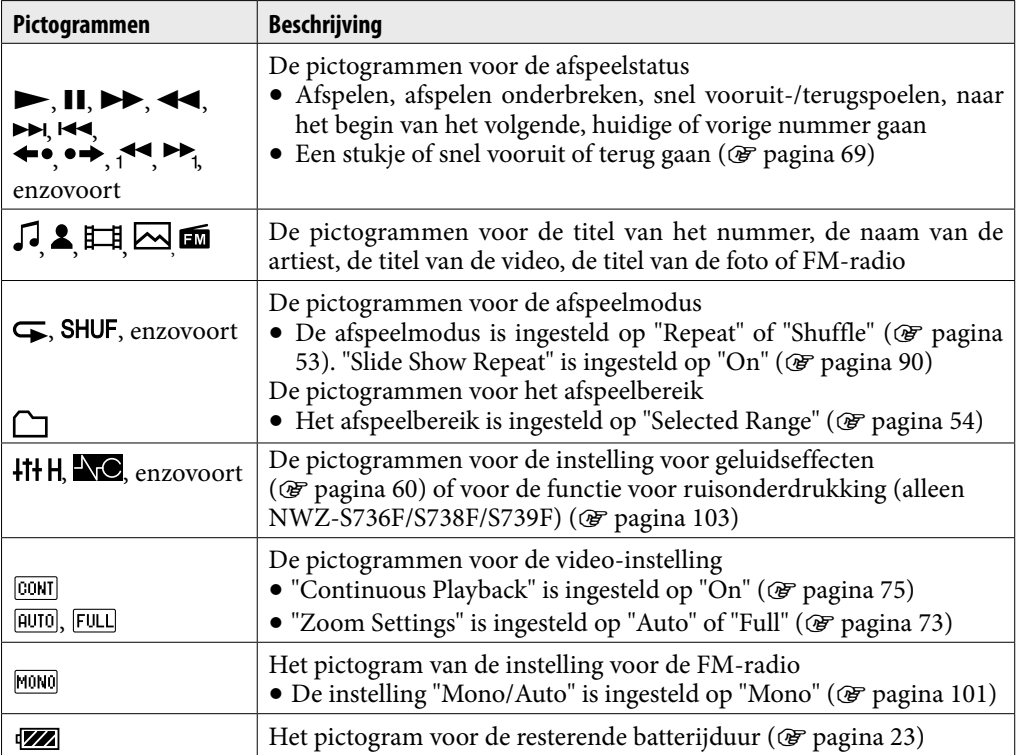

**Vervolg** 

*Menu*

*Index*

## <span id="page-20-1"></span><span id="page-20-0"></span>Het scherm "Now Playing" weergeven

U kunt het scherm "Now Playing" snel weergeven vanuit verschillende schermen.

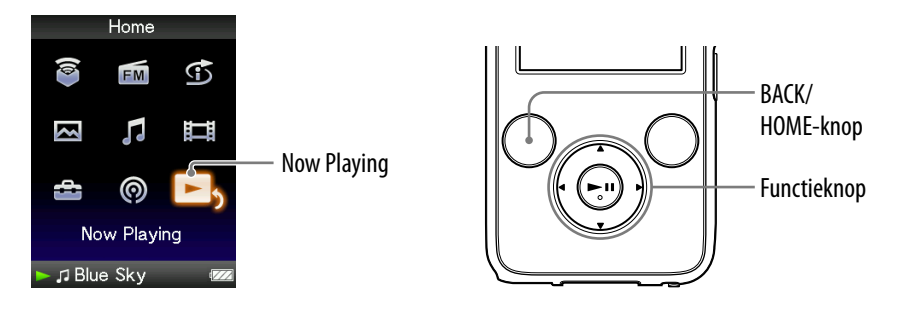

## **Houd de BACK/HOME-knop ingedrukt totdat het Home-menu wordt weergegeven.**

 **Druk op de ///-knopom (Now Playing) te selecteren en druk op de-knop om te bevestigen.**

Er wordt gedetailleerde informatie weergegeven over de inhoud die wordt afgespeeld.

## **Tips**

- U kunt het scherm "Now Playing" weergeven door op de OPTION/PWR OFF-knop te drukken om "Now Playing" te selecteren.
- Wanneer u video's of foto's weergeeft, of naar FM-radio luistert, kunt u "Go to the song playback screen" in het optiemenu selecteren om het scherm voor het afspelen van nummers weer te geven.

# <span id="page-21-1"></span><span id="page-21-0"></span>De OPTION-knop gebruiken

U kunt verschillende instellingen van elke functie wijzigen wanneer u op de OPTION/PWR OFF-knop drukt. Met de OPTION/PWR OFF-knop kunt u direct het instelscherm weergeven zonder instelitems te selecteren in het menu (Settings) van het Home-menu.

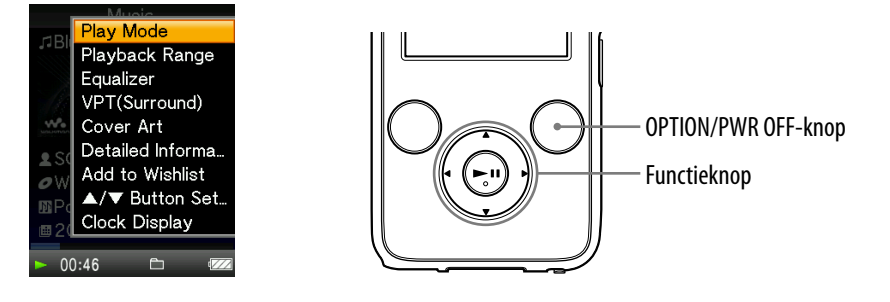

#### **Druk op de OPTION/PWR OFF-knop.**

Het optiemenu wordt weergegeven.

### **Druk op de ///-knop om het item te selecteren en druk op de -knop om te bevestigen.**

Het scherm van het geselecteerde instelitem wordt weergegeven of de geselecteerde opdracht wordt uitgevoerd. De items van het optiemenu verschillen, afhankelijk van het scherm waarin u op de OPTION/ PWR OFF-knop drukt.

Zie de volgende pagina's voor meer informatie.

- $\bullet$  "Het optiemenu voor muziek weergeven" ( $\circledast$  [pagina 49\)](#page-48-1)
- $\bullet$  "Het optiemenu voor video's weergeven" ( $\circledast$  [pagina 79](#page-78-1))
- $\bullet$  "Het optiemenu voor podcasts weergeven" ( $\circledast$  [pagina 82](#page-81-1))
- "Het optiemenu voor foto's weergeven" (@ [pagina 94](#page-93-1))
- $\bullet$  "Het optiemenu voor FM-radio weergeven" ( $\circled{F}$  [pagina 102](#page-101-1))

# <span id="page-22-1"></span><span id="page-22-0"></span>De speler voorbereiden

## De speler opladen

De batterij van de speler wordt opgeladen wanneer de speler is aangesloten op een ingeschakelde computer.

Gebruik de bijgeleverde USB-kabel wanneer u de speler aansluit op uw computer. Wanneer u de stekker van de USB-kabel op de speler aansluit, moet  $de$   $\mathbf{w}_{\bullet}$ -markering naar boven zijn gericht.

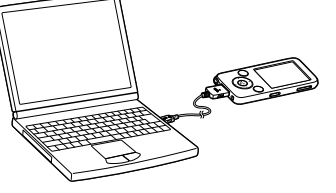

Wanneer **wan** wordt weergegeven voor de batterij, is de batterij opgeladen (de oplaadtijd is ongeveer 3 uur).

Wanneer u de speler voor het eerst gebruikt of de speler lange tijd niet hebt gebruikt, moet u de batterij volledig opladen (totdat de batterij-aanduiding aangeeft).

#### De speler opladen

Het batterijpictogram in het display verandert zoals hieronder wordt weergegeven. Zie  $\mathcal F$  [pagina 161](#page-160-0) voor de levensduur van de batterij.

$$
\overline{\text{VZ}} \rightarrow \overline{\text{VZ}} \rightarrow \overline{\text{VZ}} \rightarrow \overline{\text{VZ}} \rightarrow \overline{\text{VZ}} \rightarrow \overline{\text{VZ}} \rightarrow \overline{\text{VZ}}
$$

Hoe leger de batterij raakt, hoe minder balkjes worden weergegeven in het pictogram. Als "LOW BATTERY. Please Charge." wordt weergegeven, kunt u de speler niet gebruiken. Laad in dit geval de batterij op door de speler op de computer aan te sluiten.

**Vervolg** 

#### **Opmerkingen**

- Laad de batterij op bij een omgevingstemperatuur tussen 5 ºC en 35 ºC.
- De batterij kan ongeveer 500 keer worden opgeladen voordat deze versleten is. Dit is afhankelijk van de omstandigheden waaronder u de speler gebruikt.
- De batterij-aanduiding in het display is slechts een schatting. Eén zwart streepje op de aanduiding geeft bijvoorbeeld niet altijd exact aan dat de batterij 1/4 is opgeladen.
- "Do not disconnect." wordt weergegeven in het display wanneer de speler verbinding maakt met de computer. Koppel de bijgeleverde USB-kabel niet los wanneer "Do not disconnect." wordt weergegeven. Hierdoor kunnen de gegevens die worden overgezet, worden beschadigd.
- De knoppen van de speler werken niet als het apparaat is aangesloten op een computer.
- Bepaalde USB-apparaten die op de computer zijn aangesloten, kunnen de werking van de speler verstoren.
- We kunnen niet garanderen dat de batterij juist wordt opgeladen via zelf samengestelde of aangepaste computers.
- Als op de computer de energiebesparende modus, zoals de slaapstand, wordt geactiveerd wanneer de speler is aangesloten via de USB-kabel, wordt de batterij van de speler niet opgeladen. De speler blijft echter stroom gebruiken, waardoor de batterij leegloopt.
- Laat de speler niet gedurende lange tijd aangesloten op een laptopcomputer die niet is aangesloten op wisselstroom, omdat de batterij van de computer hierdoor kan leeglopen.
- Als de speler is aangesloten op een computer, moet u de computer niet inschakelen, de computer niet opnieuw opstarten, de slaapstand van de computer uitschakelen of de computer uitschakelen. Deze bewerkingen kunnen ervoor zorgen dat de speler defect raakt. Koppel de speler los van de computer voordat u deze bewerkingen uitvoert.
- Als u de speler langer dan een half jaar niet wilt gebruiken, moet u de batterij ten minste één keer per 6 of 12 maanden opladen zodat de batterij goed blijft werken.

**Vervolg** 

*Index*

## <span id="page-24-0"></span>De speler in- en uitschakelen

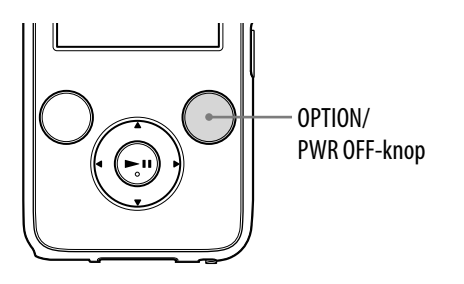

## De speler inschakelen

Druk op een knop om de speler in te schakelen.

## De speler uitschakelen

Als u de OPTION/PWR OFF-knop ingedrukt houdt ( $\mathcal F$  [pagina 12](#page-11-0)), schakelt de speler over naar de stand-bymodus en wordt het scherm uitgeschakeld om energie te besparen. Als u op een knop drukt terwijl de speler zich in de standbymodus bevindt, wordt het scherm "Now Playing" weergegeven en kan de speler worden gebruikt.

De speler wordt automatisch volledig uitgeschakeld als de speler zich ongeveer een dag in de stand-bymodus bevindt. Als u op een willekeurige knop drukt wanneer de speler is uitgeschakeld, wordt eerst het opstartscherm en vervolgens het scherm "Now Playing" weergegeven.

# <span id="page-25-0"></span>Gegevens ophalen

Als u wilt genieten van muziek, foto's, video's en podcasts op de speler, moet u de gegevens voorbereiden op uw computer. Gebruik geschikte software om de gegevens te importeren naar uw computer.

Zie "Ondersteunde bestandsindeling" (@ [pagina 158\)](#page-157-1) voor meer informatie over ondersteunde bestandsindelingen.

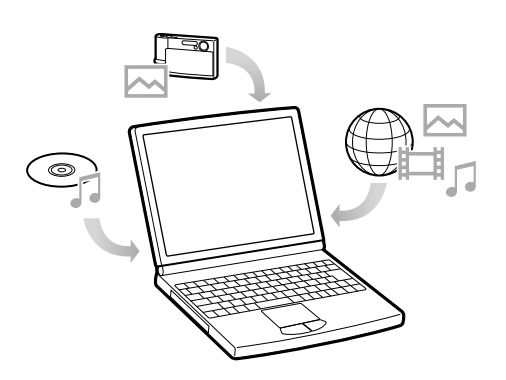

# <span id="page-26-0"></span>Gegevens overdragen

Met Windows Verkenner op uw computer kunt u gegevens rechtstreeks overzetten door middel van slepen en neerzetten.

Er gelden regels voor de hiërarchie van afspeelbare gegevens. Raadpleeg de volgende instructies om gegevens correct over te zetten.

Zie <sub>®</sub> [pagina 9](#page-8-1) voor informatie over de bijgeleverde software waarmee gegevens kunnen worden overgezet.

# **Ö** Tips

- Voor bepaalde computers waarop Windows Media Player 10 al is geïnstalleerd, kunnen bestandsbeperkingen (AAC-bestanden, videobestanden, enzovoort) gelden met betrekking tot overzetten door middel van slepen en neerzetten. Als u Windows Media Player 11 installeert (raadpleeg "Installing the Operation Guide and software" in de "Quick Start Guide" (Snelstartgids) voor meer informatie) met de bijgeleverde cd-rom, kunt u dit probleem oplossen, zodat u vervolgens weer kunt overzetten door middel van slepen en neerzetten. Voordat u Windows Media Player 11 op de computer installeert, controleert u of uw software of service geschikt is voor Windows Media Player 11.
- De hiërarchie van de gegevens kan verschillen, afhankelijk van de computeromgeving.
- Sommige WMV-bestanden kunnen alleen worden afgespeeld door ze over te zetten met Windows Media Player 11.

#### **Opmerkingen**

- Koppel de bijgeleverde USB-kabel niet los wanneer "Do not disconnect." wordt weergegeven op de speler. Hierdoor kunnen de gegevens die worden overgezet, worden beschadigd.
- U mag de namen van de mappen "MUSIC", "MP\_ROOT", "VIDEO", "PICTURES", "PICTURE" en "PODCASTS" niet wijzigen en u mag deze mappen niet verwijderen.
- Wijzig de namen niet van mappen of bestanden die zich direct onder de map "MP\_ROOT" of "MPE\_ROOT" bevinden. Als u dit wel doet, worden ze niet weergegeven op de speler.
- **Sluit de speler met de bijgeleverde USB-kabel aan op de computer.** Wanneer u de stekker van de USB-kabel op de speler aansluit, moet de  $\mathsf{w}\text{-}$ markering naar boven zijn gericht.

#### **Selecteer de speler met WindowsVerkenner, sleep de bestanden en zet deze neer.**

De speler wordt in Windows Verkenner als [WALKMAN] weergegeven.

#### Voor nummers

(In Windows Verkenner)

Sleep bestanden of mappen en zet ze neer in de map "MUSIC". Bestanden en mappen hoger dan het 8e niveau worden echter niet herkend.

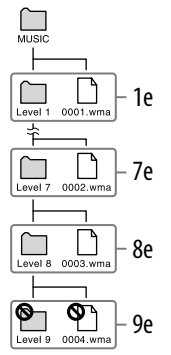

(Op de speler)

Mappen worden eerst op volgorde van mapnaam weergegeven en bestanden worden vervolgens op volgorde van bestandsnaam weergegeven. In dit geval wordt geen onderscheid gemaakt tussen hoofdletters en kleine letters.

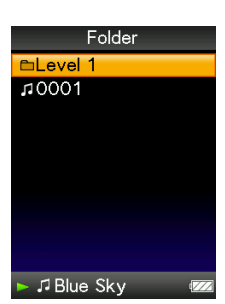

**Vervolg** 

#### Voor video's

(In Windows Verkenner)

Sleep bestanden of mappen en zet ze neer in de map "VIDEO". Bestanden of mappen op het 1e niveau in de map "VIDEO" kunnen worden herkend. Bestanden op het 2e niveau worden ook herkend. Mappen hoger dan het 1e niveau en bestanden hoger dan het 2e niveau worden echter niet herkend.

## (Op de speler)

Videobestanden worden weergegeven in de volgorde waarin ze zijn overgezet door middel van slepen en neerzetten. (De laatste gegevens worden bovenaan weergegeven.)

## **Ö** Tip

 U kunt JPEG-bestanden instellen als miniaturen voor videobestanden door JPEG-bestanden in de bijbehorende

videomappen te plaatsen. Wanneer u de videolijst weergeeft, kunt u de miniaturen (kleine afbeeldingen die in het menu worden weergegeven) bekijken voor de videobestanden op de speler.

Als u een miniatuur voor een videobestand wilt weergeven, maakt u een JPEG-bestand (horizontaal 160 × verticaal 120 punten, bestandsextensie: .jpg) en geeft u dit bestand dezelfde naam als het gewenste videobestand. Vervolgens slaat u het bestand op in de map met het videobestand.

**Vervolg** 

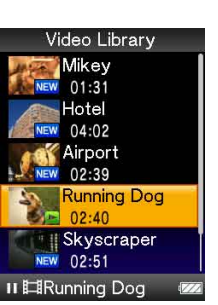

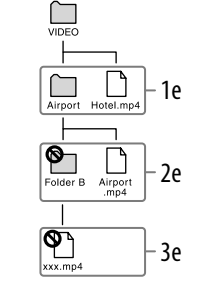

*Menu*

*Index*

#### Voor foto's

(In Windows Verkenner) Sleep bestanden of mappen en zet ze neer in de map "PICTURE". Bestanden of mappen op het 1e niveau in de map "PICTURE" kunnen worden herkend. Alleen bestanden op het 2e niveau in de map "PICTURE" worden herkend. Bestanden of mappen hoger dan het 2e niveau worden echter niet herkend.

#### (Op de speler)

Mappen in de map "PICTURE" worden in alfabetische volgorde weergegeven. Bestanden op het 1e niveau in de map "PICTURE" worden in de map <PICTURE> opgeslagen.

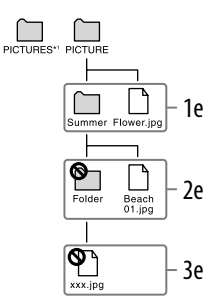

\*1 De hiërarchie voor gegevens in "PICTURES" is gelijk aan die in de map "PICTURE".

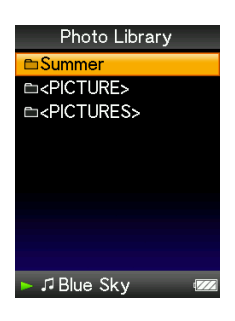

**Vervolg** 

#### Voor podcasts

(In Windows Verkenner)

Sleep kanaalmappen en zet ze neer in de map "PODCASTS" en zet de afleveringbestanden in de kanaalmappen.

Op het 1e niveau herkent de map "PODCASTS" alleen mappen. De afleveringbestanden op het 1e niveau worden niet herkend. Op het 2e niveau worden alleen bestanden herkend en mappen worden niet herkend op dit niveau. Bestanden of mappen hoger dan het 2e niveau worden niet herkend.

## $\Box$ 1e  $\underbrace{\mathsf{R}}_{\text{Channel}}$ 2e  $\overline{\mathbf{Q}}$ 3e

(Op de speler)

Mappen in de map "PODCASTS" worden in alfabetische volgorde weergegeven. Bestanden in de kanaalmappen worden in alfabetische volgorde weergegeven.

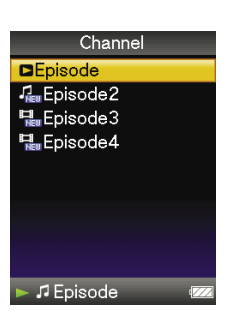

# <span id="page-31-1"></span><span id="page-31-0"></span>Zoeken naar nummers (Music Library)

U kunt nummers zoeken op titel, album, artiest, genre, enzovoort.

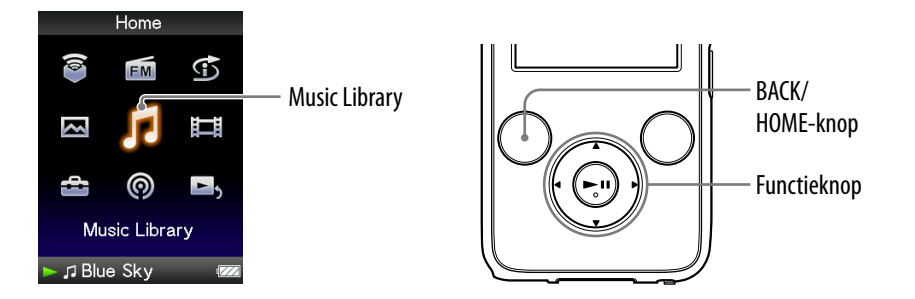

## Nummers zoeken op naam

- **Houd de BACK/HOME-knop ingedrukt totdat het Home-menu wordt weergegeven.**
- **Druk op de ///-knop om (Music Library) te selecteren en druk op de-knop om te bevestigen.**

Het scherm "Music Library" wordt weergegeven.

 **Druk op de ///-knop om "All Songs" te selecteren en druk op de-knop om te bevestigen.**

De nummerlijst wordt weergegeven.

 **Druk op de ///-knop om een nummer te selecteren en druk op de-knop om te bevestigen.**

Het geselecteerde nummer wordt afgespeeld en de nummers worden verder op volgorde afgespeeld.

**Vervolg** 

## <span id="page-32-1"></span><span id="page-32-0"></span>Nummers zoeken op album

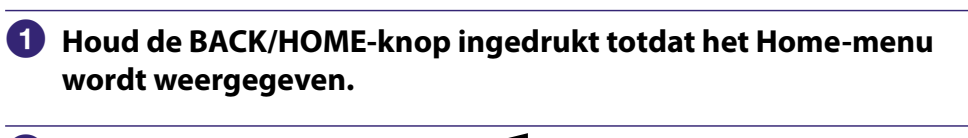

 **Druk op de ///-knop om (Music Library) te selecteren en druk op de-knop om te bevestigen.**

Het scherm "Music Library" wordt weergegeven.

 **Druk op de ///-knop om "Album" te selecteren en druk op de -knop om te bevestigen.**

De albumlijst wordt weergegeven.

 **Druk op de ///-knop om een album te selecteren en druk op de-knop om te bevestigen.**

De nummerlijst voor het geselecteerde album wordt weergegeven.

 **Druk op de ///-knop om een nummer te selecteren en druk op de-knop om te bevestigen.**

Het geselecteerde nummer wordt afgespeeld en de nummers worden verder op volgorde afgespeeld.

## **Ö** Tips

- U kunt alle nummers in een lijstitem afspelen door het item in de lijst te selecteren en de  $\blacktriangleright$ II-knop in stap  $\blacktriangleleft$  ingedrukt te houden.
- $\bullet$  U kunt de weergave-indeling van de albumlijst wijzigen ( $\circled{F}$  [pagina 56\)](#page-55-1).
- U kunt het afspeelbereik voor nummers selecteren (@ [pagina 54\)](#page-53-1).

**Vervolg** 

## <span id="page-33-1"></span><span id="page-33-0"></span>Nummers zoeken op artiest

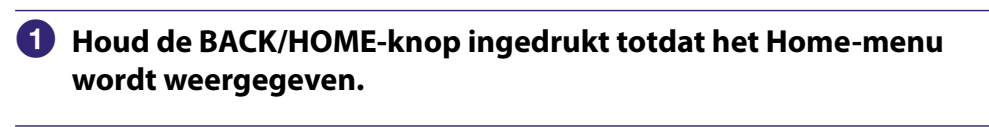

 **Druk op de ///-knop om (Music Library) te selecteren en druk op de-knop om te bevestigen.**

Het scherm "Music Library" wordt weergegeven.

 **Druk op de ///-knop om "Artist" te selecteren en druk op de -knop om te bevestigen.**

De lijst met artiesten wordt weergegeven.

 **Druk op de ///-knop om een artiest te selecteren en druk op de-knop om te bevestigen.**

De albumlijst voor de geselecteerde artiest wordt weergegeven.

 **Druk op de ///-knop om een album te selecteren en druk op de-knop om te bevestigen.**

De nummerlijst voor het geselecteerde album wordt weergegeven.

 **Druk op de ///-knop om een nummer te selecteren en druk op de-knop om te bevestigen.**

Het geselecteerde nummer wordt afgespeeld en de nummers worden verder op volgorde afgespeeld.

# **Q Tips**

- U kunt alle nummers in een lijstitem afspelen door het item in de lijst te selecteren en de  $\blacktriangleright$ II-knop in stap  $\blacktriangleleft$  tot en met  $\blacklozenge$  ingedrukt te houden.
- $\bullet$  U kunt de weergave-indeling van de albumlijst wijzigen ( $\circledast$  [pagina 56\)](#page-55-1).
- U kunt het afspeelbereik voor nummers selecteren (@ [pagina 54\)](#page-53-1).

**Vervolg** 

## <span id="page-34-1"></span><span id="page-34-0"></span>Nummers zoeken op genre

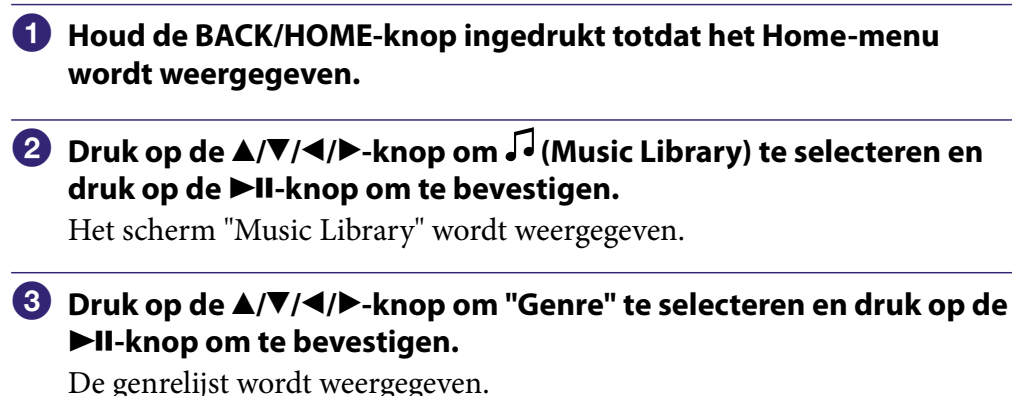

 **Druk op de ///-knop om een genre te selecteren en druk op de-knop om te bevestigen.**

De lijst met artiesten voor het geselecteerde genre wordt weergegeven.

 **Druk op de ///-knop om een artiest te selecteren en druk op de-knop om te bevestigen.**

De albumlijst voor de geselecteerde artiest wordt weergegeven.

 **Druk op de ///-knop om een album te selecteren en druk op de-knop om te bevestigen.**

De nummerlijst voor het geselecteerde album wordt weergegeven.

 **Druk op de ///-knop om een nummer te selecteren en druk op de-knop om te bevestigen.**

Het geselecteerde nummer wordt afgespeeld en de nummers worden verder op volgorde afgespeeld.

## **Q Tips**

- U kunt alle nummers in een lijstitem afspelen door het item in de lijst te selecteren en de  $\blacktriangleright$ II-knop in stap  $\blacktriangleleft$  tot en met  $\blacklozenge$  ingedrukt te houden.
- U kunt de weergave-indeling van de albumlijst wijzigen (@ [pagina 56\)](#page-55-1).
- U kunt het afspeelbereik voor nummers selecteren (@ [pagina 54\)](#page-53-1).

*Inhoudsopgave*

*Menu*

*Index*

**Vervolg** 

## <span id="page-35-1"></span><span id="page-35-0"></span>Nummers zoeken op jaar van uitgave

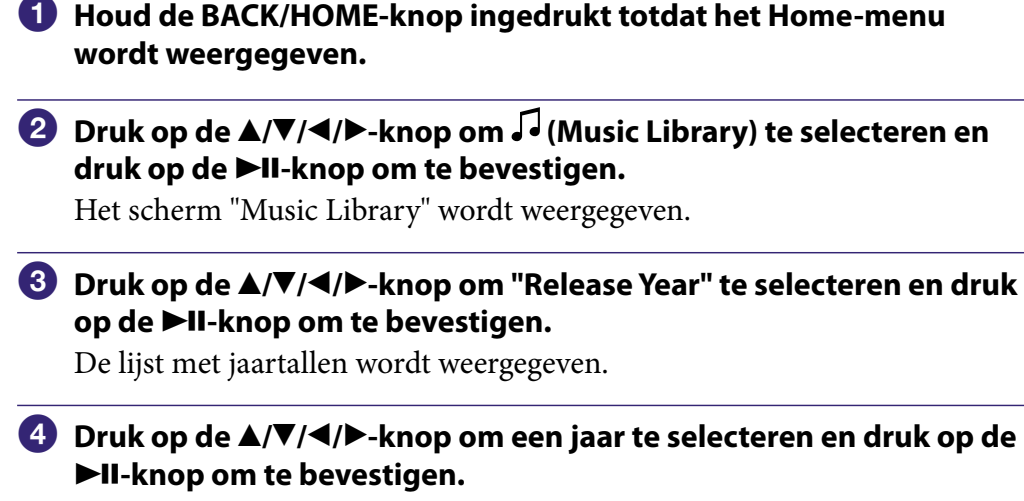

De lijst met artiesten voor het geselecteerde jaar van uitgave wordt weergegeven.

 **Druk op de ///-knop om een artiest te selecteren en druk op de-knop om te bevestigen.**

De nummerlijst voor de artiest voor het geselecteerde jaartal wordt weergegeven.

#### **Druk op de ///-knop om een nummer te selecteren en druk op de-knop om te bevestigen.**

Het geselecteerde nummer wordt afgespeeld en de nummers worden verder op volgorde afgespeeld.

# Ö Tips

- U kunt alle nummers in een lijstitem afspelen door het item in de lijst te selecteren en de  $\blacktriangleright$ II-knop in stap  $\blacktriangleleft$  tot en met  $\blacktriangleright$  ingedrukt te houden.
- U kunt het afspeelbereik voor nummers selecteren (@ [pagina 54\)](#page-53-1).

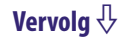
#### Nummers zoeken op map

Wanneer u gegevens overzet naar de map "MUSIC" door middel van slepen en neerzetten in Windows Verkenner, kunnen maximaal 8 niveaus in de map "MUSIC" worden weergegeven en afgespeeld. Zelfs als u andere overdrachtssoftware gebruikt om nummers over te zetten, kunt u nog steeds nummers zoeken op map.

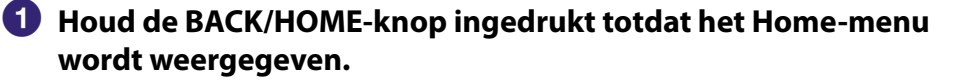

 **Druk op de ///-knop om (Music Library) te selecteren en druk op de-knop om te bevestigen.**

Het scherm "Music Library" wordt weergegeven.

 **Druk op de ///-knop om "Folder" te selecteren en druk op de -knop om te bevestigen.**

De mappenlijst of het nummer wordt weergegeven.

 **Druk op de ///-knop om een map of een nummer te selecteren en druk op de-knop om te bevestigen.**

Wanneer u een map selecteert, wordt het nummer of de mappenlijst weergegeven. Wanneer u een nummer selecteert, wordt het afspeelscherm weergegeven en vervolgens wordt het nummer afgespeeld. Herhaal zo nodig stap 4 tot het gewenste nummer wordt weergegeven. Het geselecteerde nummer wordt afgespeeld en de nummers worden verder op volgorde afgespeeld.

### **Ö** Tip

U kunt het afspeelbereik voor nummers selecteren (@ [pagina 54](#page-53-0)).

#### **Opmerkingen**

- Er kunnen maximaal 8 mapniveaus worden herkend.
- U kunt niet alle nummers in een map afspelen, zelfs niet als u een map in de lijst selecteert en de  $\blacktriangleright$ II-knop ingedrukt houdt in stap  $\blacktriangleleft$ .

**Vervolg** 

### Nummers zoeken op eerste letter

U kunt naar nummers zoeken op de eerste letter van de naam van de artiest, de titel van het album of de naam van het nummer.

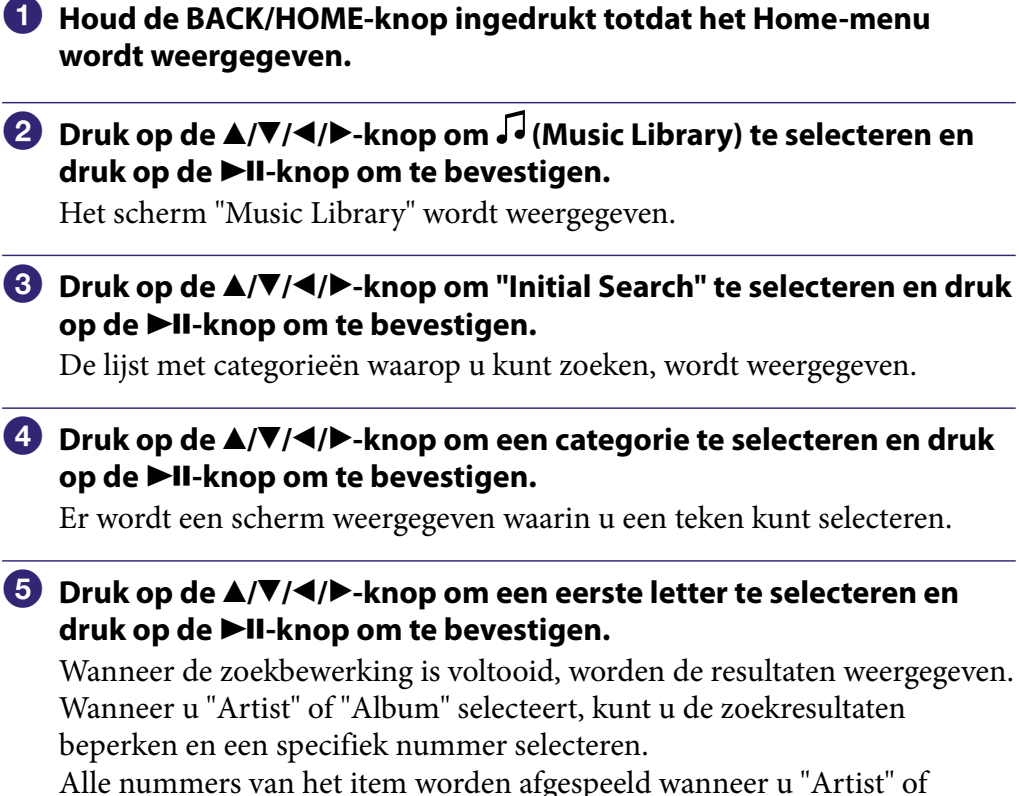

"Album" hebt geselecteerd en de **>II**-knop ingedrukt houdt.

**Vervolg** 

*Menu*

### Een afspeellijst afspelen

U kunt lijsten met nummers (afspeellijsten) afspelen. Daarnaast kunt u afspeellijsten maken met de bijgeleverde Windows Media Player 11 of andere overdrachtssoftware. Afhankelijk van de software is het echter mogelijk dat bepaalde afspeellijsten niet worden herkend door de speler. Raadpleeg de Help bij de software of neem contact op met de fabrikant van de software voor meer informatie.

- **Houd de BACK/HOME-knop ingedrukt totdat het Home-menu wordt weergegeven.**
- **Druk op de ///-knop om (Music Library) te selecteren en druk op de-knop om te bevestigen.**

Het scherm "Music Library" wordt weergegeven.

### **Druk op de ///-knop om "Playlists" te selecteren en druk op de-knop om te bevestigen.**

De lijst met afspeellijsten wordt weergegeven.

 **Druk op de ///-knop om een afspeellijst te selecteren en druk op de-knop om te bevestigen.**

De nummerlijst wordt weergegeven.

 **Druk op de ///-knop om een nummer te selecteren en druk op de-knop om te bevestigen.**

Het geselecteerde nummer wordt afgespeeld en de nummers worden verder op volgorde afgespeeld.

### **O** Tip

 U kunt alle nummers in een afspeellijst afspelen door de afspeellijst te selecteren in de lijst met afspeellijsten en de  $\blacktriangleright$ II-knop ingedrukt te houden in stap  $\clubsuit$ .

## <span id="page-39-0"></span>Nummers zoeken op basis van het huidige nummer

U kunt zoeken naar andere nummers, albums en artiesten op basis van de nummergegevens van het huidige nummer. Als u deze functie wilt gebruiken, moet "**△/▼** Button Setting" zijn ingesteld op "Direct Search" (☞ [pagina 58\)](#page-57-0).

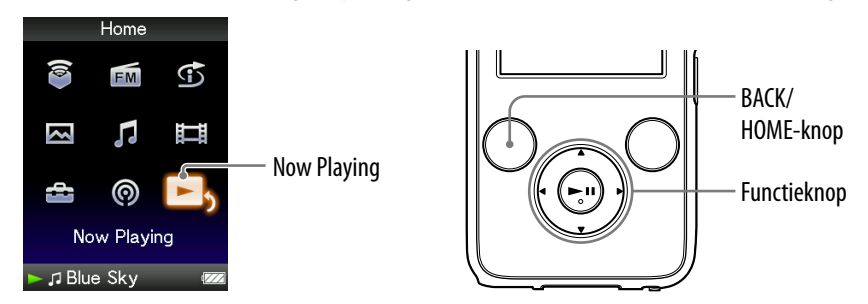

- **Houd de BACK/HOME-knop ingedrukt totdat het Home-menu wordt weergegeven.**
- **Druk op de ///-knop om (Now Playing) te selecteren en druk op de-knop om te bevestigen.**

Het scherm "Now Playing" van het huidige nummer wordt weergegeven.

 **Druk op de -knop om een cursor weer te geven, selecteer een item waarin u naar nummers wilt zoeken en druk op de-knop om te bevestigen.**

Een van de volgende lijsten wordt weergegeven, afhankelijk van het geselecteerde item.

- Artiest: de albumlijst van de huidige artiest.
- Album: de nummerlijst van het huidige album.
- Genre: een lijst met artiesten in hetzelfde genre als de huidige artiest.
- Jaar van uitgave: een lijst met artiesten uit hetzelfde jaar van uitgave als het huidige nummer.

### **Opmerkingen**

- Deze functie komt niet overeen met de podcastafleveringen.
- Deze functie is niet beschikbaar als u luistert naar "SensMe™ Channels".

## Nummers in willekeurige volgorde afspelen (Intelligent Shuffle)

Er zijn 2 verschillende modi voor afspelen in willekeurige volgorde (ook wel "shuffle play" genoemd) beschikbaar op de speler.

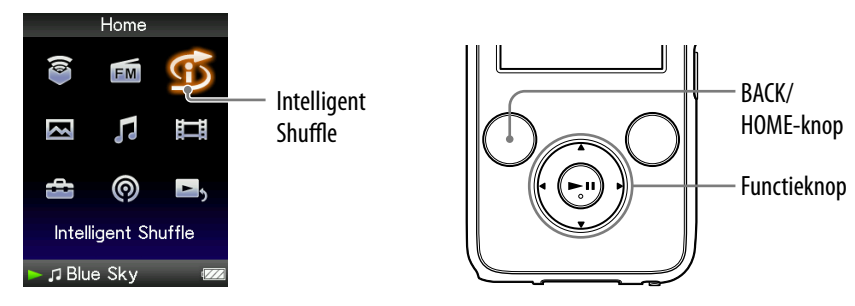

### **Opmerking**

•  $\bullet$  wordt weergegeven in plaats van  $\bullet$  (Intelligent Shuffle) als de speler verbinding maakt met bepaalde online diensten (alleen beschikbaar in de VS). Als u  $\overline{\mathfrak{D}}$  (Intelligent Shuffle) wilt herstellen, formatteert u het geheugen van de speler ( $\mathcal{F}$  [pagina 123\)](#page-122-0).

### Nummers uit hetzelfde jaar in willekeurige volgorde afspelen (Time Machine Shuffle)

Er wordt een willekeurig jaartal geselecteerd op de speler en alle overgedragen nummers uit dit jaar worden in willekeurige volgorde afgespeeld.

- **Houd de BACK/HOME-knop ingedrukt totdat het Home-menu wordt weergegeven.**
- **Druk op de ///-knop om (Intelligent Shuffle) te selecteren en druk op de-knop om te bevestigen.**

Het scherm waarin u een modus voor afspelen in willekeurige volgorde kunt selecteren, wordt weergegeven.

 **Druk op de ///-knop om "Time Machine Shuffle" te selecteren en druk op de-knop om te bevestigen.**

Er wordt een willekeurig jaartal geselecteerd, waarna de nummers uit dit jaar in willekeurige volgorde worden gesorteerd en afgespeeld.

### **Ö** Tips

- U kunt ook afspelen met "Intelligent Shuffle" selecteren bij "Music Library".
- Als u afspelen met "Intelligent Shuffle" start, wordt de afspeelmodus gewijzigd in "Shuffle" of "Shuffle&Repeat" (@ [pagina 53\)](#page-52-0). Zelfs als u "Intelligent Shuffle" annuleert, blijft de instelling "Shuffle" of "Shuffle&Repeat" voor de afspeelmodus behouden.
- Wanneer u afspelen met "Time Machine Shuffle" start, wordt het afspeelbereik ingesteld op "Selected Range" ( $\circledast$  [pagina 54\)](#page-53-0). Zelfs als u "Time Machine Shuffle" annuleert, blijft de instelling "Selected Range" behouden.
- Afspelen met "Intelligent Shuffle" wordt automatisch geannuleerd als u een van de volgende bewerkingen uitvoert:
	- Een nummer afspelen door dit te selecteren in de "Music Library", enzovoort.
	- De afspeelmodus wijzigen.
	- Het afspeelbereik wijzigen.

#### **Opmerkingen**

- De knoppen van de speler kunnen niet worden gebruikt als de animatie die wordt weergegeven wanneer de speler een jaar van uitgave selecteert, wordt weergegeven.
- Nummers waaraan geen jaar van uitgave is toegewezen, worden niet geselecteerd als u afspeelt met "Time Machine Shuffle" en worden niet afgespeeld.
- Alle nummers worden in willekeurige volgorde afgespeeld als er aan geen van de nummers op de speler een jaar van uitgave is toegewezen.
- Als aan alle nummers op de speler met een jaar van uitgave hetzelfde jaartal is toegewezen, of als aan een aantal nummers hetzelfde jaartal is toegewezen en aan de overige nummers geen jaartal is toegewezen, wordt de animatie die verschijnt wanneer een jaartal wordt geselecteerd, niet weergegeven en wordt het afspelen gestart.

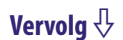

*Menu*

### Alle nummers in willekeurige volgorde afspelen

Alle nummers die op de speler zijn opgeslagen, worden in willekeurige volgorde afgespeeld.

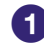

### **Houd de BACK/HOME-knop ingedrukt totdat het Home-menu wordt weergegeven.**

 **Druk op de ///-knop om (Intelligent Shuffle) te selecteren en druk op de-knop om te bevestigen.**

Het scherm waarin u een modus voor afspelen in willekeurige volgorde kunt selecteren, wordt weergegeven.

 **Druk op de ///-knop om "Shuffle All" te selecteren en druk op de-knop om te bevestigen.**

Alle nummers worden in willekeurige volgorde gesorteerd en afgespeeld.

### **Q'Tips**

- U kunt ook afspelen met "Intelligent Shuffle" selecteren bij "Music Library".
- Als u afspelen met "Intelligent Shuffle" start, wordt de afspeelmodus gewijzigd in "Shuffle" of "Shuffle&Repeat" ( $\circledast$  [pagina 53\)](#page-52-0). Zelfs als u "Intelligent Shuffle" annuleert, blijft de instelling "Shuffle" of "Shuffle&Repeat" voor de afspeelmodus behouden.
- Afspelen met "Intelligent Shuffle" wordt automatisch geannuleerd als u een van de volgende bewerkingen uitvoert:
	- Een nummer afspelen door dit te selecteren in de "Music Library", enzovoort.
	- De afspeelmodus wijzigen.
	- Het afspeelbereik wijzigen.

# Nummers afspelen met SensMe™ Channels

### Wat is "SensMe™ Channels"?

"SensMe™ Channels" is een functie die automatisch nummers uitzoekt die passen bij het thema van een kanaal en ze afspeelt. U kunt nummers afspelen die passen bij uw stemming, activiteit of de tijd van de dag, enzovoort. Voordat u nummers afspeelt met "SensMe™ Channels", moet het geluidspatroon van de nummers worden geanalyseerd met 12 TONE ANALYSIS, een functie die is ontwikkeld door Sony. 12 TONE ANALYSIS wordt geleverd bij software zoals Content Transfer of Media Manager for WALKMAN. Raadpleeg de Help van alle software voor meer informatie over de analyse die wordt gemaakt met de software. U kunt ook nummers analyseren met de speler (@ [pagina 47\)](#page-46-0).

### Nummers afspelen met "SensMe™ Channels"

U kunt nummers afspelen die passen bij uw stemming, activiteit of de tijd van de dag, enzovoort door kanalen te selecteren.

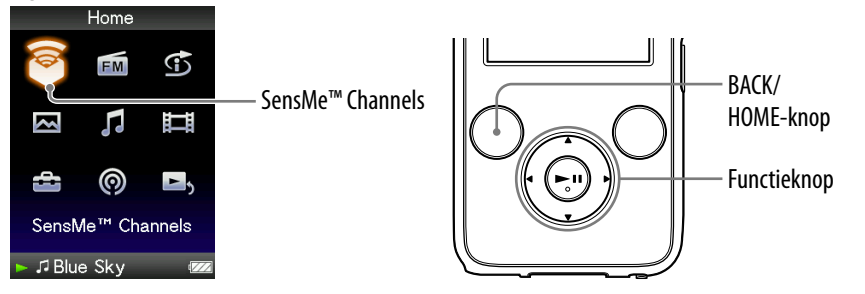

### **Houd de BACK/HOME-knop ingedrukt totdat het Home-menu wordt weergegeven.**

### **Druk op de ///-knop om (SensMe™ Channels) te selecteren en druk op de-knop om te bevestigen.**

Het afspeelscherm van "SensMe™ Channels" wordt weergegeven en de speler begint het afspelen van nummers.

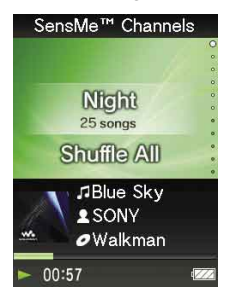

 **Druk op de /-knop om het gewenste kanaal te selecteren.**

Wanneer de kanalen worden gewijzigd, wordt het nummer vanaf het midden afgespeeld.

De </>  $\blacktriangleright$ -knop en de  $\blacktriangleright$ II-knop werken op dezelfde manier als bij muziek afspelen ( $\mathscr F$  [pagina 17\)](#page-16-0).

## **Ö** Tips

- De nummers worden in willekeurige volgorde afgespeeld. Elke keer dat u het kanaal selecteert, is de afspeelvolgorde anders.
- Als u nummers overzet met Media Manager for WALKMAN of Content Transfer, worden de nummers afgespeeld vanaf het meest melodische en ritmische gedeelte.

### **Opmerkingen**

- Afhankelijk van de bestandsindeling kunnen bepaalde nummers niet worden geanalyseerd met 12 TONE ANALYSIS van Media Manager for WALKMAN of Content Transfer. Voor die bestanden moet u "Updating Channels" uitvoeren vanuit het optiemenu ( $\mathcal F$  [pagina 47\)](#page-46-0).
- Alleen nummers in "Music Library" worden afgespeeld. U kunt podcastafleveringen niet afspelen met "SensMe™ Channels".
- Op basis van de analyse kan een nummer worden geselecteerd door meerdere kanalen of door geen enkel kanaal. Alle nummers kunnen echter worden afgespeeld in het kanaal "Shuffle All".
- Elke keer dat u "Updating Channels" uitvoert, kan het resultaat van de analyse anders zijn.

**Vervolg** 

*Menu*

#### Lijst met kanalen

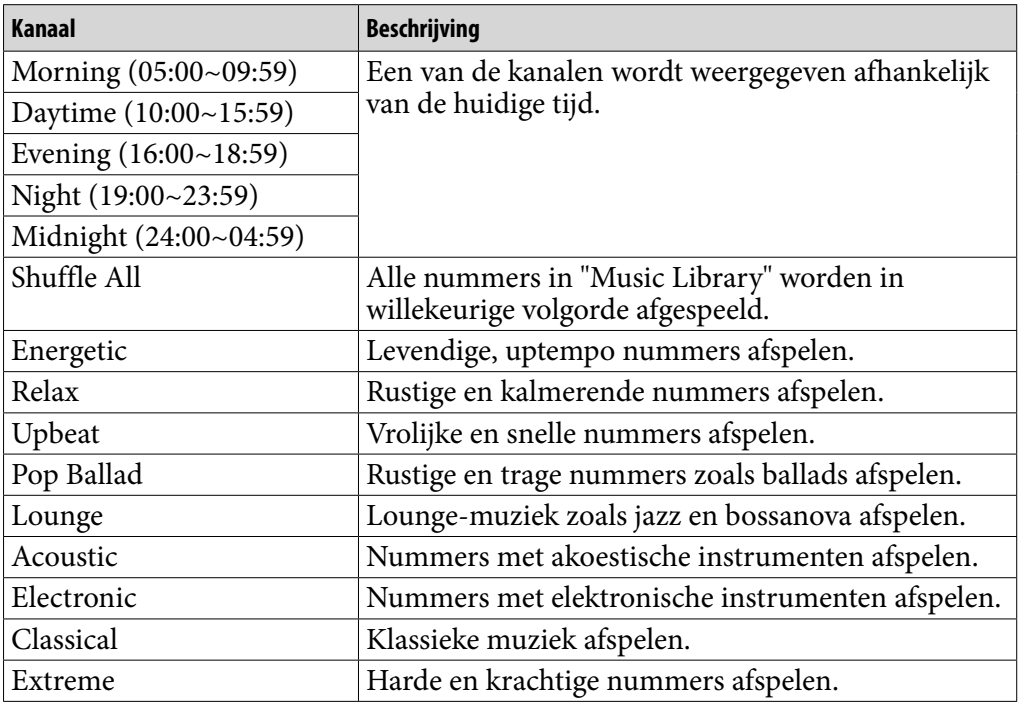

#### **Opmerkingen**

- Kanalen die geen nummers bevatten, worden niet weergegeven in de lijst.
- Als u naar "Morning", "Daytime", "Evening", "Night" en "Midnight" wilt luisteren op het juiste tijdstip, moet "Set Date-Time" (@ [pagina 117\)](#page-116-0) zijn ingesteld.
- Terwijl u een op tijd gebaseerd kanaal afspeelt, schakelt het op tijd gebaseerde kanaal niet over naar het volgende op tijd gebaseerde kanaal, zelfs niet als de ingestelde tijd is verstreken. Als u naar het volgende op tijd gebaseerde kanaal wilt luisteren, schakelt u over naar een ander kanaal en gaat u weer terug.

### <span id="page-46-0"></span>Nummers op de speler analyseren

Als u nummers hebt overgezet op een andere manier dan met Content Transfer of Media Manager for WALKMAN en naar deze nummers wilt luisteren met "SensMe™ Channels", moet u ze analyseren met de speler.

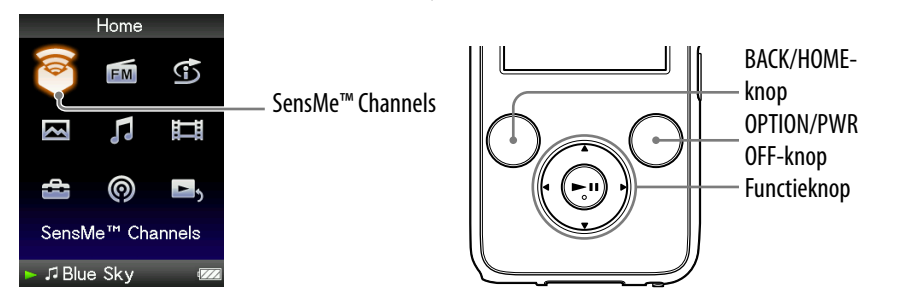

- **Houd de BACK/HOME-knop ingedrukt totdat het Home-menu wordt weergegeven.**
- **Druk op de ///-knop om (SensMe™ Channels) te selecteren en druk op de-knop om te bevestigen.**
- **Druk op de OPTION/PWR OFF-knop om het optiemenu weer te geven.**

Het optiemenu wordt weergegeven.

 **Druk op de ///-knop om "Updating Channels" te selecteren en druk op de-knop om te bevestigen.**

De speler analyseert de nummers.

Wanneer de analyse is voltooid, wordt het scherm "SensMe™ Channels" weergegeven.

### De analyse stoppen

Druk op de BACK/HOME-knop om het analyseren te stoppen. De nummers die zijn geanalyseerd tot het punt waarop de analyse is gestopt, kunnen worden afgespeeld met "SensMe™ Channels".

### **Opmerkingen**

- Als nummers zonder analyse worden overgezet naar de speler, wordt "There is an unanalyzed song. Please select Updating Channels from Options menu." weergegeven.
- De speler analyseert alle nummers tegelijk. U kunt nummers niet apart analyseren.
- De resultaten van de analyse kunnen verschillen tussen de speler, software en de andere apparaten.
- Als u de kanalen wijzigt, worden de nummers die zijn geanalyseerd met "Updating Channels", afgespeeld vanaf het punt dat op 45 seconden vanaf het begin van het nummer ligt. Als het nummer korter is dan 90 seconden, wordt het afspelen precies in het midden van het nummer gestart.

*Inhoudsopgave*

# Nummers verwijderen uit Music Library

Als u nummers verwijdert uit "Music Library", gebruikt u de software waarmee u de nummers hebt overgezet of Windows Verkenner. Raadpleeg de Help bij de software voor meer informatie over het gebruik van de software.

*Menu*

## Het optiemenu voor muziek weergeven

U kunt het optiemenu voor muziek weergeven door op de OPTION/ PWR OFF-knop te drukken in een lijstscherm (inclusief het miniatuurscherm), zoals een nummerlijst, in het scherm "Now Playing" van de muziek of in het scherm "SensMe™ Channels". In het optiemenu voor muziek zijn verschillende muziekinstellingen beschikbaar.

De opties in het optiemenu zijn afhankelijk van het scherm waarin u het optiemenu weergeeft.

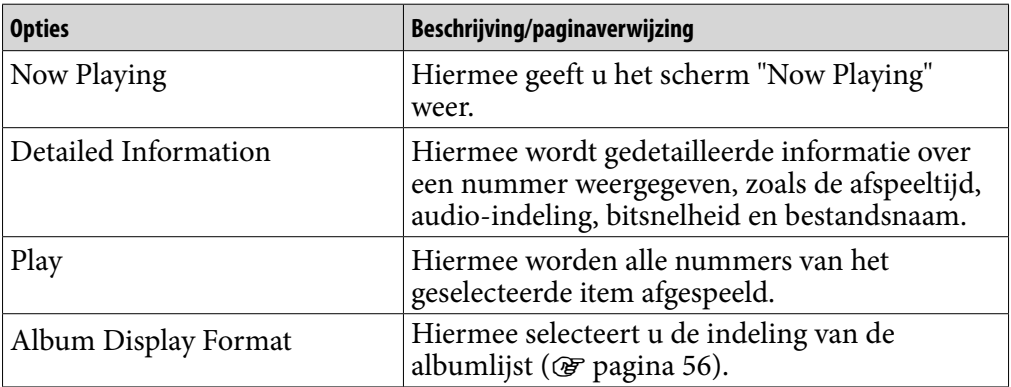

#### Opties die in het lijstscherm worden weergegeven

**Vervolg** 

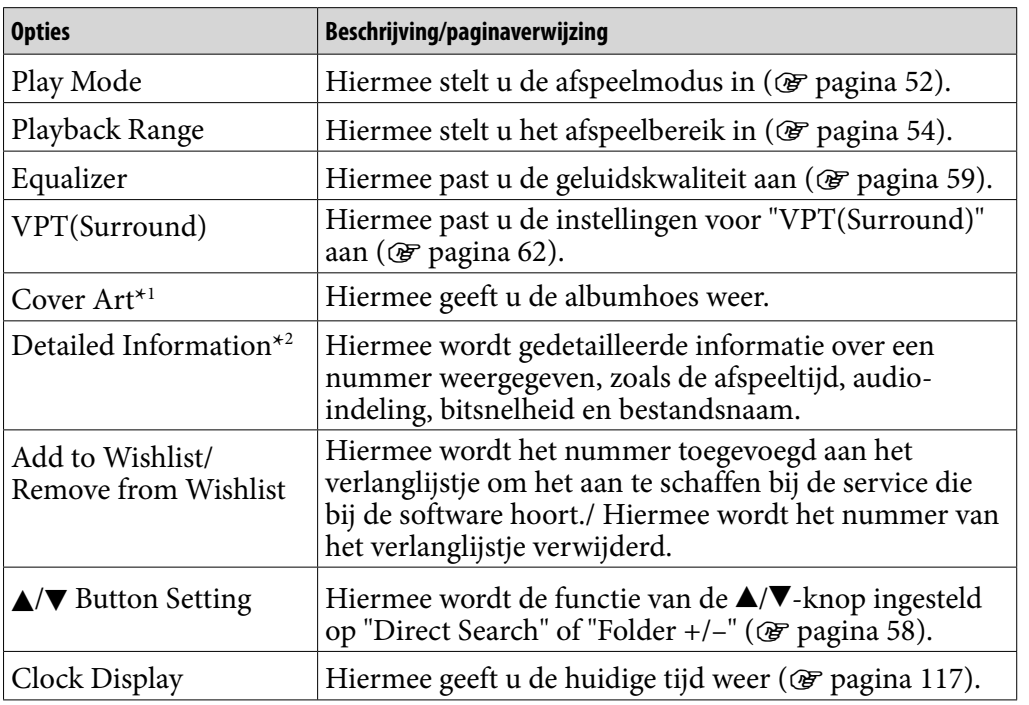

#### <span id="page-49-0"></span>Opties die in het scherm "Now Playing" worden weergegeven

### **\***1 Scherm "Cover Art"

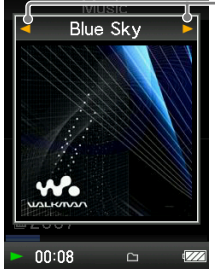

Als de albumhoes wordt weergegeven, kunt u naar het vorige of volgende nummer gaan door op de </r> drukken.

- Als er geen informatie over de albumhoes is opgenomen voor de nummers, wordt de standaardafbeelding van de speler weergegeven.
- De albumhoes wordt alleen weergegeven als er informatie over de albumhoes is opgenomen. U kunt de albumhoes instellen met de bijgeleverde Windows Media Player 11 of andere overdrachtssoftware voor het instellen van albumhoezen. Raadpleeg de Help bij de software of neem contact op met de fabrikant van de software voor meer informatie. De albumhoes wordt mogelijk niet weergegeven, afhankelijk van de bestandsindeling die voor de albumhoes is gebruikt.

### **\***2 Scherm "Detailed Information"

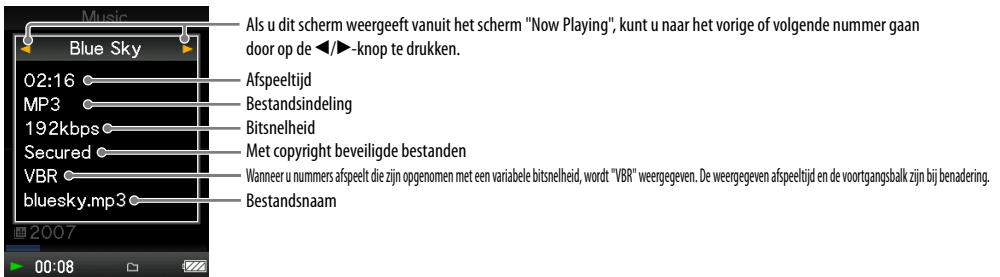

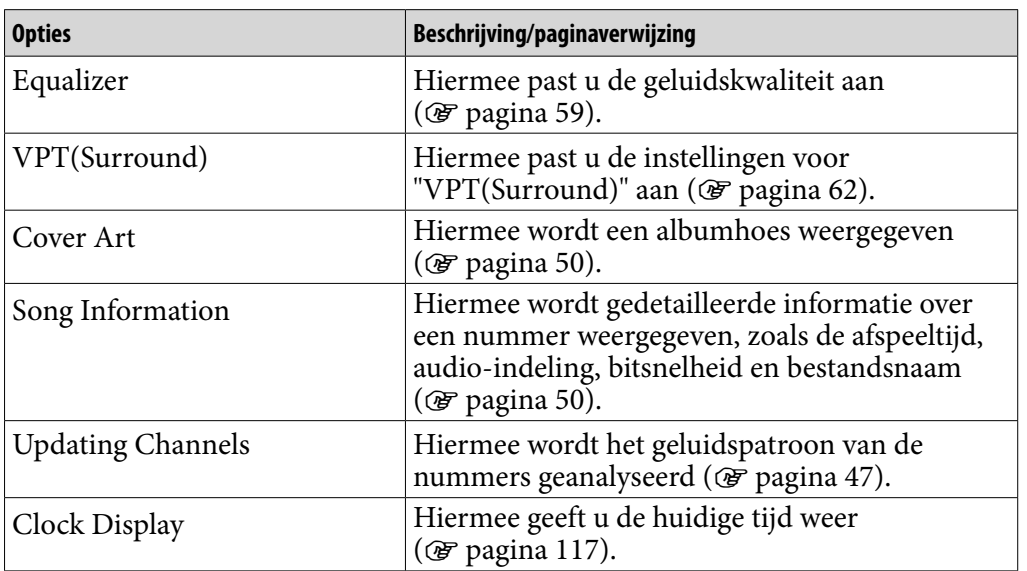

### Opties die in het scherm "SensMe™ Channels" worden weergegeven

# <span id="page-51-0"></span>De afspeelmodus instellen (Play Mode)

De speler biedt verschillende afspeelmodi, zoals afspelen in willekeurige volgorde en geselecteerde nummers herhaaldelijk afspelen.

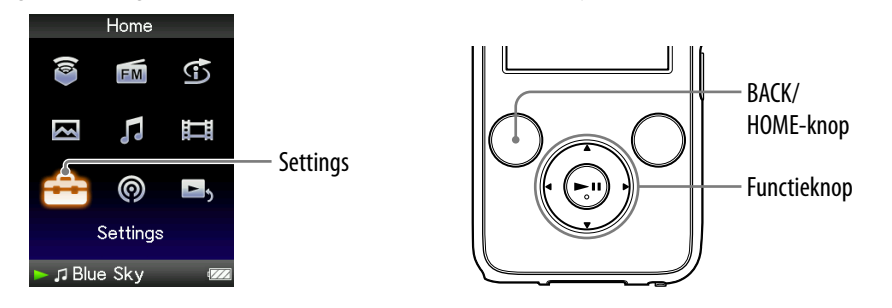

- **Houd de BACK/HOME-knop ingedrukt totdat het Home-menu wordt weergegeven.**
- **Druk op de ///-knop om (Settings) te selecteren en druk op de-knop om te bevestigen.**
- **Druk op de ///-knop om "Music Settings" te selecteren en druk op de-knop om te bevestigen.**

De lijst met opties voor "Music Settings" wordt weergegeven.

 **Druk op de ///-knop om "Play Mode" te selecteren en druk op de-knop om te bevestigen.**

De lijst met afspeelmodi wordt weergegeven.

 **Druk op de ///-knop ( [pagina](#page-52-0) 53) en druk op de-knop om te bevestigen.**

De lijst met opties voor "Music Settings" wordt opnieuw weergegeven.

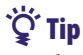

 U kunt de afspeelmodus ook selecteren in het scherm "Now Playing". Druk op de OPTION/PWR OFF-knop en selecteer "Play Mode" in het optiemenu.

*Inhoudsopgave*

**Vervolg** 

### <span id="page-52-0"></span>De lijst met afspeelmodi

De afspeelinhoud is afhankelijk van de instelling voor het afspeelbereik ( $\times$  [pagina 54\)](#page-53-0).

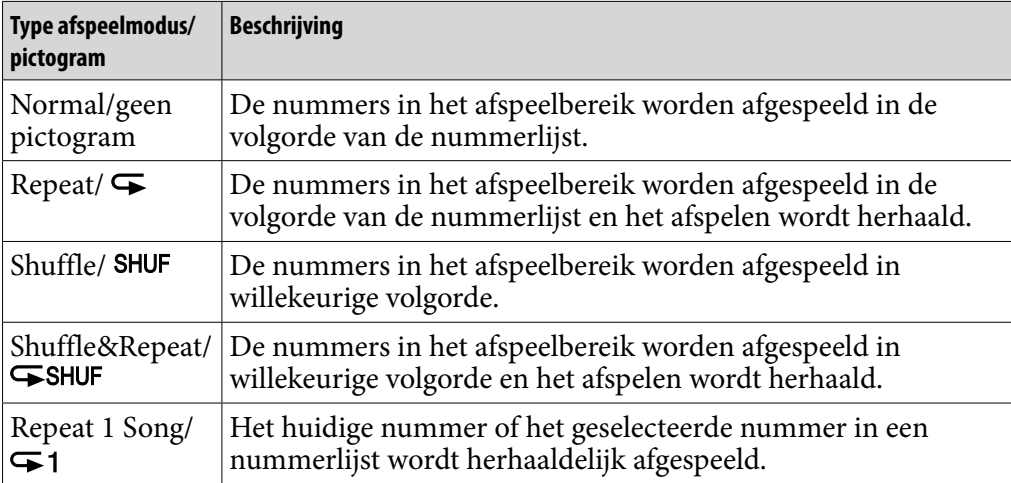

### **Opmerking**

 Wanneer u afspelen met "Intelligent Shuffle" start, wordt de afspeelmodus gewijzigd in "Shuffle" of "Shuffle&Repeat".

# <span id="page-53-0"></span>Het afspeelbereik instellen

U kunt het afspeelbereik voor nummers instellen.

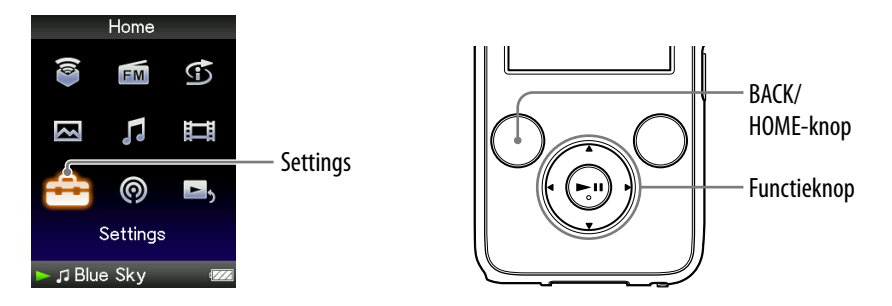

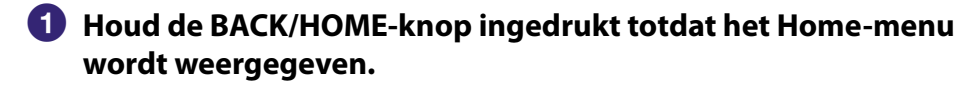

- **Druk op de ///-knop om (Settings) te selecteren en druk op de-knop om te bevestigen.**
- **Druk op de ///-knop om "Music Settings" te selecteren en druk op de-knop om te bevestigen.**

De lijst met opties voor "Music Settings" wordt weergegeven.

 **Druk op de ///-knop om "Playback Range" te selecteren en druk op de-knop om te bevestigen.**

Het scherm waarin u het afspeelbereik kunt selecteren, wordt weergegeven.

### **Druk op de ///-knop om het afspeelbereik te selecteren en druk op de-knop om te bevestigen.**

De speler bevat 2 typen afspeelbereik.

- "All Range": alle nummers in de "Music Library" worden afgespeeld. Selecteer deze instelling als u de albums in de "Music Library" in de volgorde van de nummerlijst wilt afspelen.
- $\bullet$  "Selected Range":  $\Box$  wordt weergegeven in het display en er worden alleen nummers afgespeeld uit de lijsten waarin het afspelen wordt gestart (albumlijst, lijst met artiesten, enzovoort). (standaardinstelling)

## **Ö**Tip

 U kunt het afspeelbereik voor nummers selecteren in het scherm "Now Playing". Druk op de OPTION/PWR OFF-knop en selecteer "Playback Range" in het optiemenu.

### **Opmerking**

 Wanneer u afspelen met "Time Machine Shuffle" start, wordt het afspeelbereik automatisch ingesteld op "Selected Range".

*Inhoudsopgave*

## Het scherm Now Playing weergeven wanneer er wordt overgeschakeld naar een ander nummer (New Song Pop Up)

Als u de schermbeveiliging instelt op "Clock" of "Blank" (@ [pagina 111](#page-110-0)) en er enige tijd geen bewerking wordt uitgevoerd, schakelt het scherm over naar de klokweergave of een leeg scherm. Als u "New Song Pop Up" echter instelt op "On", wordt het scherm automatisch ingeschakeld wanneer naar een ander nummer wordt overgeschakeld.

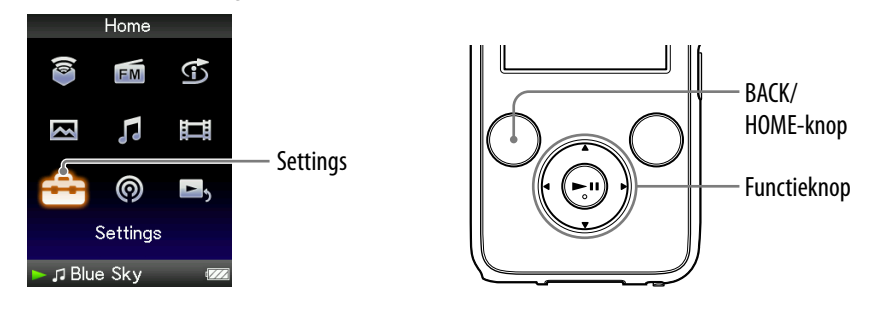

- **Houd de BACK/HOME-knop ingedrukt totdat het Home-menu wordt weergegeven.**
- **Druk op de ///-knop om (Settings) te selecteren en druk op de-knop om te bevestigen.**
- **Druk op de ///-knop om "Music Settings" te selecteren en druk op de-knop om te bevestigen.**

De lijst met opties voor "Music Settings" wordt weergegeven.

- **Druk op de ///-knop om "New Song Pop Up" te selecteren en druk op de-knop om te bevestigen.**
- **Druk op de ///-knop om "On" te selecteren en druk op de -knop om te bevestigen.**

Het scherm "Now Playing" wordt weergegeven wanneer er wordt overgeschakeld naar een ander nummer.

### Als u het scherm "Now Playing" niet wilt weergeven

Selecteer "Off" in stap  $\bigodot$ . In dit geval wordt het scherm "Now Playing" niet weergegeven wanneer er wordt overgeschakeld naar een ander nummer.

### **Opmerking**

 Deze functie is niet beschikbaar wanneer u foto's weergeeft tijdens het afspelen van nummers.

*Inhoudsopgave*

# <span id="page-55-0"></span>De indeling van de albumweergave instellen

De speler bevat 3 indelingstypen voor de albumlijst: "Title Only", "Title & Cover Art" en "Cover Art Only".

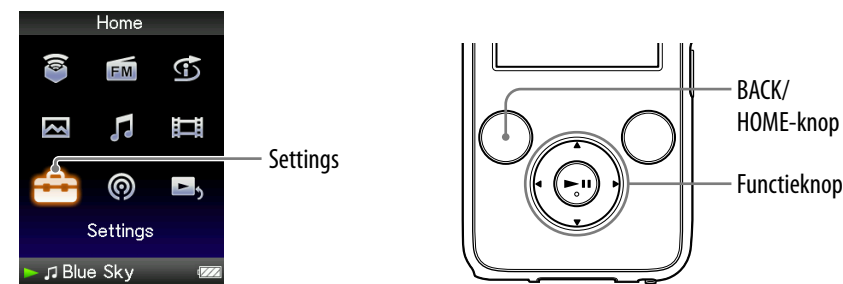

HOME-knop

### **Opmerkingen**

- De albumhoes wordt alleen weergegeven als er informatie over de albumhoes is opgenomen. U kunt de albumhoes instellen met de bijgeleverde Windows Media Player 11 of andere overdrachtssoftware voor het instellen van albumhoezen. Raadpleeg de Help bij de software of neem contact op met de fabrikant van de software voor meer informatie.
- Bepaalde albumhoezen kunnen niet worden weergegeven, afhankelijk van de bestandsindeling.
- **Houd de BACK/HOME-knop ingedrukt totdat het Home-menu wordt weergegeven.**
- **Druk op de ///-knop om (Settings) te selecteren en druk op de-knop om te bevestigen.**
- **Druk op de ///-knop om "Music Settings" te selecteren en druk op de-knop om te bevestigen.**

De lijst met opties voor "Music Settings" wordt weergegeven.

- **Druk op de ///-knop om "Album Display Format" te selecteren en druk op de-knop om te bevestigen.** De lijst met indelingen voor de albumweergave wordt weergegeven.
- **Druk op de ///-knop om de weergave-indeling te selecteren en druk op de-knop om te bevestigen.**

De speler bevat 3 indelingstypen.

"Title Only" "Title & Cover Art"

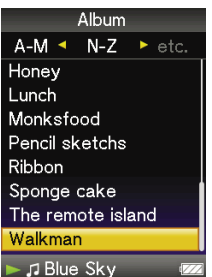

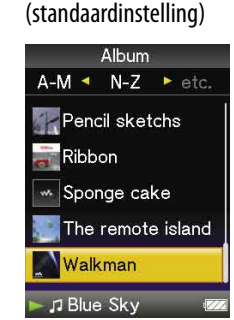

"Cover Art Only"

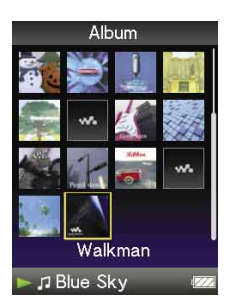

## ΰ Tip

 U kunt de indeling van de albumweergave ook selecteren in het scherm met de albumlijst. Druk op de OPTION/PWR OFF-knop in het scherm met de albumlijst en selecteer "Album Display Format" in het optiemenu.

# <span id="page-57-0"></span>Zoeken op mappen instellen (▲/▼ Button Setting)

Als u muziek afspeelt of het afspelen onderbreekt, kunt u zoeken naar nummers door mappen over te slaan. U kunt de ▲/▼-knop instellen zodat mappen worden overgeslagen of zodat er wordt gezocht naar nummers op basis van de gegevens van het huidige nummer.

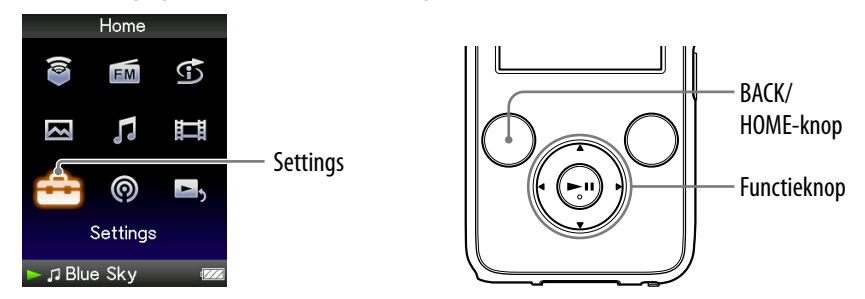

- **Houd de BACK/HOME-knop ingedrukt totdat het Home-menu wordt weergegeven.**
- **Druk op de ///-knop om (Settings) te selecteren en druk op de-knop om te bevestigen.**
- **Druk op de ///-knop om "Music Settings" te selecteren en druk op de-knop om te bevestigen.**

De lijst met opties voor "Music Settings" wordt weergegeven.

- **Druk op de ///-knop om "/ Button Setting" te selecteren en druk op de-knop om te bevestigen.**
- **Druk op de ///-knop en selecteer de gewenste instelling en druk op de-knop om te bevestigen.**
	- · "Direct Search": als u op de  $\blacktriangle/\blacktriangledown$ -knop drukt, kunt u gegevens van een nummer selecteren met de weergegeven cursor en zoeken op nummers op basis van de geselecteerde gegevens (@ [pagina 40\)](#page-39-0). (standaardinstelling)
	- $\bullet$  "Folder +/-": als u op de  $\blacktriangle/\blacktriangledown$ -knop drukt, slaat de speler mappen over.

### **Ö** Tips

- Als de speler mappen overslaat in de modus "Folder +/–", kunnen de mapeenheden verschillen aan de hand van de lijst vóór de nummerlijst. Als u een nummer bijvoorbeeld in de volgorde "Artist" - albumlijst - nummerlijst selecteert, zijn de mapeenheden gebaseerd op album en kunt u naar een nummer zoeken door albums over te slaan.
- $\bullet$  U kunt ook de instelling voor de  $\blacktriangle/\blacktriangledown$ -knop wijzigen in het optiemenu ( $\circledast$  [pagina 50\)](#page-49-0).

## <span id="page-58-0"></span>De geluidskwaliteit instellen (Equalizer)

U kunt de geluidskwaliteit instellen aan de hand van het muziekgenre, enzovoort.

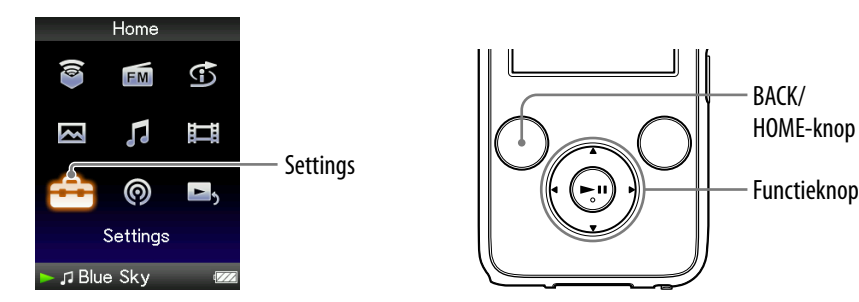

### De geluidskwaliteit wijzigen

U kunt de geluidskwaliteit van de speler aanpassen.

- **Houd de BACK/HOME-knop ingedrukt totdat het Home-menu wordt weergegeven.**
- **Druk op de ///-knop om (Settings) te selecteren en druk op de-knop om te bevestigen.**
- **Druk op de ///-knop om "Music Settings" te selecteren en druk op de-knop om te bevestigen.**

De lijst met opties voor "Music Settings" wordt weergegeven.

 **Druk op de ///-knop om "Equalizer" te selecteren en druk op de-knop om te bevestigen.**

De lijst met equalizerinstellingen wordt weergegeven.

 **Druk op de ///-knop om de gewenste instelling te selecteren en druk op de-knop om te bevestigen.**

De geselecteerde geluidsinstelling wordt toegepast en de lijst met opties voor "Music Settings" wordt opnieuw weergegeven. Zie  $\circledast$  [pagina 60](#page-59-0) voor meer informatie over de equalizeropties.

### <span id="page-59-0"></span>De normale geluidskwaliteit herstellen

Selecteer "None" in stap  $\bullet$  en druk op de  $\blacktriangleright$ II-knop om te bevestigen.

### **Ö** Tip

 U kunt de geluidskwaliteit ook selecteren in het scherm "Now Playing". Druk op de OPTION/PWR OFF-knop en selecteer "Equalizer" in het optiemenu.

### **Opmerkingen**

- Als de persoonlijke instellingen die u als "Custom 1" en "Custom 2" hebt opgeslagen, een ander volumeniveau lijken te produceren dan de overige instellingen, moet u het volume mogelijk handmatig aanpassen om dit te compenseren.
- De instelling voor "Equalizer" wordt niet toegepast wanneer een video wordt afgespeeld of u de FM-radio beluistert.

### Lijst met equalizerinstellingen

De geluidsinstellingen worden op het scherm weergegeven als letters tussen haakjes.

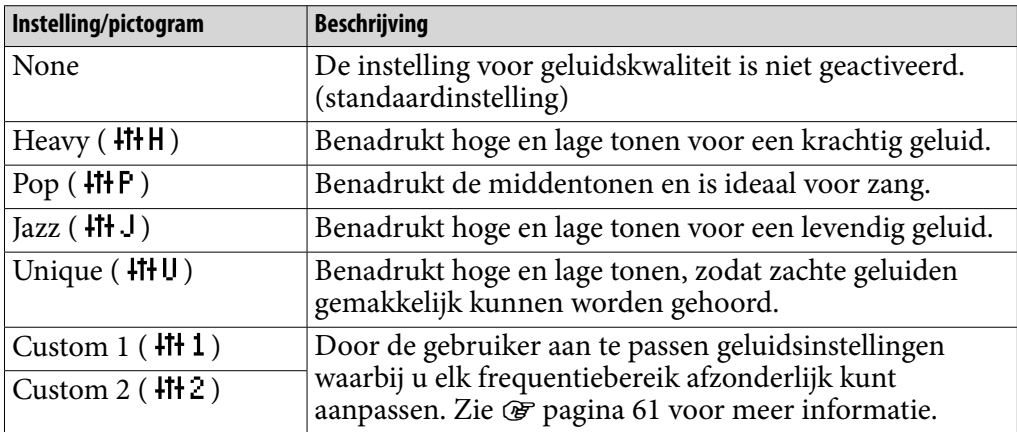

*Menu*

*Inhoudsopgave*

**Vervolg** 

### <span id="page-60-0"></span>De geluidskwaliteit aanpassen

U kunt de waarde voor CLEAR BASS (basgeluid) en de 5-bands equalizer vooraf instellen als "Custom 1" of "Custom 2".

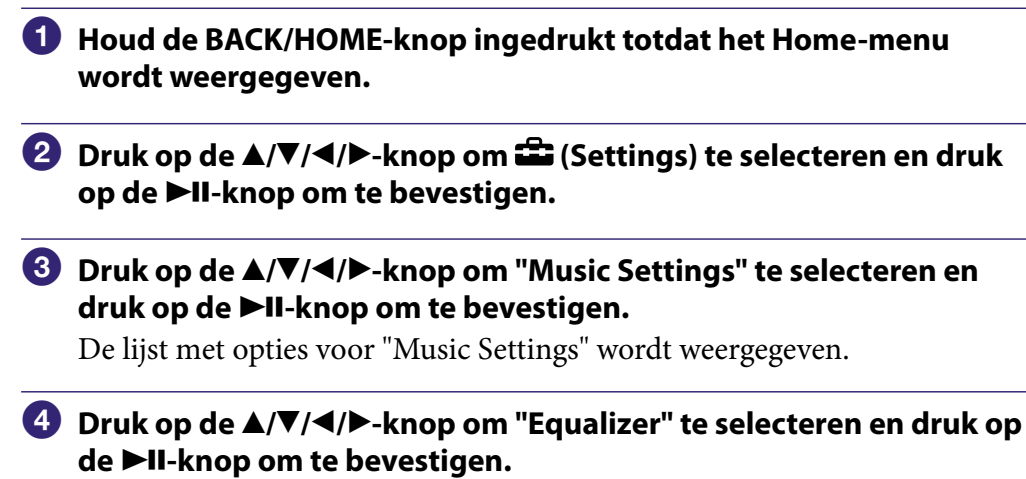

De lijst met equalizerinstellingen wordt weergegeven.

 **Druk op de ///-knop om "Edit" te selecteren onder "Custom 1" of "Custom 2" en een waarde te wijzigen en druk op de-knop om te bevestigen.**

Het instelscherm wordt weergegeven.

 **Druk op de /-knop om een cursor te selecteren voor de instelling van CLEAR BASS of het frequentiebereik en druk op de /-knop om het instelniveau aan te passen.**

U kunt CLEAR BASS instellen op een van 4 geluidsniveaus en 5 frequentiebereikwaarden op een van 7 geluidsniveaus.

#### **Druk op de-knop om te bevestigen.**

De lijst met equalizerinstellingen wordt opnieuw weergegeven. Nadat u het instelniveau hebt aangepast, moet u op de  $\n *H*$ -knop drukken om te bevestigen. Als u op de BACK/HOME-knop drukt voordat u bevestigt, wordt de instelling geannuleerd.

#### **Opmerking**

 De instellingen van "Custom 1" of "Custom 2" worden niet toegepast wanneer een video wordt afgespeeld.

# <span id="page-61-0"></span>Het geluid levendiger maken (VPT(Surround))

Met de functie "VPT\*1 (Surround)" kunt u op basis van uw nummer kiezen uit "Studio", "Live", "Club", "Arena", "Matrix" of "Karaoke". Als u de instelling "Studio", "Live", "Club" of "Arena" selecteert, worden deze geluidsvelden gesimuleerd op de hoofdtelefoon.

Daarnaast wordt met "Matrix" een rijk akoestisch geluidsveld gereproduceerd en wordt met "Karaoke" de zang onderdrukt.

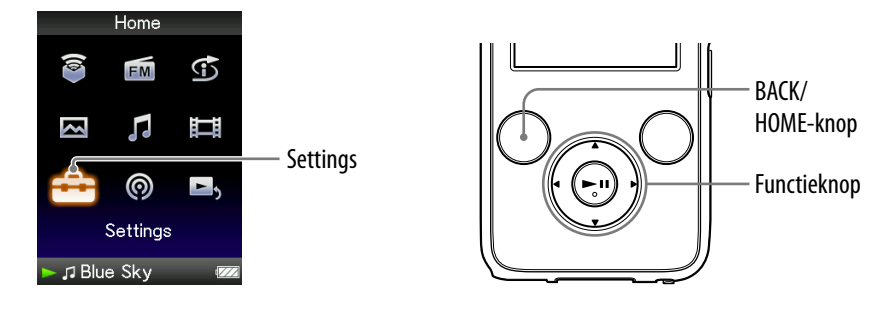

- **Houd de BACK/HOME-knop ingedrukt totdat het Home-menu wordt weergegeven.**
- **Druk op de ///-knop om (Settings) te selecteren en druk op de-knop om te bevestigen.**
- **Druk op de ///-knop om "Music Settings" te selecteren en druk op de-knop om te bevestigen.**

De lijst met opties voor "Music Settings" wordt weergegeven.

 **Druk op de ///-knop om "VPT(Surround)" te selecteren en druk op de-knop om te bevestigen.**

De lijst met instellingen voor "VPT(Surround)" wordt weergegeven.

 **Druk op de ///-knop om de gewenste instelling voor "VPT(Surround)" te selecteren ( [pagina](#page-62-0) 63) en druk op de knop om te bevestigen.**

\*1VPT, wat staat voor Virtual Phone Technology, is een eigen technologie voor geluidsverwerking die is ontwikkeld door Sony.

#### De normale geluidskwaliteit herstellen

Selecteer "None" in stap  $\bullet$  en druk op de  $\blacktriangleright$ II-knop om te bevestigen.

## <span id="page-62-0"></span>**Ö** Tip

 U kunt de instelling voor "VPT(Surround)" ook opgeven in het scherm "Now Playing". Druk op de OPTION/PWR OFF-knop en selecteer "VPT(Surround)" in het optiemenu.

### **Opmerking**

 De instelling "VPT(Surround)" wordt niet toegepast wanneer een video wordt afgespeeld of de FM-radio wordt gebruikt.

### Lijst met instellingen voor "VPT(Surround)"

De geluidsinstellingen worden op het scherm weergegeven als letters tussen haakjes.

Het geluid kan levendiger lijken wanneer u schakelt tussen "Studio", "Live", "Club" en "Arena".

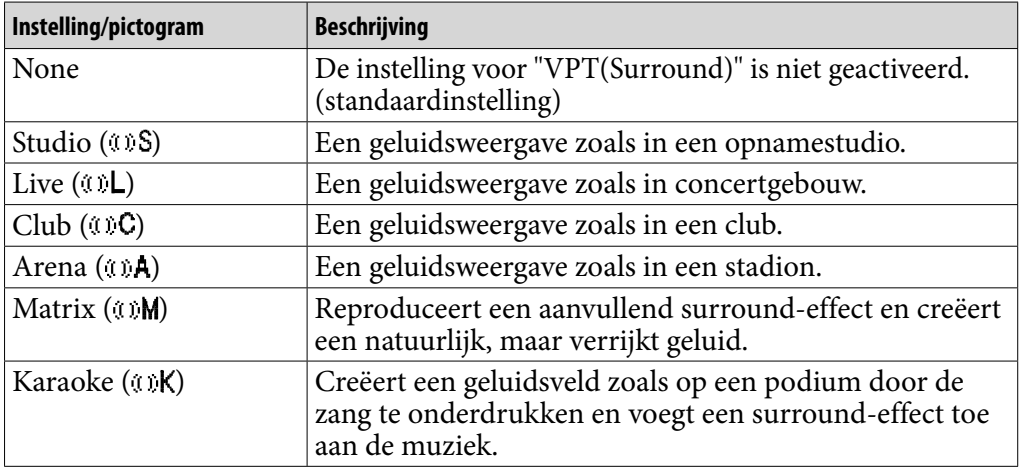

*Menu*

# Luisteren met helder stereogeluid (Clear Stereo)

Met "Clear Stereo" kunt u het geluid links en rechts afzonderlijk digitaal verwerken.

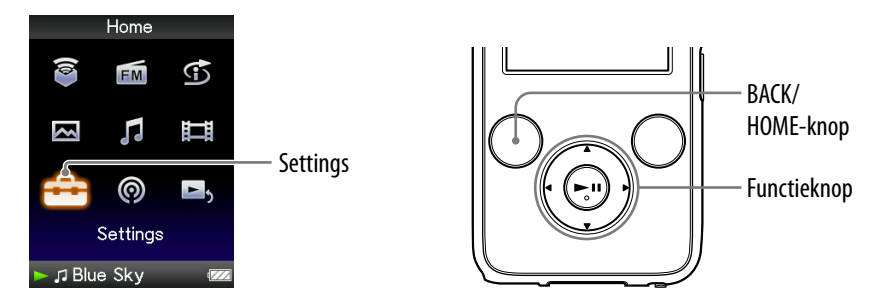

- **Houd de BACK/HOME-knop ingedrukt totdat het Home-menu wordt weergegeven.**
- **Druk op de ///-knop om (Settings) te selecteren en druk op de-knop om te bevestigen.**
- **Druk op de ///-knop om "Music Settings" te selecteren en druk op de-knop om te bevestigen.**

De lijst met opties voor "Music Settings" wordt weergegeven.

- **Druk op de ///-knop om "Clear Stereo" te selecteren en druk op de-knop om te bevestigen.**
- **Druk op de ///-knop om de gewenste instelling te selecteren en druk op de-knop om te bevestigen.**
	- "On": hiermee wordt de functie "Clear Stereo" geactiveerd, zelfs wanneer u de bijgeleverde hoofdtelefoon gebruikt.
	- "Off ": hiermee wordt de functie "Clear Stereo" uitgeschakeld en wordt het geluid normaal afgespeeld. (standaardinstelling)

### **Opmerkingen**

- De instelling voor "Clear Stereo" wordt niet toegepast wanneer een video wordt afgespeeld of de FM-radio wordt gebruikt.
- De functie "Clear Stereo" is bedoeld om het maximale effect te bereiken met de bijgeleverde hoofdtelefoon. Het "Clear Stereo"-effect kan wellicht niet worden verkregen met een andere hoofdtelefoon. Stel "Clear Stereo" in op "Off " wanneer u andere hoofdtelefoons gebruikt.

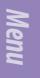

## Geluid verbeteren in de hoge tonen (DSEE(Sound Enhancer))

Als u de functie "DSEE\*1 (Sound Enhancer)" activeert, kunt u een rijk en natuurlijk geluid beluisteren dat de oorspronkelijke bron nagenoeg evenaart.

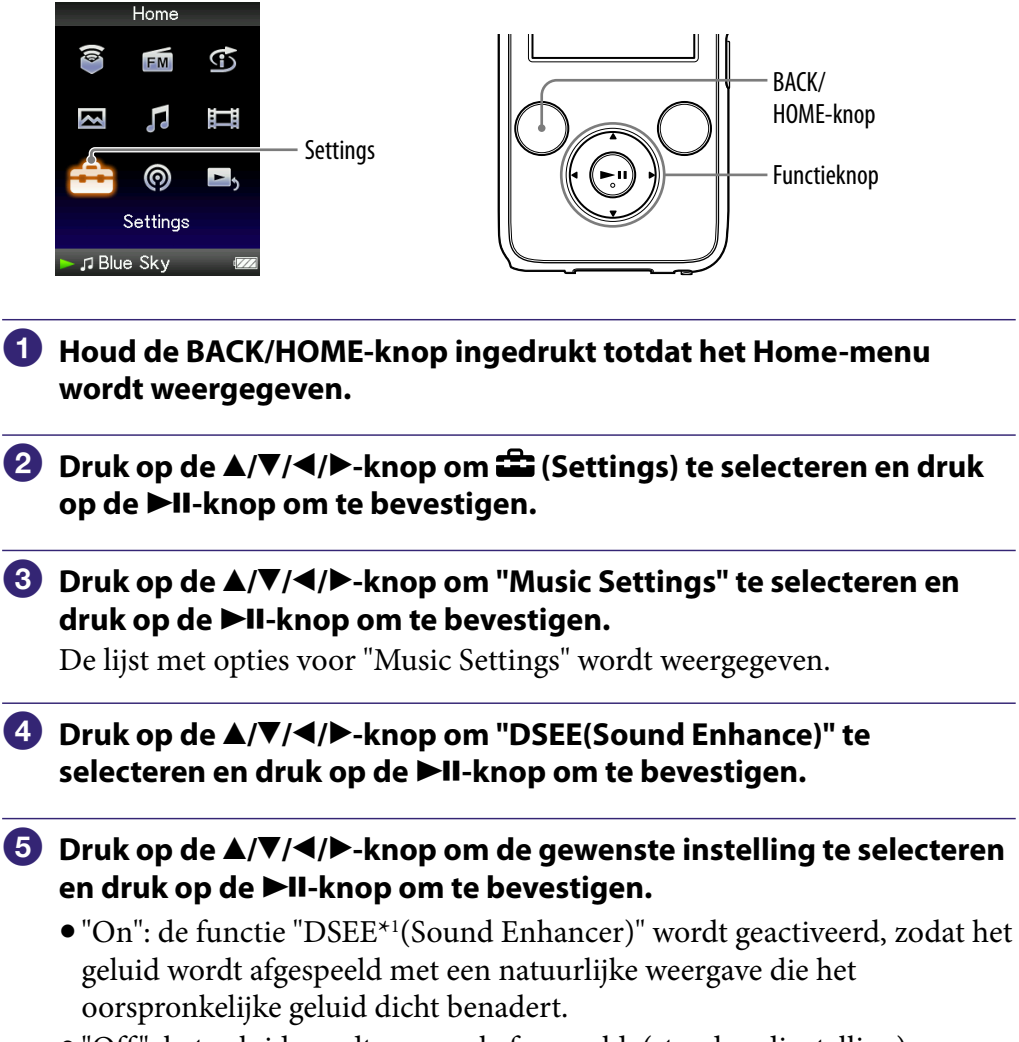

 "Off ": het geluid wordt normaal afgespeeld. (standaardinstelling)

*Index*

*Menu*

**<sup>\*1</sup>**DSEE, wat staat voor Digital Sound Enhancement Engine, is een technologie, ontwikkeld door Sony, om de geluidskwaliteit van gecomprimeerde audiobestanden te verbeteren door de hoge tonen in het geluid te herstellen die door de compressie zijn verwijderd.

#### **Opmerkingen**

- De instelling "DSEE(Sound Enhancer)" wordt niet toegepast op video's en FMprogramma's.
- De functie "DSEE(Sound Enhancer)" heeft geen effect op nummers met een bestandsindeling die niet is gecomprimeerd of op nummers met een hoge bitsnelheid zonder verlies van hoge tonen.
- In het geval van nummers met een zeer lage bitsnelheid heeft de functie "DSEE(Sound Enhancer)" geen effect.

## Het volume aanpassen (Dynamic Normalizer)

U kunt het volume automatisch verlagen voor nummers. Deze instelling is handig bij het in willekeurige volgorde afspelen van nummers op een album. Het volumeniveau wordt dan tussen nummers verlaagd om het verschil in opnameniveau zo veel mogelijk te beperken.

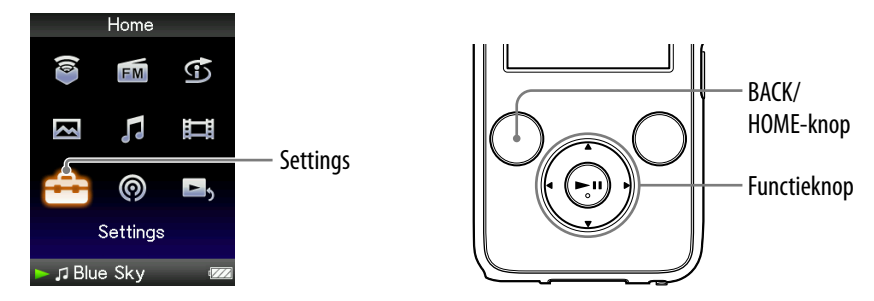

- **Houd de BACK/HOME-knop ingedrukt totdat het Home-menu wordt weergegeven.**
- **Druk op de ///-knop om (Settings) te selecteren en druk op de-knop om te bevestigen.**
- **Druk op de ///-knop om "Music Settings" te selecteren en druk op de-knop om te bevestigen.**

De lijst met opties voor "Music Settings" wordt weergegeven.

- **Druk op de ///-knop om "Dynamic Normalizer" te selecteren en druk op de-knop om te bevestigen.**
- **Druk op de ///-knop om de gewenste instelling te selecteren en druk op de-knop om te bevestigen.**
	- "On": het verschil in volumeniveau tussen nummers wordt zo veel mogelijk beperkt.
	- "Off ": nummers worden afgespeeld met het oorspronkelijke volumeniveau zoals dit was bij het overzetten. (standaardinstelling)

### **Opmerking**

 De instelling "Dynamic Normalizer" wordt niet toegepast wanneer een video wordt afgespeeld of de FM-radio wordt gebruikt.

*Inhoudsopgave*

## Een video afspelen

De speler bevat 2 typen afspeelmodus: het afspelen van slechts één videobestand en het continu afspelen van alle videobestanden die op de speler zijn opgeslagen (Continuous Playback).

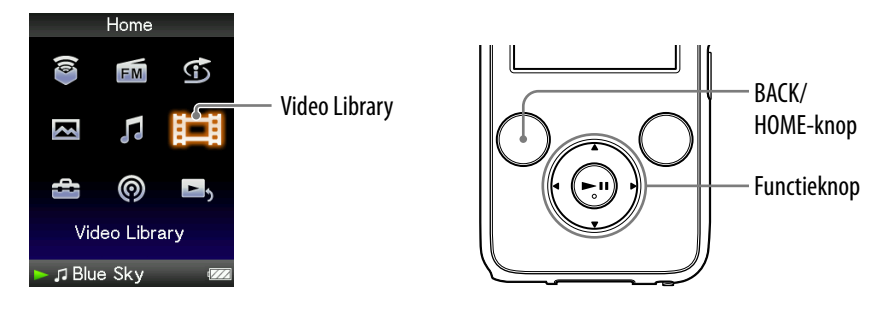

### **Houd de BACK/HOME-knop ingedrukt totdat het Home-menu wordt weergegeven.**

### **Druk op de ///-knop om (Video Library) te selecteren en druk op de-knop om te bevestigen.**

De videolijst wordt weergegeven.

### **Druk op de ///-knop om een video te selecteren die u wilt afspelen en druk op de-knop om te bevestigen.**

De video wordt afgespeeld.

## **Ö** Tips

- De weergave-indeling van de videolijst in stap 2 kan worden gewijzigd. Zie "De weergave-indeling van de videolijst instellen" ( $\mathscr F$  [pagina 76\)](#page-75-0) voor meer informatie.
- Voor een video die nog niet eerder op de speler is afgespeeld, wordt het pictogram NEW weergegeven in de videolijst.
- Stel "Continuous Playback" in op "On" wanneer u alle videobestanden wilt afspelen ( $\circledcirc$  [pagina 75\)](#page-74-0).
- Wanneer "Display" is ingesteld op "On" (☞ [pagina 72\)](#page-71-0), wordt gedetailleerde informatie, zoals de titel van de video, het afspeelpictogram en de verstreken afspeeltijd, enzovoort, weergegeven wanneer de video wordt afgespeeld. De informatie wordt niet weergegeven als deze instelling is ingesteld op "Off ".
- U kunt de video afspelen die het laatst is afgespeeld. Druk op de OPTION/PWR OFFknop in de videolijst en selecteer "Most Recent Video" in het optiemenu.
- U kunt miniaturen voor videobestanden instellen wanneer de videobestanden worden overgezet naar de speler (@ [pagina 76\)](#page-75-0).

#### **Opmerking**

Er kunnen maximaal 1.000 videobestanden worden weergegeven in de videolijsten.

### Bewerkingen tijdens het afspelen van video's

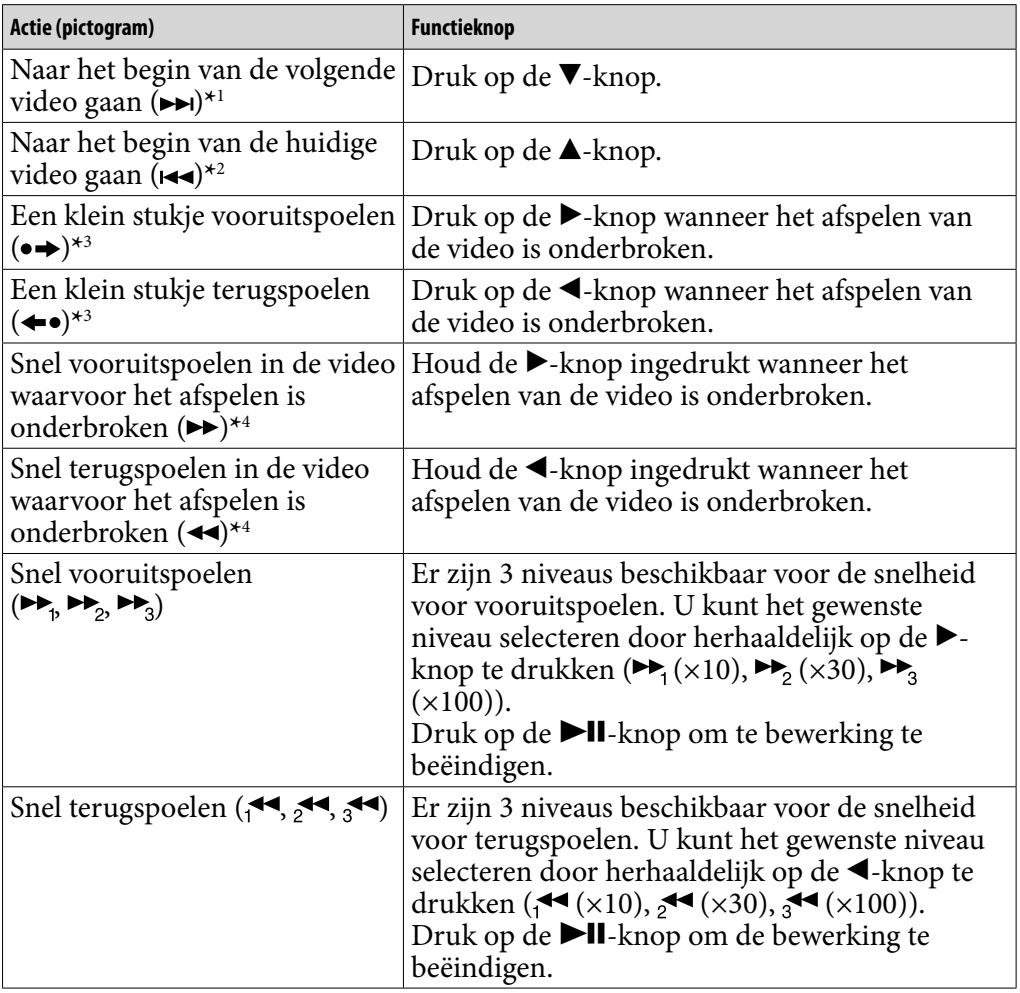

**\*** 1Wordt geactiveerd wanneer "Continuous Playback" is ingesteld op "On" ( [pagina 75\)](#page-74-0).

**\*** 2Wanneer "Continuous Playback" is ingesteld op "On", kunt u naar het begin van de vorige video gaan door twee keer op de  $\blacktriangle$ -knop te drukken.

**\*** 3Het interval dat wordt gebruikt bij het vooruit- of terugspoelen, is afhankelijk van de video.

**\*** 4De snelheid voor snel vooruit-/terugspoelen is afhankelijk van de lengte van de video.

## De oriëntatie van de video instellen

Als u de oriëntatie van de video instelt, kunt u kiezen uit "Vertical", "Horizontal (right)" of "Horizontal (left)".

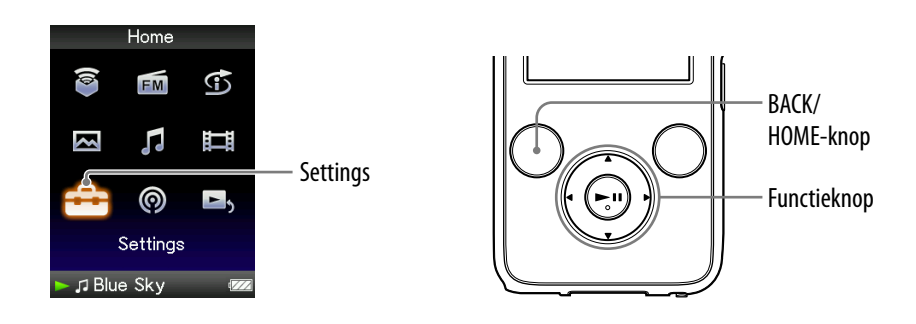

- **Houd de BACK/HOME-knop ingedrukt totdat het Home-menu wordt weergegeven.**
- **Druk op de ///-knop om (Settings) te selecteren en druk op de-knop om te bevestigen.**
- **Druk op de ///-knop om "Video Settings" te selecteren en druk op de-knop om te bevestigen.**

De lijst met opties voor "Video Settings" wordt weergegeven.

 **Druk op de ///-knop om "Video Orientation" te selecteren en druk op de-knop om te bevestigen.**

**Vervolg** 

### **Druk op de ///-knop om de gewenste instelling te selecteren en druk op de-knop om te bevestigen.**

 $\bullet$  "Vertical": weergave met 240  $\times$  180 pixels. (standaardinstelling)

 $\bullet$  "Horizontal (right)" of "Horizontal (left)": weergave met 320  $\times$  240 pixels. De werking van de functieknop is afhankelijk van de instelling voor "Video Orientation" ( $\circledast$  [pagina 18\)](#page-17-0).

"Vertical"

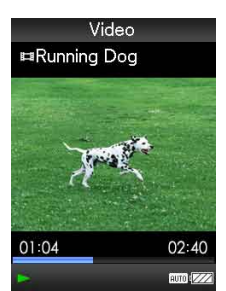

"Horizontal"

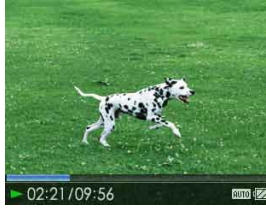

4:3-bron 16:9-bron

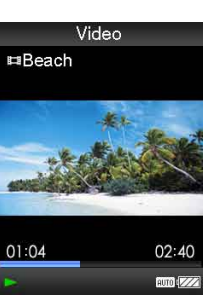

4:3-bron 16:9-bron

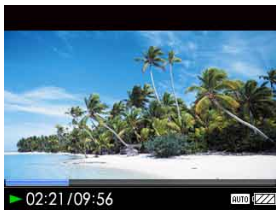

# **Ö** Tips

- De oriëntatie van de video kan worden ingesteld in het scherm "Now Playing" van de video. Druk op de OPTION/PWR OFF-knop en selecteer "Video Orientation" in het optiemenu.
- Wanneer "Display" is ingesteld op "On" ( [pagina 72\)](#page-71-0), wordt gedetailleerde informatie, zoals de titel van de video, het afspeelpictogram, de verstreken afspeeltijd, enzovoort, weergegeven. De informatie wordt niet weergegeven als deze instelling is ingesteld op "Off".

### **Opmerking**

 Als "Video Orientation" is ingesteld op "Horizontal (right)" of "Horizontal (left)", wordt de titel van de video niet weergegeven.

# <span id="page-71-0"></span>De weergave van het videoscherm instellen

U kunt gedetailleerde informatie over een video, zoals de titel van de video, het afspeelpictogram, de verstreken afspeeltijd, enzovoort, weergeven of verbergen tijdens het afspelen van video's.

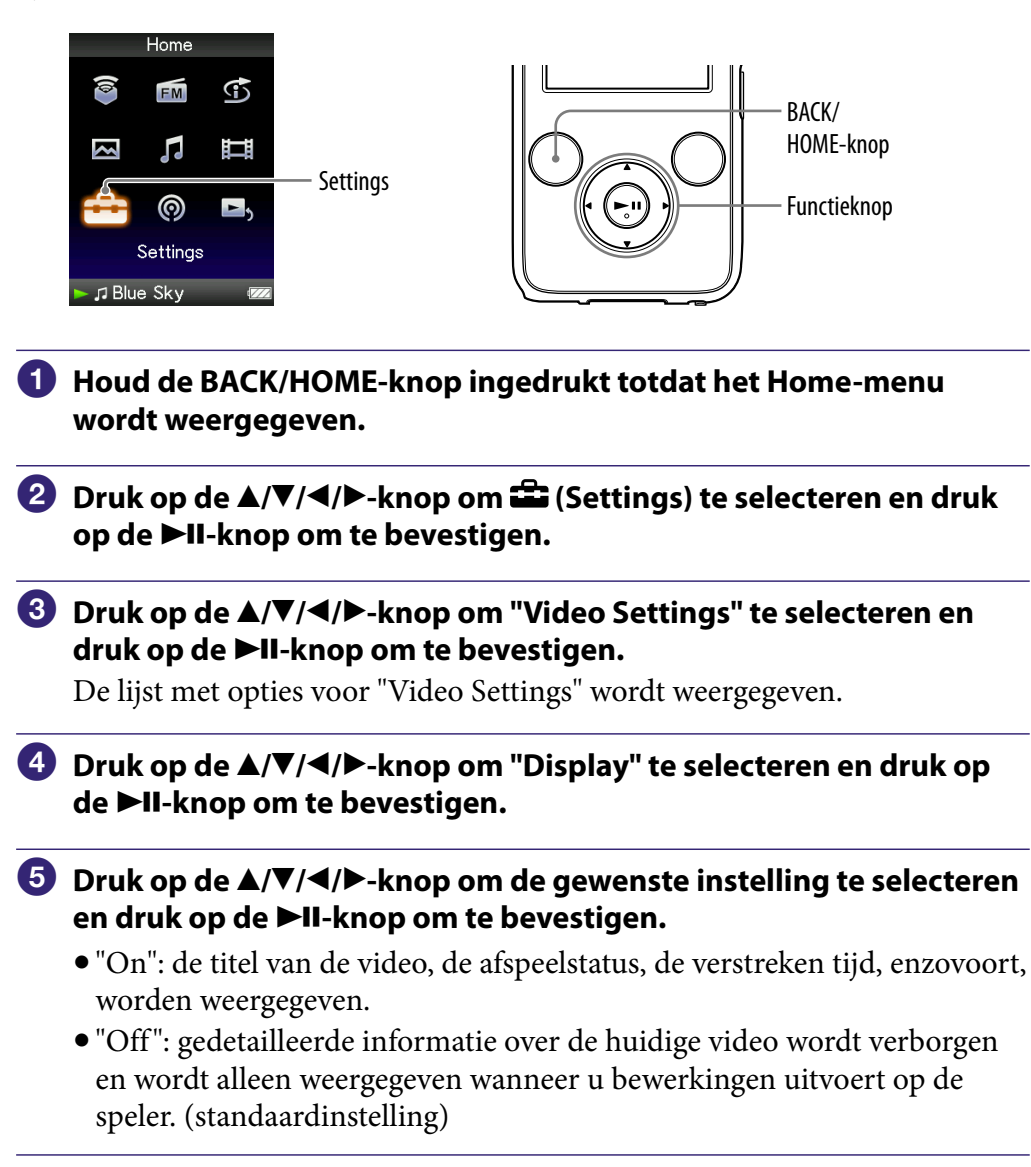

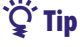

 De weergave-instelling kan worden ingesteld in het scherm "Now Playing" van de video. Druk op de OPTION/PWR OFF-knop en selecteer "Display" in het optiemenu.

#### **Opmerking**

 Als "Video Orientation" is ingesteld op "Horizontal (right)" of "Horizontal (left)", wordt de titel van de video niet weergegeven.
## <span id="page-72-0"></span>De zoomfunctie instellen

U kunt in-/uitzoomen op de huidige video.

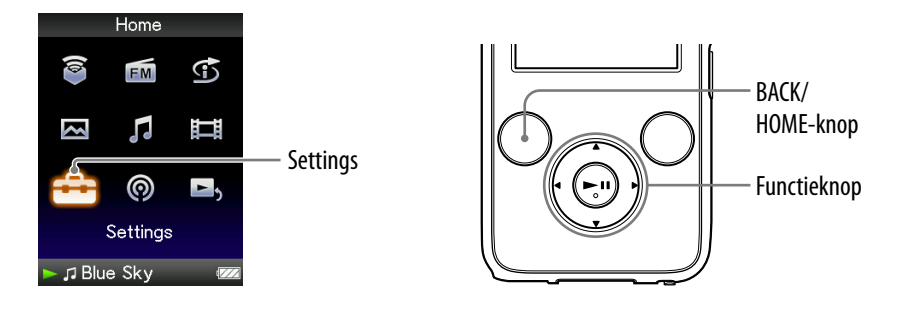

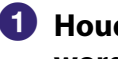

#### **Houd de BACK/HOME-knop ingedrukt totdat het Home-menu wordt weergegeven.**

- **Druk op de ///-knop om (Settings) te selecteren en druk op de-knop om te bevestigen.**
- **Druk op de ///-knop om "Video Settings" te selecteren en druk op de-knop om te bevestigen.**

De lijst met opties voor "Video Settings" wordt weergegeven.

 **Druk op de ///-knop om "Zoom Settings" te selecteren en druk op de-knop om te bevestigen.**

**Vervolg** 

*Index*

### **Druk op de ///-knop om de gewenste instelling te selecteren en druk op de-knop om te bevestigen.**

- "Auto": het videobeeld wordt vergroot/verkleind door dit volledig aan te passen aan het weergavegebied en de hoogte-breedteverhouding te behouden. Wanneer een videobeeld van 16:9 (rechthoekig) wordt weergegeven, wordt de lange zijde van de video volledig aangepast aan het scherm en worden zwarte banden boven en onder in het scherm weergegeven. (standaardinstelling)
- "Full": het videobeeld wordt vergroot/verkleind door dit volledig aan te passen aan het weergavegebied en de hoogte-breedteverhouding te behouden. Wanneer een videobeeld van 16:9 (rechthoekig) wordt weergegeven, wordt de korte zijde volledig aangepast aan het beschikbare weergavegebied en worden de rechter- en linkerkant van het videobeeld afgeknipt op basis van het weergavegebied.
- "Off ": het videobeeld wordt niet vergroot/verkleind en wordt met de oorspronkelijke resolutie weergegeven. Als de resolutie van de video te groot is, worden de linker-, rechter-, boven- en onderkant van het beeld bijgesneden.

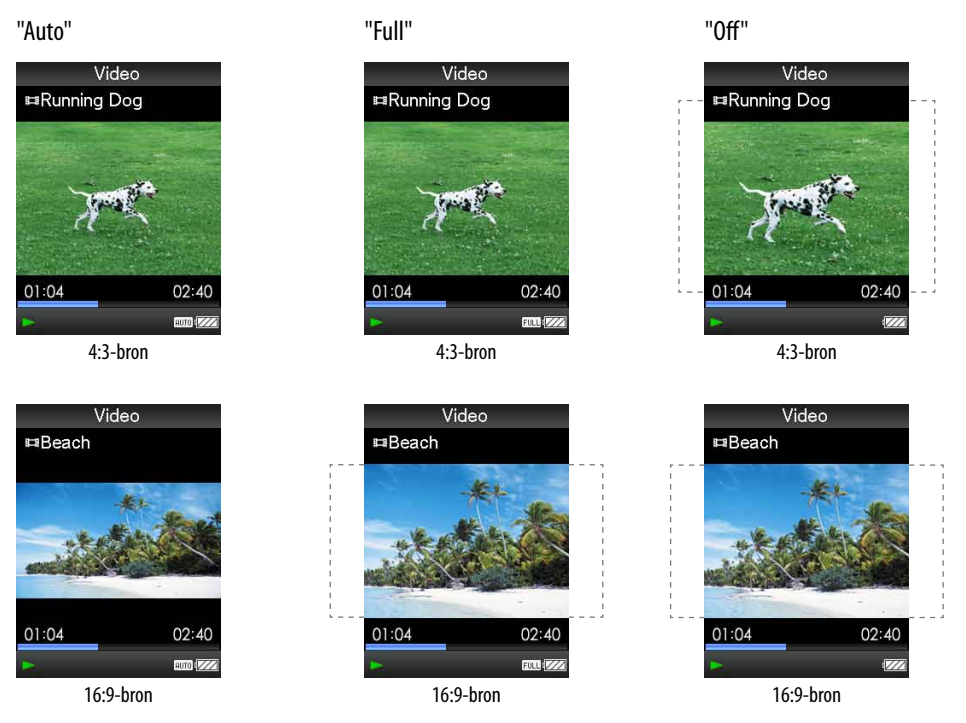

Het kader met de stippellijn geeft de grootte van het oorspronkelijke videobeeld aan.

# **C** Tip

 De zoominstelling kan worden ingesteld in het scherm "Now Playing" van de video. Druk op de OPTION/PWR OFF-knop en selecteer "Zoom Settings" in het optiemenu.

# Video's doorlopend afspelen

U kunt alle video's die op de speler zijn opgeslagen, doorlopend afspelen.

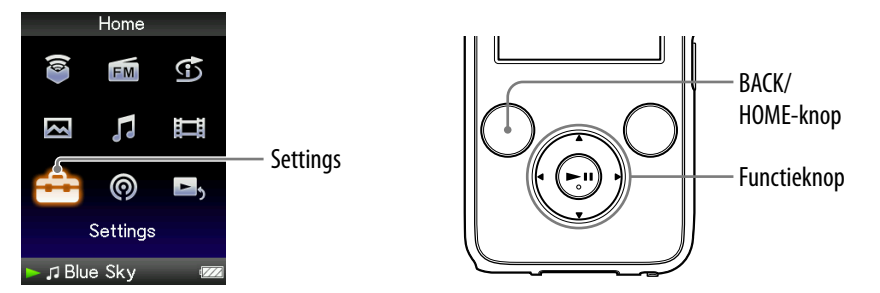

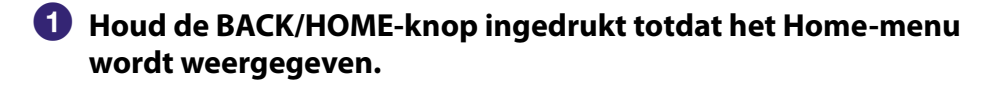

- **Druk op de ///-knop om (Settings) te selecteren en druk op de-knop om te bevestigen.**
- **Druk op de ///-knop om "Video Settings" te selecteren en druk op de-knop om te bevestigen.**

De lijst met opties voor "Video Settings" wordt weergegeven.

- **Druk op de ///-knop om "Continuous Playback" te selecteren en druk op de-knop om te bevestigen.**
- **Druk op de ///-knop om de gewenste instelling te selecteren en druk op de-knop om te bevestigen.**
	- "On": alle video's op de speler worden afgespeeld.
	- "Off ": één geselecteerde video wordt afgespeeld. (standaardinstelling)

## ፞ඊ Tip

 Als u "Continuous Playback" instelt op "Off ", wordt op de speler de positie vastgelegd waarop elke video de laatste keer is stopgezet. U kunt een video dus afspelen vanaf de positie waar u deze de laatste keer hebt gestopt.

### **Opmerking**

 De videopodcastaflevering kan niet doorlopend worden afgespeeld, zelfs als "Continuous Playback" is ingesteld op "On".

# <span id="page-75-0"></span>De weergave-indeling van de videolijst instellen

De speler bevat 3 weergave-indelingen. U kunt de weergave-indeling van de videolijst instellen op "Title Only", "Title With Thumbnail**\*1** " of "Thumbnail Only".

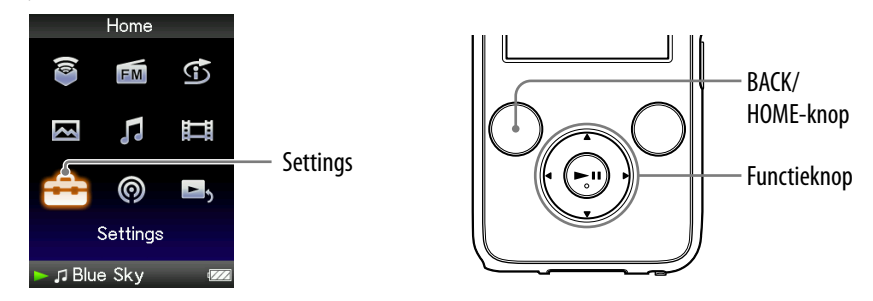

- **Houd de BACK/HOME-knop ingedrukt totdat het Home-menu wordt weergegeven.**
- **Druk op de ///-knop om (Settings) te selecteren en druk op de-knop om te bevestigen.**
- **Druk op de ///-knop om "Video Settings" te selecteren en druk op de-knop om te bevestigen.**

De lijst met opties voor "Video Settings" wordt weergegeven.

- **Druk op de ///-knop om "Video List Format" te selecteren en druk op de-knop om te bevestigen.**
- **Druk op de ///-knop om de gewenste instelling te selecteren en druk op de-knop om te bevestigen.**
	- "Title Only": hiermee geeft u alleen titels van video's in de videolijst weer.
	- "Title With Thumbnail": hiermee geeft u miniaturen, titels van video's en de afspeeltijd weer. (standaardinstelling)
	- "Thumbnail Only": hiermee geeft u alleen miniaturen in de videolijst weer.

**\*1**Een miniatuur is een verkleinde afbeelding van één scène van een video.

### **Q Tips**

- De weergave-indeling van de videolijst kan worden ingesteld in het scherm met de videolijst. Druk op de OPTION/PWR OFF-knop en selecteer "Video List Display Format" in het optiemenu.
- U kunt miniaturen voor videobestanden instellen wanneer de videobestanden worden overgezet naar de speler (@ [pagina 29\)](#page-28-0).

### **Opmerking**

Miniaturen worden mogelijk niet weergegeven, afhankelijk van de bestandsindeling.

# Alleen het geluid van de video afspelen

U kunt instellen wat er moet gebeuren wanneer de speler stand-by staat tijdens het afspelen van video: de video kan normaal worden afgespeeld of het scherm kan worden uitgeschakeld zodat alleen het geluid van de betreffende video's kan worden beluisterd.

Wanneer u deze optie instelt op "No", wordt minder stroom verbruikt en gaat de batterij langer mee.

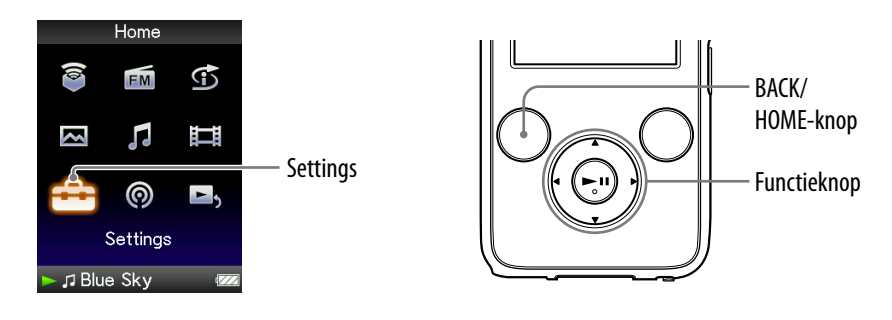

- **Houd de BACK/HOME-knop ingedrukt totdat het Home-menu wordt weergegeven.**
- **Druk op de ///-knop om (Settings) te selecteren en druk op de-knop om te bevestigen.**
- **Druk op de ///-knop om "Video Settings" te selecteren en druk op de-knop om te bevestigen.**

De lijst met opties voor "Video Settings" wordt weergegeven.

- **Druk op de ///-knop om "On-Hold Display" te selecteren en druk op de-knop om te bevestigen.**
- **Druk op de ///-knop om de gewenste instelling te selecteren en druk op de-knop om te bevestigen.**
	- "Yes": wanneer de speler stand-by staat, zijn de knoppen uitgeschakeld, maar worden video's normaal afgespeeld. (standaardinstelling)
	- "No": wanneer de speler stand-by staat, zijn de knoppen uitgeschakeld en wordt het scherm uitgeschakeld, maar wordt het geluid van de huidige video nog wel afgespeeld.

# <span id="page-77-0"></span>Video's verwijderen uit de Video Library

U kunt video's verwijderen uit de "Video Library".

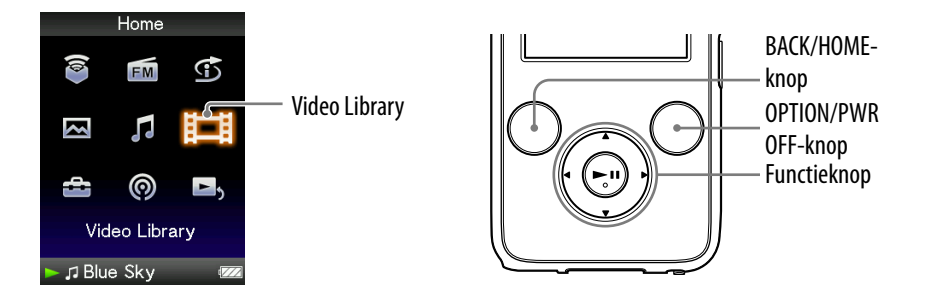

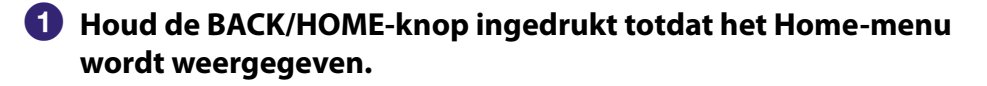

 **Druk op de ///-knop om (Video Library) te selecteren en druk op de-knop om te bevestigen.**

De videolijst wordt weergegeven.

 **Druk op de ///-knop om de video te selecteren die u wilt verwijderen en druk op de OPTION/PWR OFF-knop.**

Het optiemenu wordt weergegeven.

- **Druk op de ///-knop om "Delete Video" te selecteren en druk op de-knop om te bevestigen.**
- **Druk op de ///-knop om "Yes" te selecteren en druk op de -knop om te bevestigen.**

De geselecteerde video wordt verwijderd.

## **Ö** Tip

 U kunt video's verwijderen vanuit het scherm "Now Playing". Druk op de OPTION/ PWR OFF-knop om het optiemenu weer te geven en selecteer "Delete Video" in de lijst.

*Inhoudsopgave*

# Het optiemenu voor video's weergeven

U kunt het optiemenu voor video's weergeven door op de OPTION/PWR OFF-knop te drukken in een lijstscherm (inclusief het miniatuurscherm), zoals de videolijst, of in het scherm "Now Playing" van de video. In het optiemenu voor video's zijn verschillende video-instellingen beschikbaar. De opties in het optiemenu zijn afhankelijk van het scherm waarin u het optiemenu weergeeft.

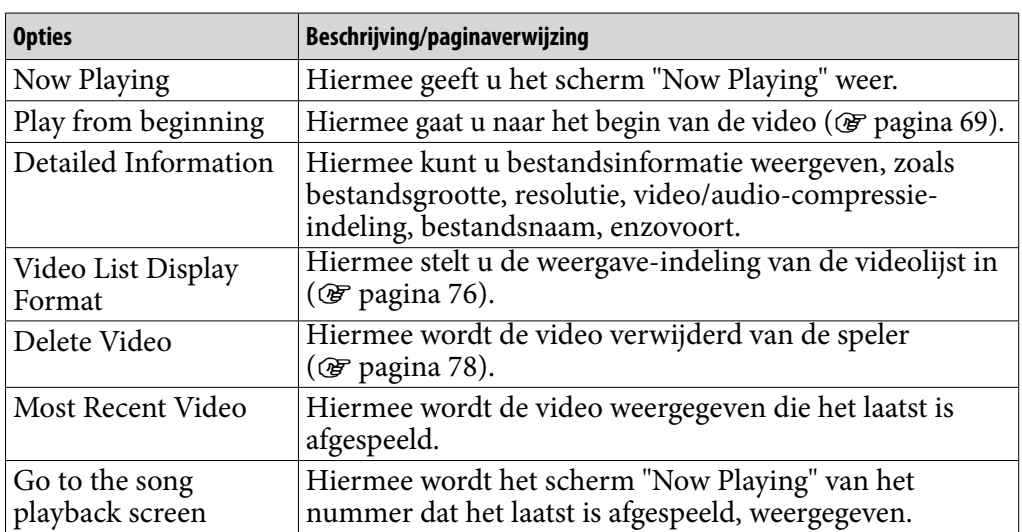

#### Opties die in het lijstscherm worden weergegeven

#### Opties die in het scherm "Now Playing" worden weergegeven

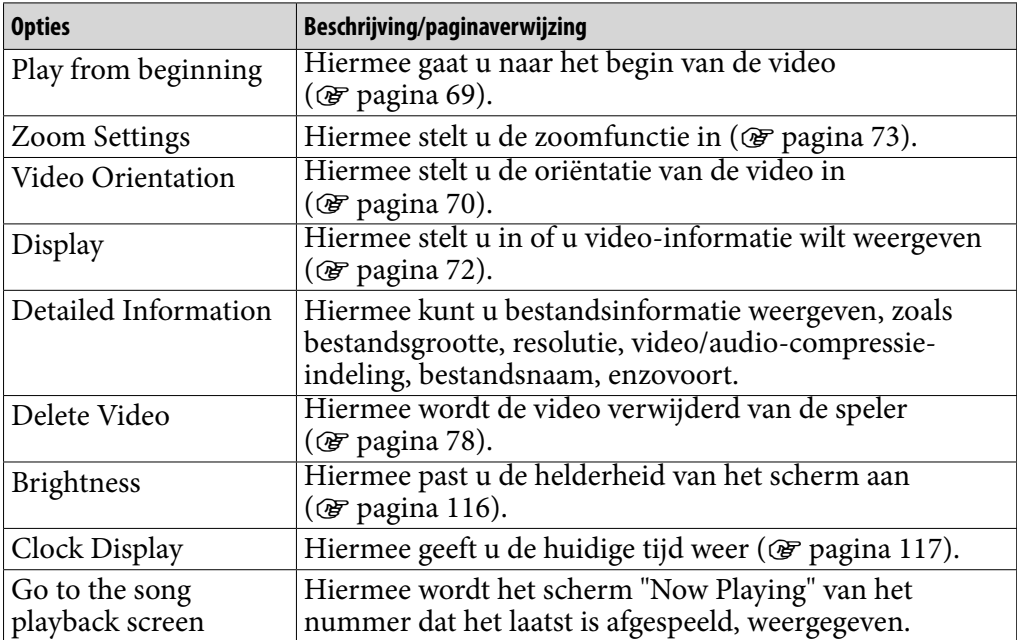

# Podcastafleveringen afspelen

U kunt podcastafleveringen afspelen door ze over te zetten naar de speler met Content Transfer, Media Manager for WALKMAN of Windows Verkenner.

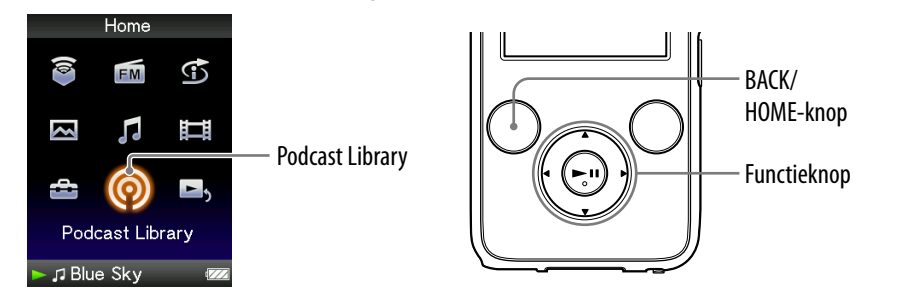

- **Houd de BACK/HOME-knop ingedrukt totdat het Home-menu wordt weergegeven.**
- **Druk op de ///-knop om (Podcast Library) te selecteren en druk op de-knop om te bevestigen.**

De lijst met podcastkanalen wordt weergegeven.

 **Druk op de ///-knop om het gewenste kanaal te selecteren en druk op de-knop om te bevestigen.**

De lijst met afleveringen worden weergegeven.

#### **Druk op de ///-knop om de aflevering te selecteren en druk op-knop om te bevestigen.**

De geselecteerde aflevering wordt afgespeeld.

## `Ö́` Tin

 Als het kanaal afleveringen bevat die nog nooit zijn afgespeeld, wordt het kanaal in de lijst met kanalen weergegeven met het pictogram NEW. Als de aflevering nog nooit is afgespeeld, wordt NEW weergegeven bij de aflevering in de afleveringenlijst.

#### **Opmerkingen**

- Podcastafleveringen kunnen niet worden opgeslagen in "Music Library" of "Video Library". Ze kunnen worden afgespeeld vanuit het menu "Podcast Library".
- De speler kan geen podcastafleveringen met foto's afspelen.
- Podcastafleveringen kunnen niet doorlopend worden afgespeeld, zelfs niet als "Continuous Playback" is ingesteld op "On". Als u op de  $\blacktriangleleft/\blacktriangleright$ -knop drukt, wordt er afgespeeld vanaf het begin van de aflevering.
- U kunt "Direct Search" ( [pagina 40\)](#page-39-0) en "Folder +/−" ( [pagina 58\)](#page-57-0) niet gebruiken voor podcastafleveringen.
- Er kunnen maximaal 1.000 mappen met kanalen worden weergegeven in de lijst met kanaalmappen en er kunnen maximaal 10.000 afleveringen worden weergegeven in de afleveringenlijst.

*Inhoudsopgave*

# <span id="page-80-0"></span>Podcastafleveringen verwijderen

U kunt podcastafleveringen verwijderen met de speler.

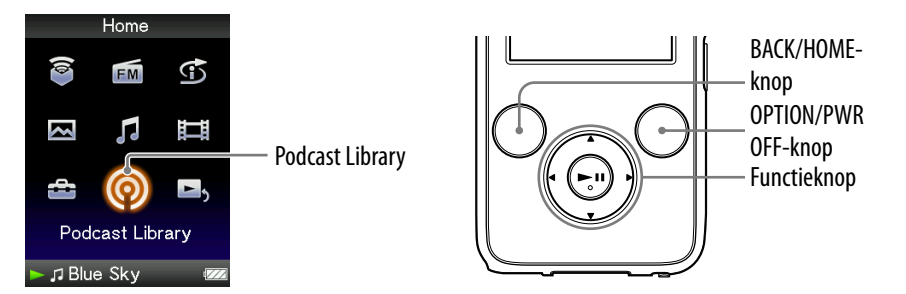

- **Houd de BACK/HOME-knop ingedrukt totdat het Home-menu wordt weergegeven.**
- **Druk op de ///-knop om (Podcast Library) te selecteren en druk op de-knop om te bevestigen.**

De lijst met kanalen worden weergegeven.

 **Druk op de ///-knop om het kanaal te selecteren en druk op de-knop om te bevestigen.**

De lijst met afleveringen worden weergegeven.

 **Druk op de ///-knop om de aflevering te selecteren die moet worden verwijderd en druk op de OPTION/PWR OFF-knop.**

Het optiemenu wordt weergegeven.

- **Druk op de ///-knop om "Delete This File" te selecteren en druk op de-knop om te bevestigen.**
- **Druk op de ///-knop om "Yes" te selecteren en druk op de -knop om te bevestigen.**

De geselecteerde aflevering wordt verwijderd.

### **Tips**

- $\bullet$  U kunt ook kanalen verwijderen. Druk in de lijst met kanalen op de  $\blacktriangle/\blacktriangledown/\blacktriangle/\blacktriangleright$ -knop om een kanaal te selecteren, druk op de OPTION/PWR OFF-knop om het optiemenu weer te geven en selecteer "Delete This Folder".
- U kunt podcastafleveringen verwijderen vanuit het scherm "Now Playing". Druk op de OPTION/PWR OFF-knop om het optiemenu weer te geven en selecteer "Delete This File" in de lijst.

*Inhoudsopgave*

*Menu*

# Het optiemenu voor podcasts weergeven

U kunt het optiemenu voor podcasts weergeven door op de OPTION/PWR OFF-knop te drukken in het lijstscherm met kanalen, het lijstscherm met afleveringen of het podcastscherm "Now Playing". In het optiemenu voor podcasts zijn verschillende podcastinstellingen beschikbaar.

De opties in het optiemenu zijn afhankelijk van het scherm waarin u het optiemenu weergeeft.

### Opties die in het lijstscherm met kanalen worden weergegeven

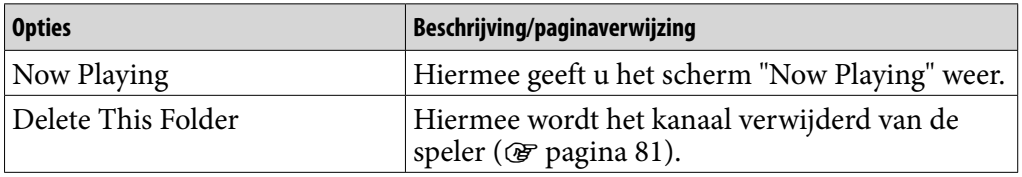

### Opties die in het lijstscherm met afleveringen worden weergegeven

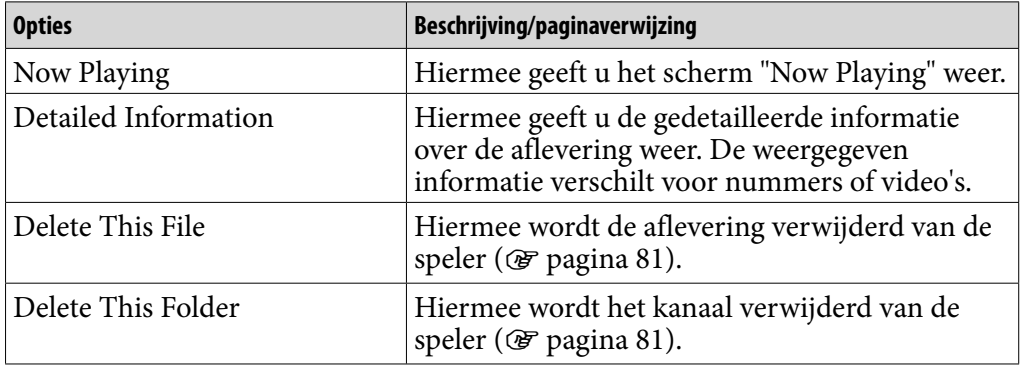

**Vervolg** 

*Menu*

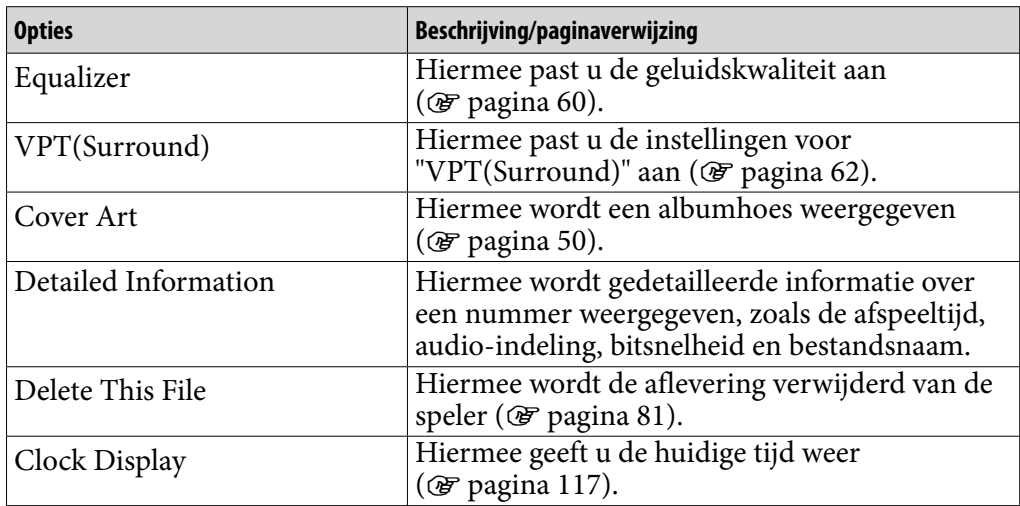

#### Opties die in het scherm "Now Playing" van de audioaflevering worden weergegeven

#### Opties die in het scherm "Now Playing" van de videoaflevering worden weergegeven

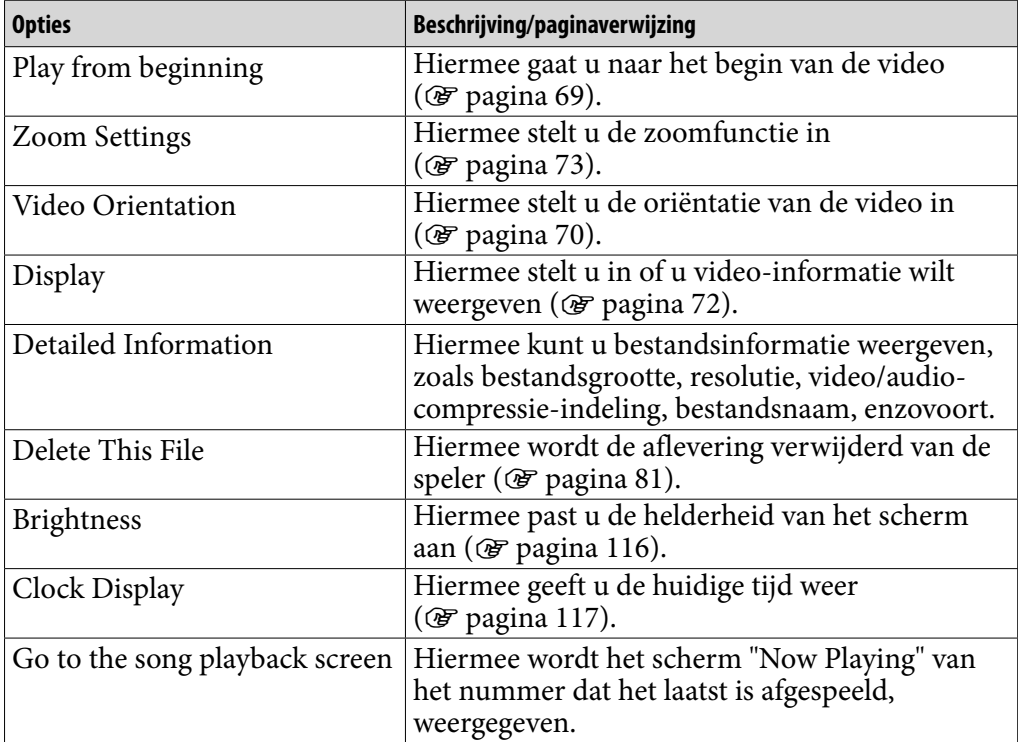

*Inhoudsopgave*

## Een foto weergeven

U kunt één foto volledig weergeven op het scherm (enkele weergave) of een aantal foto's doorlopend weergeven (diavoorstelling weergeven) ( $\circled{r}$  [pagina 89\)](#page-88-0).

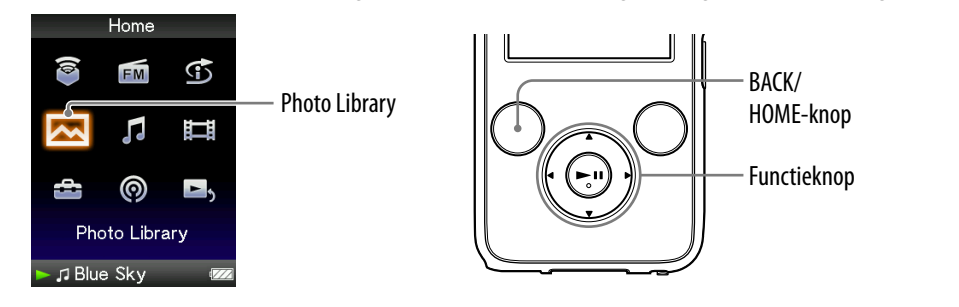

- **Houd de BACK/HOME-knop ingedrukt totdat het Home-menu wordt weergegeven.**
- **Druk op de ///-knop om (Photo Library) te selecteren en druk op de-knop om te bevestigen.**

De lijst met fotomappen wordt weergegeven.

 **Druk op de ///-knop om een map te selecteren en druk op de -knop om te bevestigen.**

De fotolijst wordt weergegeven.

 **Druk op de ///-knop om een foto te selecteren en druk op de -knop om te bevestigen.**

De geselecteerde foto wordt weergegeven. Druk op de  $\blacktriangleleft$ / $\blacktriangleright$ -knop om de vorige of volgende foto's weer te geven.

**Vervolg** 

*Menu*

## **Ö**Tips

- Het afspelen van nummers of de FM-ontvangst wordt ook voortgezet wanneer u zoekt naar foto's in de fotomappenlijsten of fotolijsten of wanneer het scherm "Now Playing" van de foto wordt weergegeven.
- U kunt de foto's in de geselecteerde map doorlopend weergeven (diavoorstelling weergeven) ( $\circled{F}$  [pagina 89\)](#page-88-0).
- U kunt foto's die naar de speler zijn overgezet, ordenen per map. Selecteer de speler (als [WALKMAN]) met Windows Verkenner, sleep een nieuwe map en zet deze neer in de map "PICTURES" of "PICTURE". Zie  $\circledast$  [pagina 30](#page-29-0) voor meer informatie over de hiërarchie van gegevens.

#### **Opmerkingen**

- Er kunnen maximaal 1.000 fotomappen worden weergegeven in de fotomappenlijst. Er kunnen maximaal 10.000 foto's worden weergegeven in de fotolijsten, ongeacht het aantal mappen waarin ze zijn opgeslagen.
- $\bullet$  Als het formaat van de foto te groot is, of de foto beschadigd is, wordt  $\swarrow$  weergegeven en kan de foto niet worden weergegeven.
- Als foto's niet voldoen aan DCF 2.0 (of als de map-/bestandsnaam te lang is, enzovoort), kan het uitvoeren van de handeling (om foto's of een diavoorstelling weer te geven) meer tijd in beslag nemen.

# <span id="page-85-0"></span>De oriëntatie van de foto instellen

Als u de oriëntatie van de foto instelt, kunt u kiezen uit "Vertical", "Horizontal (right)" of "Horizontal (left)".

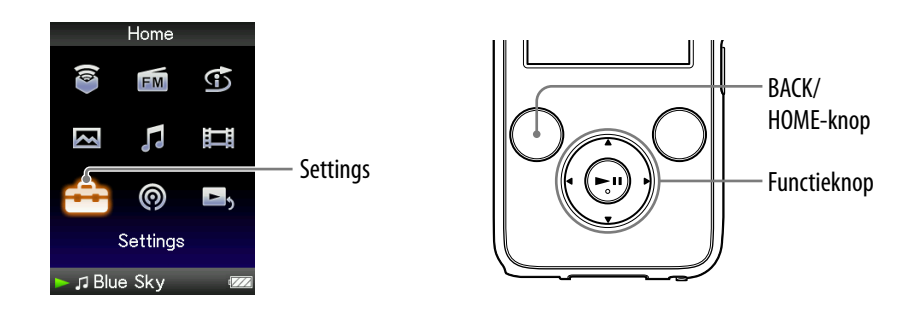

- **Houd de BACK/HOME-knop ingedrukt totdat het Home-menu wordt weergegeven.**
- **Druk op de ///-knop om (Settings) te selecteren en druk op de-knop om te bevestigen.**
- **Druk op de ///-knop om "Photo Settings" te selecteren en druk op de-knop om te bevestigen.**

De lijst met opties voor "Photo Settings" wordt weergegeven.

 **Druk op de ///-knop om "Photo Orientation" te selecteren en druk op de-knop om te bevestigen.**

**Vervolg** 

### **Druk op de ///-knop om de gewenste instelling te selecteren en druk op de-knop om te bevestigen.**

 $\bullet$  "Vertical": weergave met 240  $\times$  180 pixels. (standaardinstelling)

 $\bullet$  "Horizontal (right)" of "Horizontal (left)": weergave met 320  $\times$  240 pixels. De werking van de functieknop is afhankelijk van de instelling voor "Photo Orientation" ( $\circledast$  [pagina 19\)](#page-18-0).

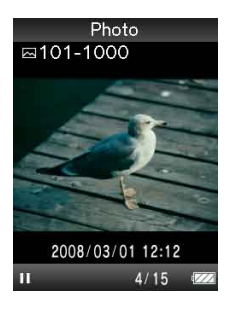

"Vertical" "Horizontal"

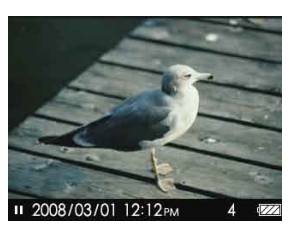

*Inhouds-*

*Index*

*Menu*

## **Ö** Tip

 De oriëntatie van de foto kan worden ingesteld in het scherm "Now Playing" van de foto. Druk op de OPTION/PWR OFF-knop en selecteer "Photo Orientation" in het optiemenu.

# <span id="page-87-0"></span>De weergave van het fotoscherm instellen

Wanneer u een foto bekijkt, kunt u de informatie over een foto weergeven of verbergen, zoals een pictogram waarmee de weergavestatus wordt aangegeven, enzovoort.

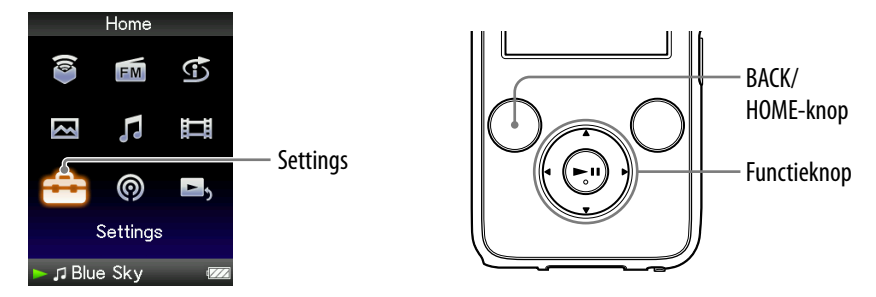

- **Houd de BACK/HOME-knop ingedrukt totdat het Home-menu wordt weergegeven.**
- **Druk op de ///-knop om (Settings) te selecteren en druk op de-knop om te bevestigen.**
- **Druk op de ///-knop om "Photo Settings" te selecteren en druk op de-knop om te bevestigen.**

De lijst met opties voor "Photo Settings" wordt weergegeven.

- **Druk op de ///-knop om "Display" te selecteren en druk op de-knop om te bevestigen.**
- **Druk op de ///-knop om de gewenste instelling te selecteren en druk op de-knop om te bevestigen.**
	- "On": hiermee geeft u de titel van de huidige foto, de opnamedatum, de weergavestatus, het fotonummer, enzovoort, weer.
	- "Off ": hiermee verbergt u de informatie over de huidige foto. (standaardinstelling)

# **C** Tip

 De weergave-instelling kan worden ingesteld in het scherm "Now Playing" van de foto. Druk op de OPTION/PWR OFF-knop en selecteer "Display" in het optiemenu.

### **Opmerking**

 Als "Photo Orientation" is ingesteld op "Horizontal (right)" of "Horizontal (left)" (F [pagina 86\)](#page-85-0), wordt de titel van de foto niet weergegeven, zelfs niet als "Display" is ingesteld op "On".

*Inhoudsopgave*

# <span id="page-88-0"></span>Een diavoorstelling afspelen

U kunt foto's in de geselecteerde map doorlopend weergeven.

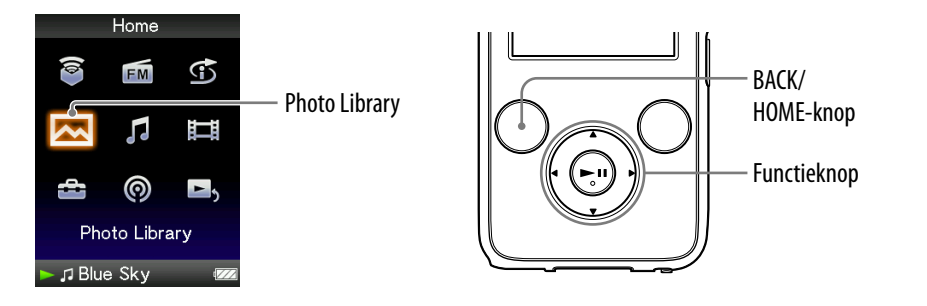

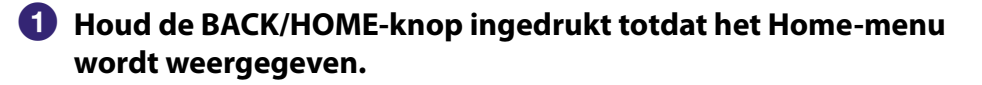

#### **Druk op de ///-knop om (Photo Library) te selecteren en druk op de-knop om te bevestigen.**

De lijst met fotomappen wordt weergegeven.

#### **Druk op de ///-knop om een fotomap te selecteren en houd de-knop ingedrukt.**

Er wordt een diavoorstelling gestart.

## **Ö** Tip

- U kunt een diavoorstelling starten met een van de volgende bewerkingen:
	- Houd de  $\blacktriangleright$ II-knop in de fotolijst ingedrukt.
	- Druk op de ▶II-knop in het scherm "Now Playing" van de foto.
	- Druk op de OPTION/PWR OFF-knop in de fotomappenlijst of fotolijst en selecteer "Begin slide show" in het optiemenu.

#### **Opmerking**

 Tijdens een diavoorstelling wordt het scherm niet automatisch uitgeschakeld en wordt de schermbeveiliging niet ingeschakeld (@ [pagina 111\)](#page-110-0).

# <span id="page-89-0"></span>De afspeelmodus voor diavoorstellingen instellen

U kunt foto's herhaaldelijk weergeven in een diavoorstelling.

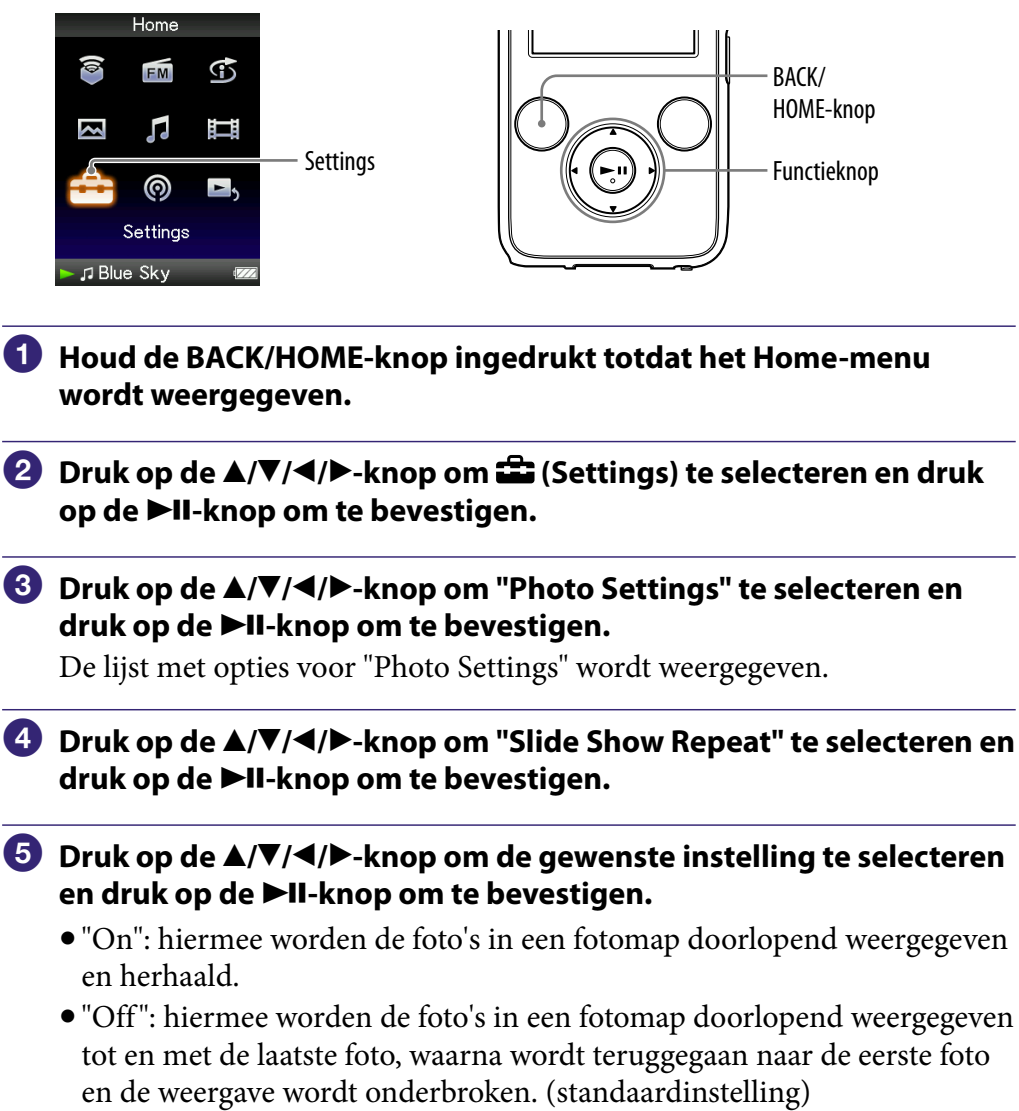

## ፞ଫି Tip

 De afspeelmodus voor een diavoorstelling kan worden ingesteld in het scherm "Now Playing" van de foto. Druk op de OPTION/PWR OFF-knop en selecteer "Slide Show Repeat" in het optiemenu.

### **Opmerking**

 Tijdens een diavoorstelling wordt het scherm niet automatisch uitgeschakeld en wordt de schermbeveiliging niet ingeschakeld (@ [pagina 111\)](#page-110-0).

# <span id="page-90-0"></span>Het interval van een diavoorstelling instellen

U kunt instellen hoe lang elke foto wordt weergegeven.

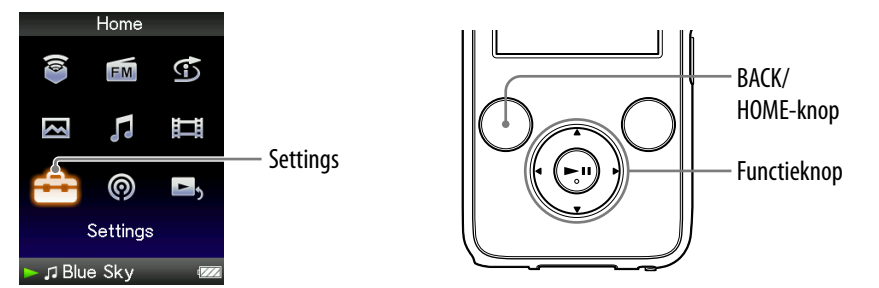

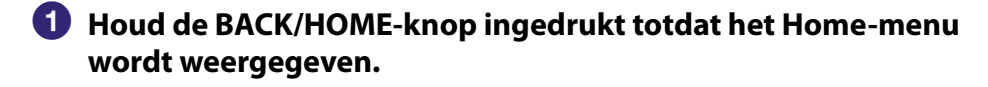

- **Druk op de ///-knop om (Settings) te selecteren en druk op de-knop om te bevestigen.**
- **Druk op de ///-knop om "Photo Settings" te selecteren en druk op de-knop om te bevestigen.**

De lijst met opties voor "Photo Settings" wordt weergegeven.

- **Druk op de ///-knop om "Slide Show Interval" te selecteren en druk op de-knop om te bevestigen.**
- **Druk op de ///-knop om de gewenste instelling te selecteren en druk op de-knop om te bevestigen.**

De volgende foto's worden weergegeven met het geselecteerde interval: "Short", "Normal" (standaardinstelling) of "Long".

## Ö΄ Tip

 Het interval van een diavoorstelling kan worden ingesteld in het scherm "Now Playing" van de foto. Druk op de OPTION/PWR OFF-knop en selecteer "Slide Show Interval" in het optiemenu.

#### **Opmerking**

 Als het formaat van de foto groot is, kan het enige tijd duren voordat de foto wordt weergegeven.

*Menu*

# <span id="page-91-0"></span>De weergave-indeling van de fotolijst instellen

De speler bevat 3 weergave-indelingen. U kunt de weergave-indeling van de fotolijst instellen op "Title Only", "Title With Thumbnail**\*1** " of "Thumbnail Only".

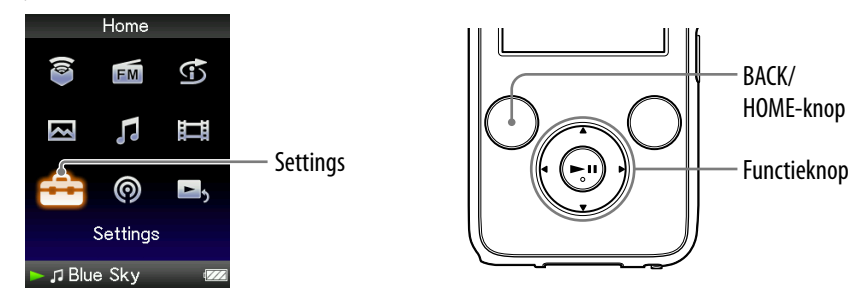

- **Houd de BACK/HOME-knop ingedrukt totdat het Home-menu wordt weergegeven.**
- **Druk op de ///-knop om (Settings) te selecteren en druk op de-knop om te bevestigen.**
- **Druk op de ///-knop om "Photo Settings" te selecteren en druk op de-knop om te bevestigen.**

De lijst met opties voor "Photo Settings" wordt weergegeven.

- **Druk op de ///-knop om "Photo List Format" te selecteren en druk op de-knop om te bevestigen.**
- **Druk op de ///-knop om de gewenste instelling te selecteren en druk op de-knop om te bevestigen.**
	- "Title Only": hiermee geeft u alleen titels van foto's in de fotolijst weer.
	- "Title With Thumbnail": hiermee geeft u titels van foto's met de miniatuur in de fotolijst weer.
	- "Thumbnail Only": hiermee geeft u alleen miniaturen in de fotolijst weer. (standaardinstelling)

**\*1**Een miniatuur is een verkleinde afbeelding van een foto.

# **Ö** Tin

 De weergave-indeling van de fotolijst kan worden ingesteld in het scherm met de fotolijst. Druk op de OPTION/PWR OFF-knop en selecteer "Photo List Display Format" in het optiemenu.

### **Opmerking**

Miniaturen worden mogelijk niet weergegeven, afhankelijk van de bestandsindeling.

# Foto's verwijderen uit de Photo Library

Als u foto's wilt verwijderen uit "Photo Library", gebruikt u Media Manager for WALKMAN of Windows Verkenner.

Raadpleeg de Help bij Media Manager for WALKMAN voor meer informatie over het gebruik.

#### **Opmerking**

 U kunt met Media Manager for WALKMAN geen foto's verwijderen waarvan de naam is gewijzigd met Windows Verkenner.

# Het optiemenu voor foto's weergeven

U kunt het optiemenu voor foto's weergeven door op de OPTION/PWR OFFknop te drukken in een lijstscherm (inclusief het miniatuurscherm), zoals de fotomappenlijst, of in het scherm "Now Playing" van de foto. In het optiemenu voor foto's zijn verschillende foto-instellingen beschikbaar.

De opties in het optiemenu zijn afhankelijk van het scherm waarin u het optiemenu weergeeft.

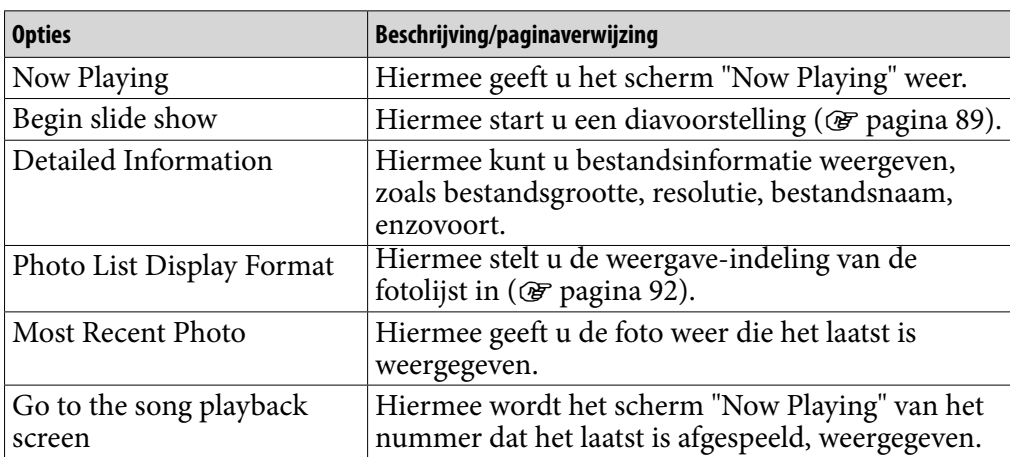

#### Opties die in het lijstscherm worden weergegeven

### Opties die in het scherm "Now Playing" worden weergegeven

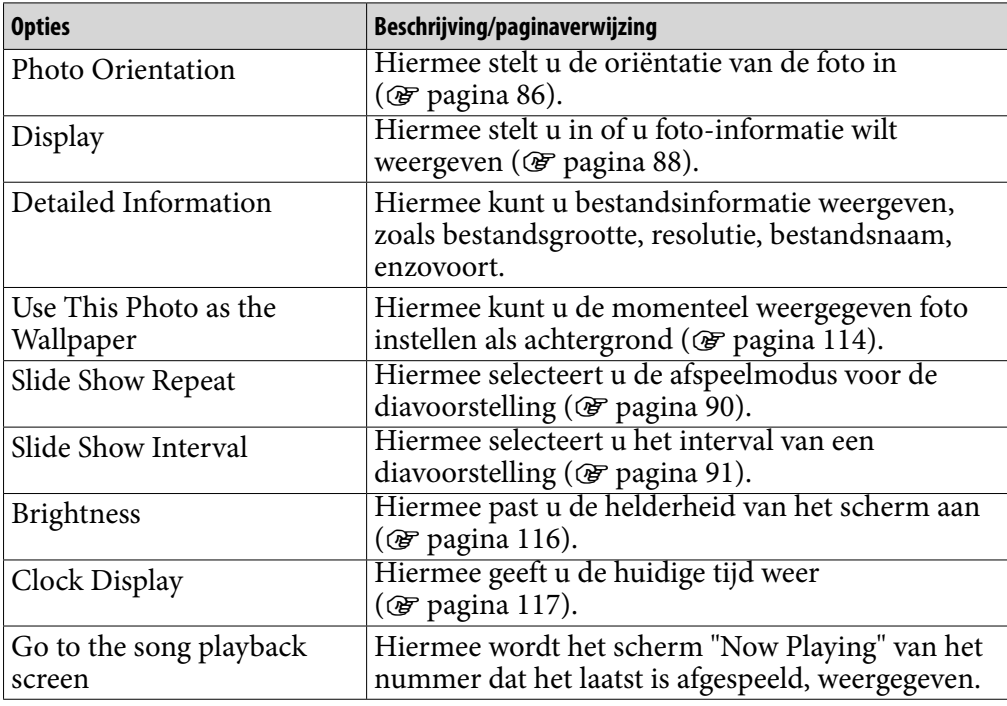

## Luisteren naar FM-radio

U kunt luisteren naar FM-radio. Het snoer van de hoofdtelefoon fungeert als antenne, dus sluit de hoofdtelefoon aan en strek het snoer zo ver mogelijk uit.

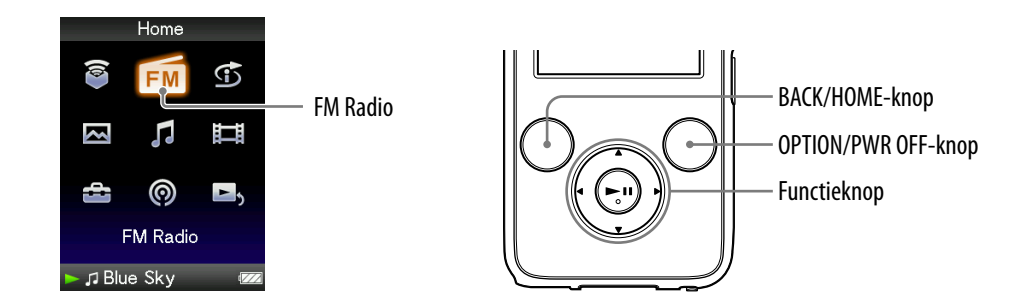

### 1 Overschakelen naar de FM-radio

- **Houd de BACK/HOME-knop ingedrukt totdat het Home-menu wordt weergegeven.**
- **Druk op de ///-knop om (FM Radio) te selecteren en druk op de-knop om te bevestigen.**

Het FM-radioscherm wordt weergegeven.

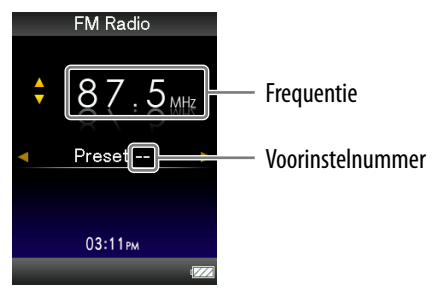

Het scherm dat wordt weergegeven, verschilt afhankelijk van het land/de regio waar u de speler hebt aangeschaft.

**Vervolg** 

#### <span id="page-95-0"></span>2 Zenders automatisch voorprogrammeren (Auto Preset)

Met "Auto Preset" kunt u beschikbare zenders in uw gebied automatisch voorprogrammeren (maximaal 30 zenders). Wanneer u de FM-radio voor het eerst gebruikt, of wanneer u naar een nieuw gebied verhuist, kunt u het beste de beschikbare zenders voorprogrammeren met "Auto Preset".

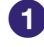

### **Druk op de OPTION/PWR OFF-knop tijdens FM-ontvangst.**

Het optiemenu wordt weergegeven.

- **Druk op de ///-knop om "Auto Preset" te selecteren en druk op de-knop om te bevestigen.**
- **Druk op de /-knop om "Yes" te selecteren en druk op de knop om te bevestigen.**

De beschikbare zenders worden voorgeprogrammeerd in de volgorde van de laagste tot de hoogste frequentie.

"Auto Preset completed." wordt weergegeven als het voorprogrammeren is voltooid, waarna op de eerste voorgeprogrammeerde zender wordt afgestemd.

#### **Opmerking**

Met de bewerking "Auto Preset" worden alle voorgeprogrammeerde zenders verwijderd.

#### Automatisch voorprogrammeren stoppen

Selecteer "No" in stap <sup>8</sup> en druk op de  $\blacktriangleright$ II-knop om te bevestigen.

#### De ontvangst van ongewenste zenders blokkeren

Als er veel storing is of de gevoeligheid te hoog is, wijzigt u de ontvangstinstelling ( $\circledast$  [pagina 100\)](#page-99-0) in "Low".

**Vervolg** 

*Inhoudsopgave*

### 3 Zenders selecteren

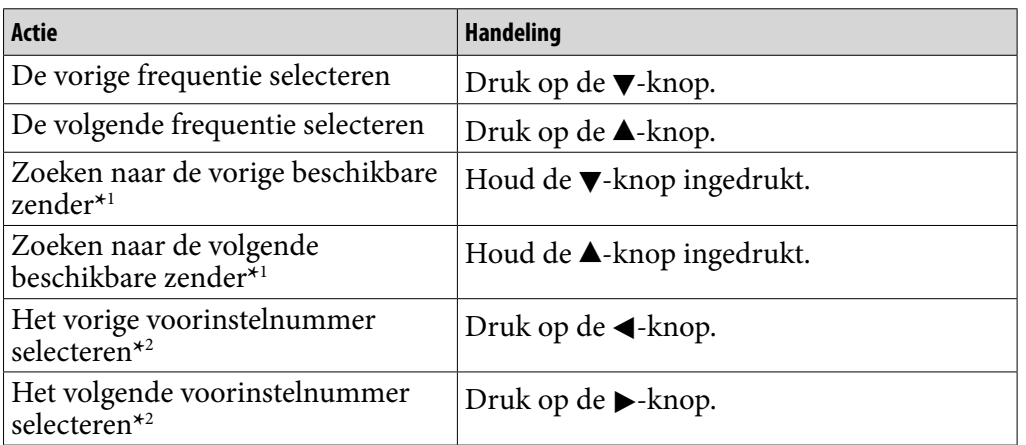

*Menu*

\*<sup>1</sup> Als u tijdens FM-ontvangst op de  $\nabla$ -knop ( $\triangle$ -knop) drukt, wordt de vorige (of volgende) zender gezocht. Als de zender kan worden ontvangen, wordt de ontvangst geaccepteerd.

Als er veel storing is of de gevoeligheid te hoog is, wijzigt u de ontvangstinstelling ( $\circledast$  [pagina 100\)](#page-99-0) in "Low".

**\***2Deze instelling wordt geannuleerd als er geen voorgeprogrammeerde zenders zijn opgegeven. U kunt de beschikbare zenders voorprogrammeren met "Auto Preset" (@ [pagina 96\)](#page-95-0).

# **Ö** Tip

 Het snoer van de hoofdtelefoon fungeert als antenne, dus strek het snoer zo ver mogelijk uit.

#### Het volume van de FM-radio kort uitschakelen

Wanneer u op de  $\blacktriangleright$ II-knop drukt, wordt het geluid van de FM-radio niet uitgevoerd. Wanneer u op de  $\blacktriangleright$ II-knop drukt, wordt het geluid van de FMradio weer uitgevoerd.

# <span id="page-97-0"></span>Zenders handmatig voorprogrammeren

U kunt zenders voorprogrammeren die niet worden gevonden met "Auto Preset" (@ [pagina 96\)](#page-95-0).

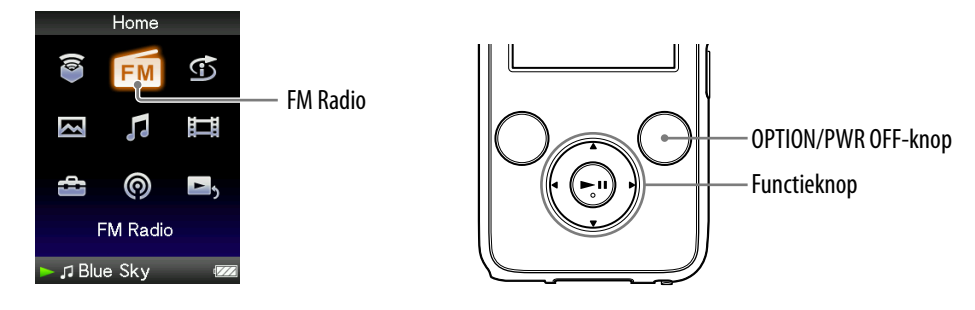

### **Druk op de /-knop om de gewenste frequentie te selecteren.**

### **2** Houd de  $\blacktriangleright$ II-knop ingedrukt.

De frequentie die u selecteert in stap  $\bigcirc$ , wordt voorgeprogrammeerd en het toewezen voorinstelnummer wordt onder de frequentie weergegeven.

### `Ö´ Tips

- U kunt maximaal 30 zenders voorprogrammeren.
- U kunt FM-zenders handmatig voorprogrammeren in het FM-radioscherm. Druk op de OPTION/PWR OFF-knop en selecteer "Save to Preset" in het optiemenu.

#### **Opmerkingen**

- De voorinstelnummers worden op volgorde opgeslagen, van de laagste tot de hoogste frequentie.
- Als de zender die u wilt opslaan, al is voorgeprogrammeerd, wordt "Preset already exists." weergegeven en kan de zender niet nog een keer worden voorgeprogrammeerd.

**Vervolg** 

### <span id="page-98-0"></span>Voorgeprogrammeerde zenders verwijderen

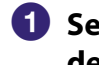

 **Selecteer het gewenste voorinstelnummer voor de frequentie met de /-knop tijdens FM-ontvangst.**

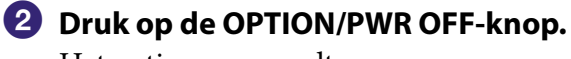

Het optiemenu wordt weergegeven.

#### **Druk op de ///-knop om "Delete from Preset" te selecteren en druk op de-knop om te bevestigen.**

Wanneer de voorgeprogrammeerde zender is verwijderd, wordt een bericht weergegeven.

## <span id="page-99-0"></span>De ontvangst instellen (Scan Sensitivity)

Wanneer u zenders selecteert met de functie "Auto Preset" (@ [pagina 96\)](#page-95-0) of de  $\triangle$ / $\nabla$ -knop, kan de FM-receiver veel ongewenste zenders ontvangen omdat de gevoeligheid te hoog is. In dit geval stelt u de ontvangst in op "Low". De standaardinstelling is "High".

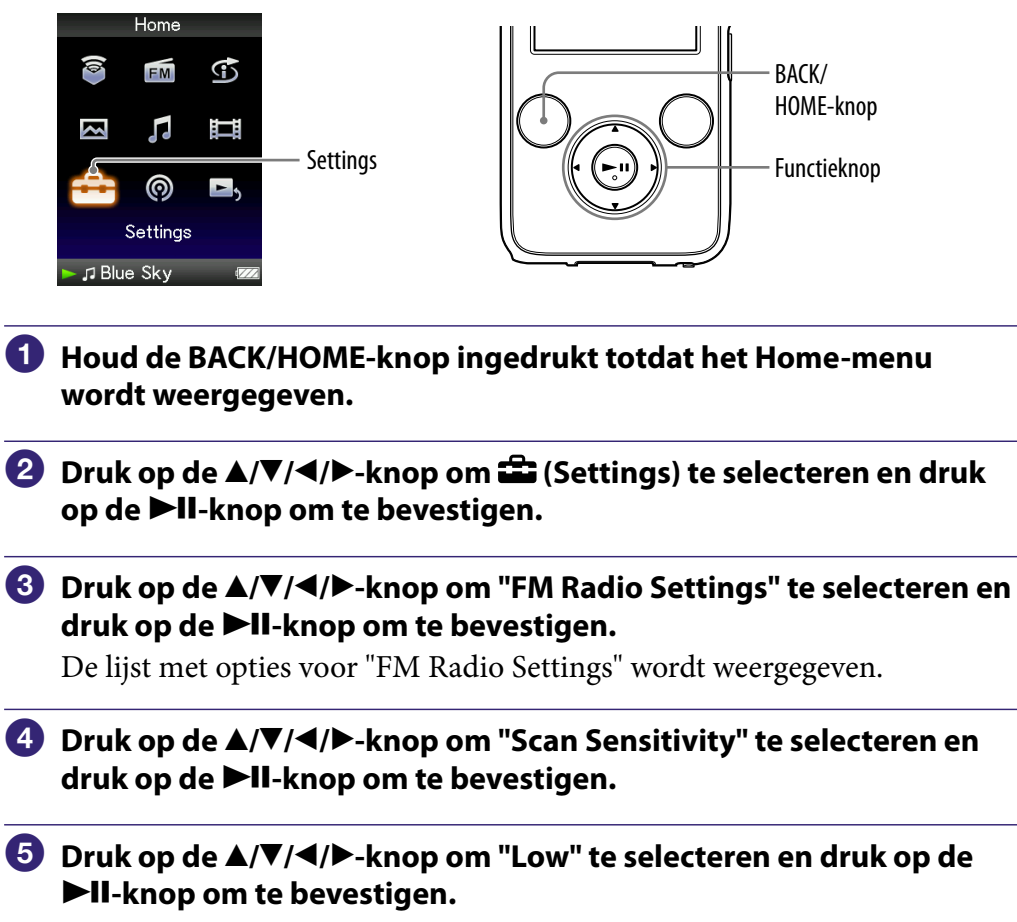

#### De standaardinstelling voor de ontvangstgevoeligheid herstellen

Selecteer "High" in stap  $\overline{\bullet}$  en druk op de  $\blacktriangleright$ II-knop om te bevestigen.

# <span id="page-100-0"></span>Schakelen tussen mono/stereo (Mono/Auto)

Als er ruis optreedt tijdens FM-ontvangst, stelt u de receiver in op "Mono" voor monogeluid. Als u "Auto" instelt, wordt voor de ontvangst automatisch mono of stereo geselecteerd, afhankelijk van de ontvangstomstandigheden. De standaardinstelling is "Auto".

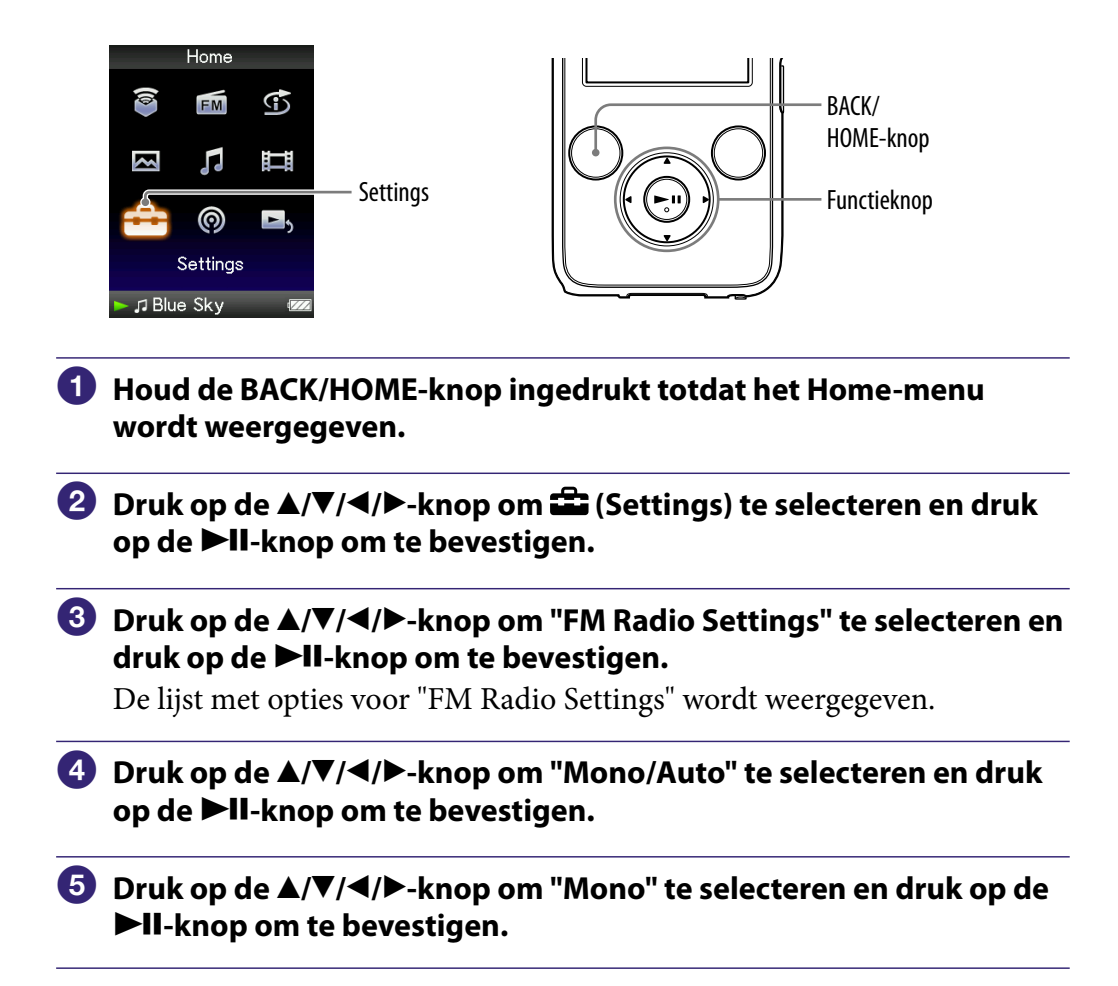

#### Terugkeren naar de automatische instelling

Selecteer "Auto" in stap  $\bigodot$  en druk op de  $\blacktriangleright$ II-knop om te bevestigen.

# Het optiemenu voor FM-radio weergeven

U kunt het optiemenu voor FM-radio weergeven door op de OPTION/PWR OFF-knop te drukken terwijl het FM-radioscherm wordt weergegeven. In het optiemenu voor FM-radio zijn verschillende instellingen voor de FM-radio beschikbaar.

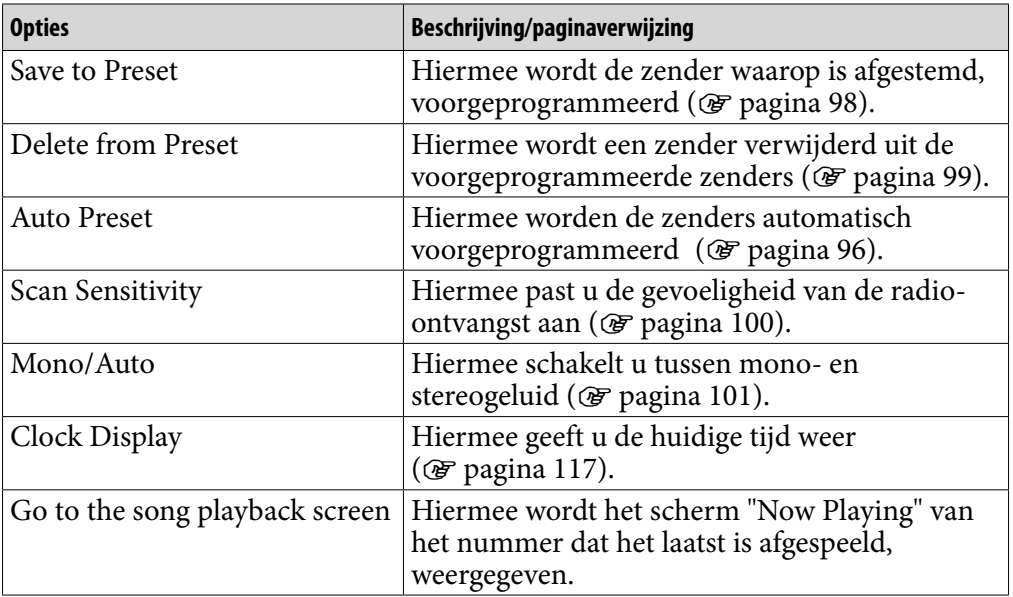

*Inhouds-opgave*

# <span id="page-102-0"></span>De omgevingsruis beperken (Ruisonderdrukking) (alleen NWZ-S736F/S738F/S739F)

De interne microfoon van de hoofdtelefoon kan de omgevingsruis opvangen. De ruis wordt gedempt door een tegengeluid uit te voeren tegen de ruis.

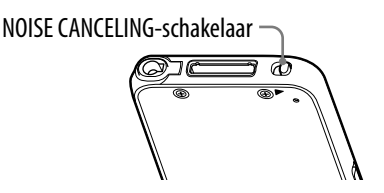

#### **Opmerking**

 Als er een andere hoofdtelefoon wordt gebruikt dan de bijgeleverde hoofdtelefoon, werkt de functie voor ruisonderdrukking niet, zelfs niet als de NOISE CANCELINGschakelaar in de richting van de pijl  $\blacktriangleright$  is geschoven.

#### **Schuif de NOISE CANCELING-schakelaar in de richting van de pijl .**

In het scherm "Now Playing" wordt NO weergegeven in de rechterbenedenhoek van het scherm.

## ፞፞ত<del>ୁଁ</del><br>Tips

- **NO** wordt weergegeven in het scherm "Now Playing" van nummers of video's of het scherm voor FM-radio.
- Als de functie voor ruisonderdrukking is geactiveerd, wordt  $\sqrt{C}$  weergegeven op het scherm.

Als er een andere hoofdtelefoon wordt gebruikt dan de bijgeleverde hoofdtelefoon, werkt de functie voor ruisonderdrukking niet, zelfs niet als de NOISE CANCELINGschakelaar in de richting van de pijl  $\blacktriangleright$  is geschoven. In dit geval wordt  $\mathbb{N}$ C weergegeven in de rechterbenedenhoek van het scherm.

 U kunt het effect van de functie voor ruisonderdrukking aanpassen. Zie "Het effect van de functie voor ruisonderdrukking aanpassen (Set Noise Cancel level)" (@ [pagina 108\)](#page-107-0).

**Vervolg** 

#### **Opmerkingen**

 Als de bijgeleverde hoofdtelefoon niet juist wordt gebruikt, is het effect van de functie voor ruisonderdrukking wellicht minder goed. Gebruik het juiste formaat oordopjes voor uw oren en plaats de hoofdtelefoon goed in uw oor om optimaal te profiteren van deze functie ( $\circledast$  [pagina 8\)](#page-7-0).

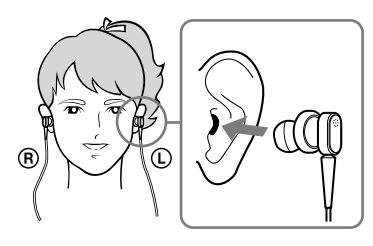

- De functie voor ruisonderdrukking beperkt hoofdzakelijk de omgevingsruis in de lage frequentiebanden en heeft geen effect op omgevingsruis in de hoge frequentiebanden. De functie heeft geen effect op bepaalde geluiden.
- Dek het microfoongedeelte van de hoofdtelefoon niet af, bijvoorbeeld met uw handen, omdat de functie voor ruisonderdrukking anders niet werkt.

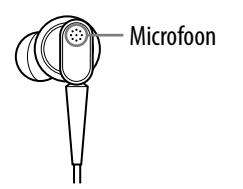

- U hoort mogelijk enig geluid wanneer de functie voor ruisonderdrukking actief is. Dit is het werkingsgeluid van de functie voor ruisonderdrukking en duidt niet op een storing.
- Het kan erop lijken dat de functie voor ruisonderdrukking niet werkt of dat de ruis harder is in een rustige omgeving of afhankelijk van het type ruis. In dit geval kunt u de functie voor ruisonderdrukking uitschakelen.
- Mobiele telefoons kunnen de ruis beïnvloeden. In dat geval moet u de speler uit de buurt van mobiele telefoons houden.
- Zorg ervoor dat u de hoofdtelefoon van uw hoofd verwijdert voordat u de hoofdtelefoon aansluit op of loskoppelt van de hoofdtelefoonaansluiting van de speler. Als de hoofdtelefoon wordt aangesloten op of losgekoppeld van de speler tijdens het afspelen of wanneer de functie voor ruisonderdrukking actief is, kan er ruis hoorbaar zijn. Dit duidt niet op een storing.
- Wanneer de functie voor ruisonderdrukking wordt in- of uitgeschakeld, is er een schakelgeluid hoorbaar. Dit geluid wordt gegenereerd door het overschakelen van het ruisonderdrukkingscircuit en duidt niet op een storing.

**Vervolg** 

#### Gebruiken met externe audiobronnen (External Input Mode)

U kunt de functie voor ruisonderdrukking inschakelen wanneer u luistert naar geluid van externe audiobronnen.

#### Gebruiken met externe audioapparaten

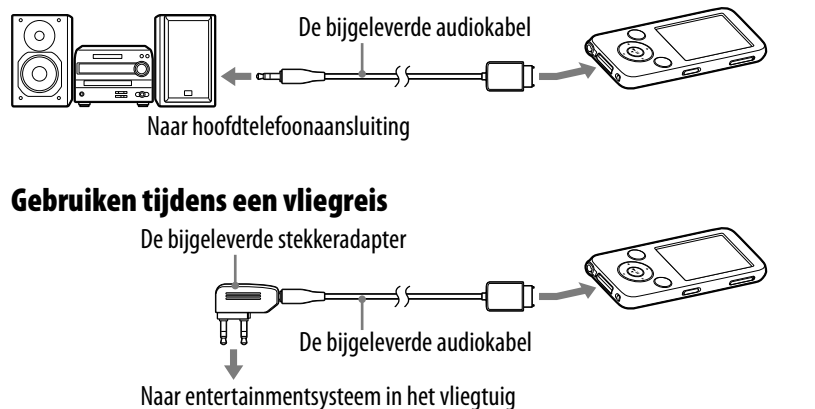

 **Sluit de bijgeleverde hoofdtelefoon aan op de speler en schuif de NOISE CANCELING-schakelaar in de richting van de pijl.**

 **Sluit het audiobronapparaat aan op de speler met de bijgeleverde audiokabel.**

 **Houd de BACK/HOME-knop ingedrukt totdat het Home-menu wordt weergegeven.**

- **Druk op de ///-knop om (Settings) te selecteren en druk op de-knop om te bevestigen.**
- **Druk op de ///-knop om "NC Settings" te selecteren en druk op de-knop om te bevestigen.**

De lijst met opties voor "NC Settings" wordt weergegeven.

**Vervolg** 

*Index*

### **Druk op de ///-knop om "NC Modes" te selecteren en druk op de-knop om te bevestigen.**

U kunt geluid beluisteren met beperkte omgevingsruis.

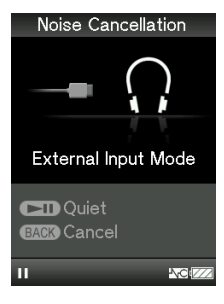

# **Q'Tips**

- Terwijl u "External Input Mode" of "Quiet Mode" gebruikt, kunt u overschakelen naar een andere modus met de  $\n$ II-knop.
- Als u de audiokabel loskoppelt, wordt "Quiet Mode" automatisch geactiveerd voor de functie voor ruisonderdrukking.
- U kunt de functie voor ruisonderdrukking gebruiken voor bepaalde vliegdiensten met de bijgeleverde stekkeradapter (@ [pagina 8\)](#page-7-0).

#### **Opmerkingen**

- Terwijl u "External Input Mode" of "Quiet Mode" gebruikt, wordt de schermbeveiliging niet geactiveerd. In plaats daarvan wordt het scherm gedimd nadat een bepaalde periode is verstreken.
- Wanneer u de speler aansluit op een extern audioapparaat, moet u ervoor zorgen dat u deze aansluit op de hoofdtelefoonaansluiting van het apparaat.

**Vervolg** 

#### Gebruiken als oordoppen (Quiet Mode)

U kunt de functie voor ruisonderdrukking gebruiken om van rust en stilte te genieten.

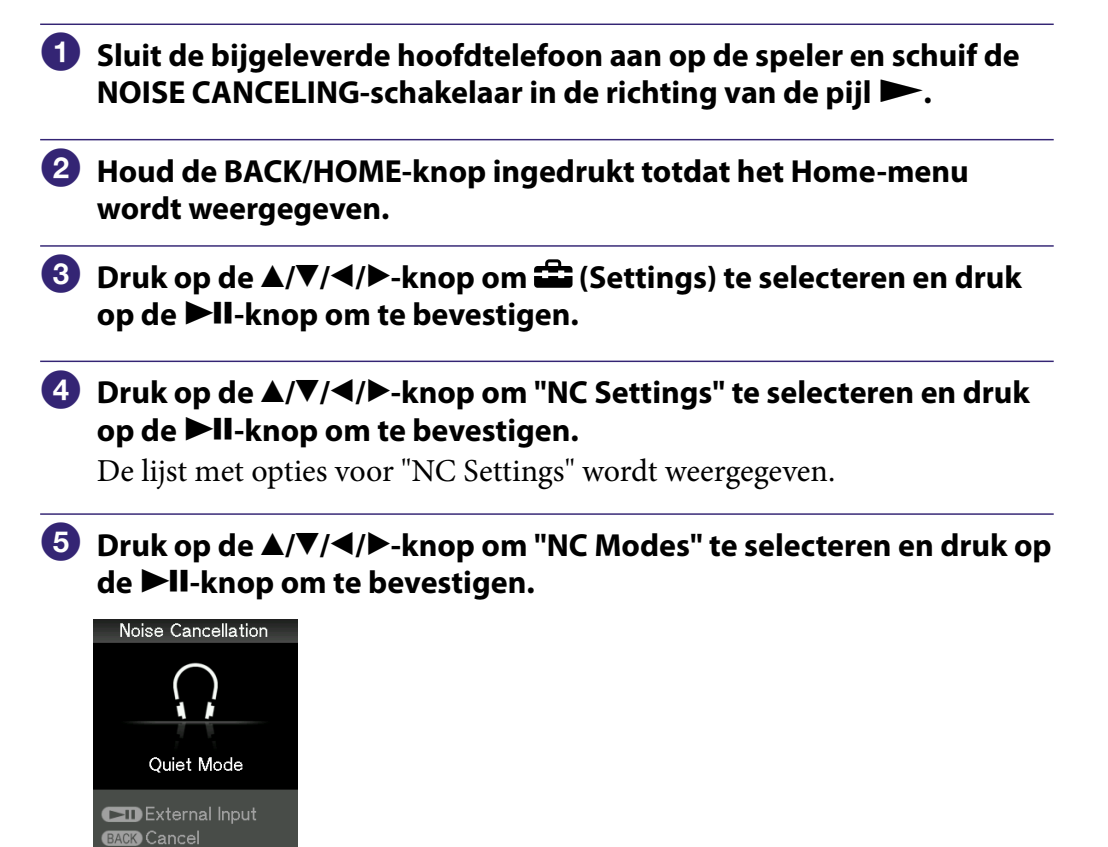

## **Q Tip**

 Als de speler met de bijgeleverde audiokabel is aangesloten op externe audioapparaten, kunt u overschakelen naar "External Input Mode" met de **>II**-knop.

#### **Opmerkingen**

**NCL** 

- Terwijl u "External Input Mode" of "Quiet Mode" gebruikt, wordt de schermbeveiliging niet geactiveerd. In plaats daarvan wordt het scherm gedimd nadat een bepaalde periode is verstreken.
- Als de speler met de bijgeleverde audiokabel is aangesloten op externe audioapparaten, wordt "External Input Mode" automatisch geactiveerd op de speler in stap 5. Als u "Quiet Mode" wilt activeren, koppelt u de kabel los of drukt u op de  $\blacktriangleright$ II-knop.

## <span id="page-107-0"></span>Het effect van de functie voor ruisonderdrukking aanpassen (Set Noise Cancel level)

De speler is ontworpen om het maximale effect van de functie voor ruisonderdrukking te verkrijgen (@ [pagina 103\)](#page-102-0). Het effect kan echter worden versterkt afhankelijk van de vorm van uw oren of de gebruiksomgeving door de gevoeligheid van de microfoon in de hoofdtelefoon te verhogen (of te verlagen). U kunt de microfoongevoeligheid aanpassen door het niveau voor ruisonderdrukking in te stellen. Pas de functie aan als het ruisonderdrukkingseffect niet goed is.

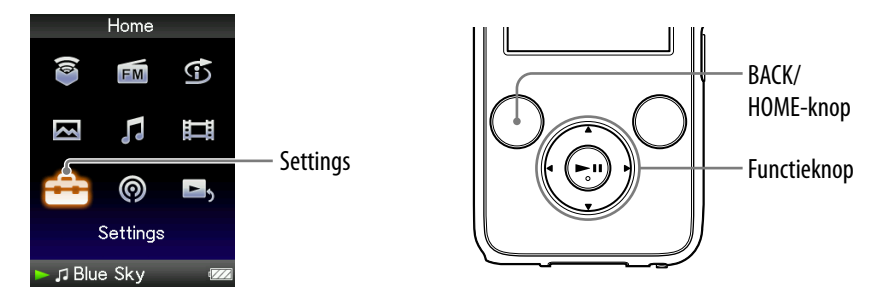

#### **Opmerkingen**

- Deze functie is alleen effectief als de NOISE CANCELING-schakelaar in de richting van de pijl  $\blacktriangleright$  is geschoven.
- Met de standaardinstelling (de middelste positie van de schuifregelaar) verkrijgt u het maximale effect. Het effect van de functie voor ruisonderdrukking wordt niet versterkt, zelfs niet als de microfoongevoeligheid op de maximale waarde wordt ingesteld.

 $\blacksquare$  **Houd de BACK/HOME-knop ingedrukt totdat het Home-menu wordt weergegeven.**

 **Druk op de ///-knop om (Settings) te selecteren en druk op de-knop om te bevestigen.**

#### **Druk op de ///-knop om "NC Settings" te selecteren en druk op de-knop om te bevestigen.**

De lijst met opties voor "NC Settings" wordt weergegeven.

- **Druk op de ///-knop om "Set Noise Can. level" te selecteren en druk op de-knop om te bevestigen.**
- **Druk op de ///-knop om de gewenste waarde te selecteren en druk op de-knop om te bevestigen.**

De instelling kan in 31 stappen worden aangepast. Met de middelste positie van de schuifregelaar wordt het maximale effect verkregen. Verplaats de schuifregelaar naar links of rechts om de gewenste waarde aan te passen.
# <span id="page-108-0"></span>Het volume beperken (AVLS (Volume Limit))

U kunt "AVLS (Volume Limit)" (Automatic Volume Limiter System) gebruiken om het maximale volume te beperken zodat u uw omgeving niet stoort tijdens het beluisteren van muziek. Met "AVLS (Volume Limit)" kunt u muziek beluisteren op een comfortabel geluidsniveau.

De standaardinstelling is "Off ".

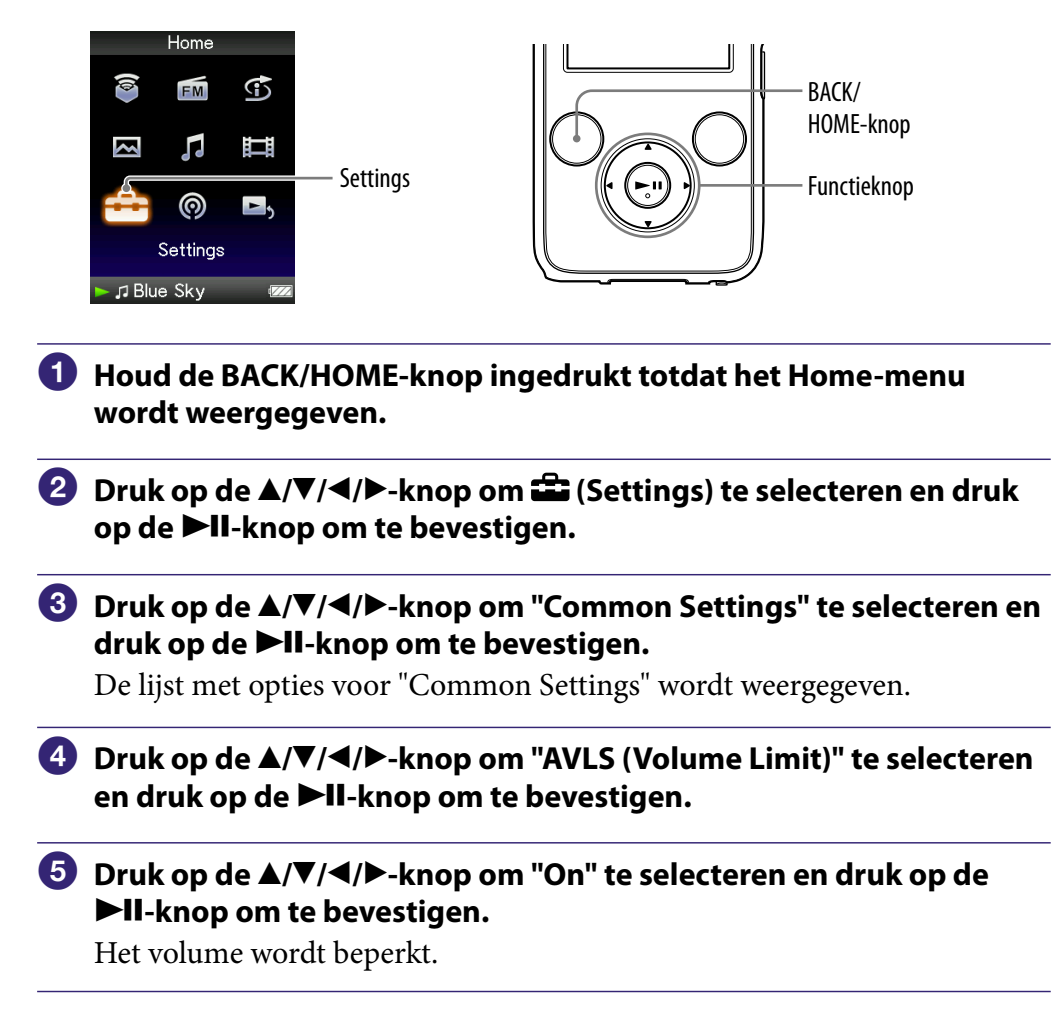

#### Dit item uitschakelen

Selecteer "Off" in stap  $\Theta$  en druk op de  $\blacktriangleright$ II-knop om te bevestigen.

## De pieptoon uitschakelen

U kunt de pieptonen van de speler uitschakelen. "On" is de standaardinstelling.

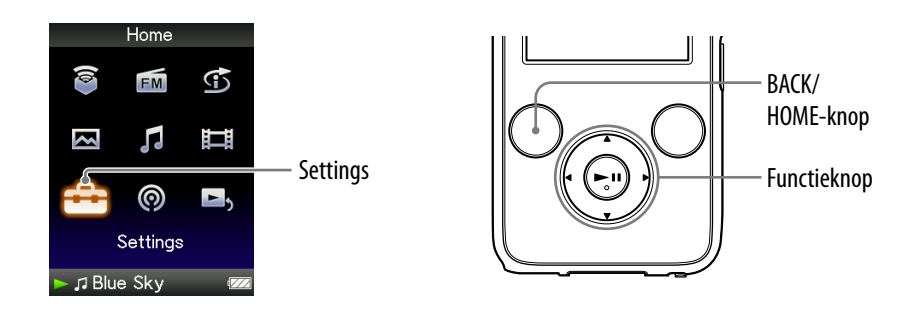

- **Houd de BACK/HOME-knop ingedrukt totdat het Home-menu wordt weergegeven.**
- **Druk op de ///-knop om (Settings) te selecteren en druk op de-knop om te bevestigen.**
- **Druk op de ///-knop om "Common Settings" te selecteren en druk op de-knop om te bevestigen.**

De lijst met opties voor "Common Settings" wordt weergegeven.

- **Druk op de ///-knop om "Beep Settings" te selecteren en druk op de-knop om te bevestigen.**
- **Druk op de ///-knop om "Off" te selecteren en druk op de -knop om te bevestigen.**

#### Dit item inschakelen

Selecteer "On" in stap  $\Theta$  en druk op de  $\blacktriangleright$ II-knop om te bevestigen.

# <span id="page-110-0"></span>Het type schermbeveiliging instellen

U kunt de schermbeveiliging instellen op "Clock" of "Blank". De schermbeveiliging wordt weergegeven als er enige tijd geen bewerking wordt uitgevoerd tijdens het afspelen van nummers. U kunt ook "None" selecteren om geen schermbeveiliging weer te geven.

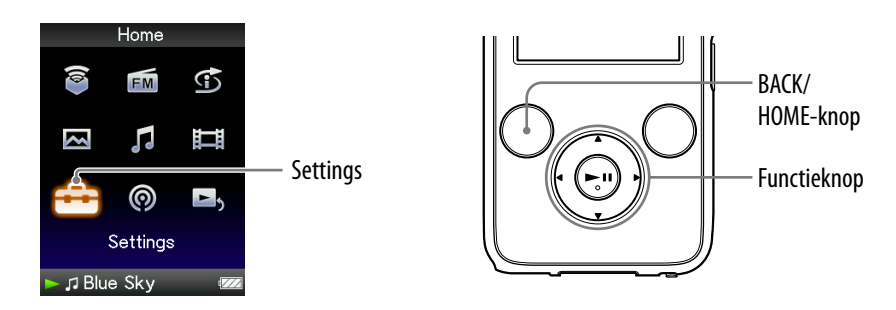

- **Houd de BACK/HOME-knop ingedrukt totdat het Home-menu wordt weergegeven.**
- **Druk op de ///-knop om (Settings) te selecteren en druk op de-knop om te bevestigen.**
- **Druk op de ///-knop om "Common Settings" te selecteren en druk op de-knop om te bevestigen.**

De lijst met opties voor "Common Settings" wordt weergegeven.

- **Druk op de ///-knop om "Screensaver" te selecteren en druk op de-knop om te bevestigen.**
- **Druk op de ///-knop om "Type" te selecteren en druk op de -knop om te bevestigen.**

De lijst met schermbeveiligingstypen wordt weergegeven.

#### **Druk op de ///-knop om het gewenste type te selecteren en druk op de-knop om te bevestigen.**

Nadat u het type hebt bevestigd, wordt het scherm uit stap  $\Theta$  opnieuw weergegeven.

- "Clock": als er gedurende enige tijd geen bewerking wordt uitgevoerd, wordt een klok als schermbeveiliging weergegeven. (standaardinstelling)
- "Blank": als er gedurende enige tijd geen bewerking wordt uitgevoerd, wordt het scherm uitgeschakeld.
- "None": de schermbeveiliging wordt niet ingeschakeld.

### **Opmerking**

 De schermbeveiliging wordt niet weergegeven wanneer u "External Input Mode" of "Quiet Mode" (@ [pagina 105\)](#page-104-0) gebruikt.

*Index*

# <span id="page-111-0"></span>De tijd voor de schermbeveiliging instellen

U kunt instellen na hoeveel tijd de schermbeveiliging wordt geactiveerd. U kunt kiezen uit 15, 30 of 60 seconden.

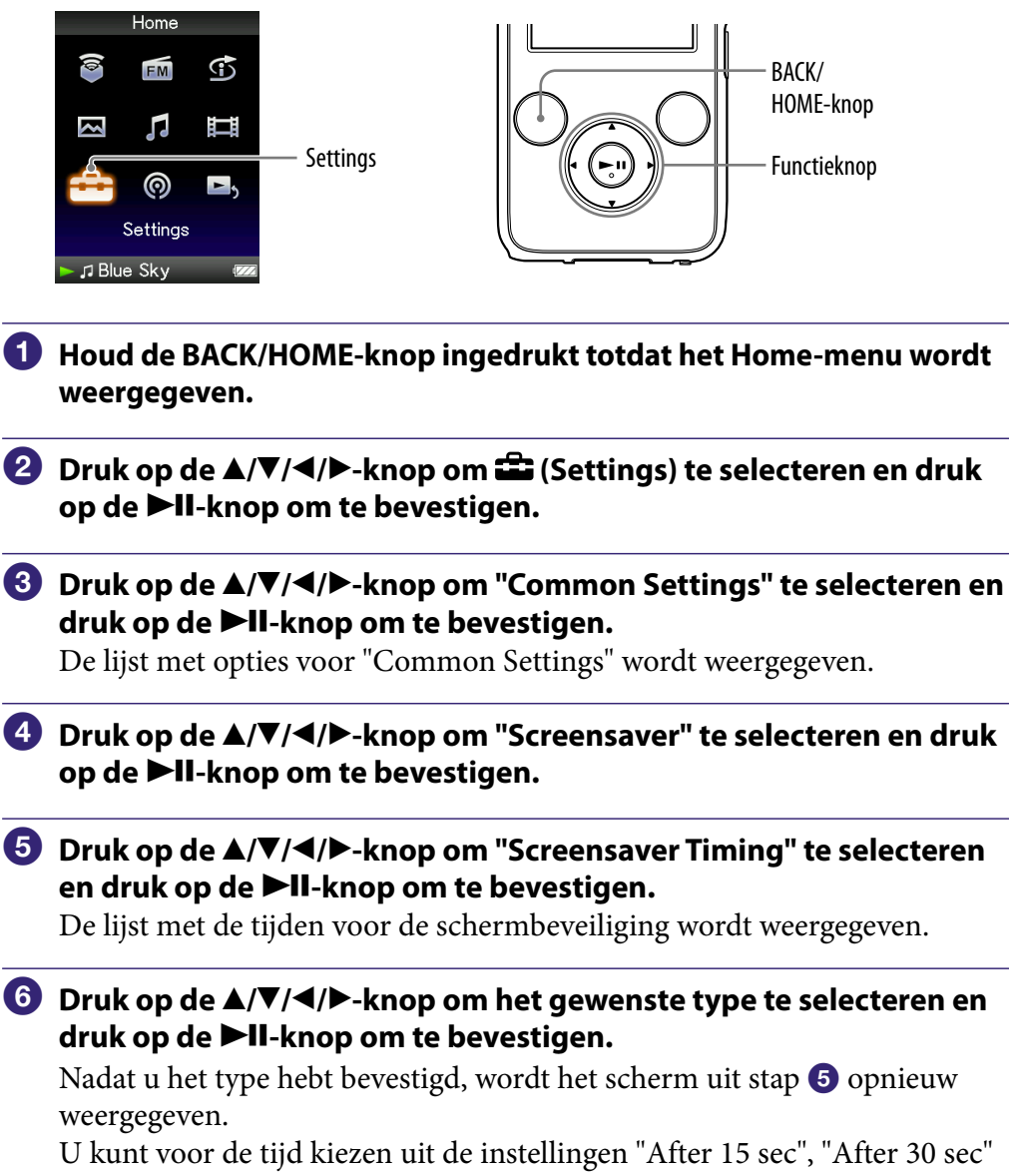

(standaardinstelling) of "After 60 sec".

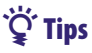

- Terwijl tekens over het scherm schuiven, wordt de schermbeveiliging niet ingeschakeld.
- Als u "None" selecteert bij "Type" van "Screensaver", kunt u "Screensaver Timing" niet instellen.

## Het thema instellen

U kunt het kleurenschema van het scherm, zoals balken, kaders en pictogrammen, wijzigen in een door u gewenste kleur.

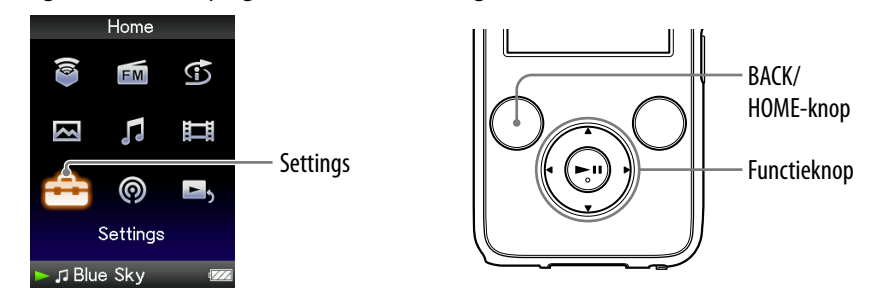

- **Houd de BACK/HOME-knop ingedrukt totdat het Home-menu wordt weergegeven.**
- **Druk op de ///-knop om (Settings) te selecteren en druk op de-knop om te bevestigen.**
- **Druk op de ///-knop om "Common Settings" te selecteren en druk op de-knop om te bevestigen.**

De lijst met opties voor "Common Settings" wordt weergegeven.

 **Druk op de ///-knop om "Theme Settings" te selecteren en druk op de-knop om te bevestigen.**

De lijst met thema's wordt weergegeven.

 **Druk op de ///-knop om het gewenste thema te selecteren en druk op de-knop om te bevestigen.**

Het kleurenschema wordt gewijzigd in het geselecteerde thema.

## Ö Tip

• Als "Wallpaper Settings" is ingesteld op "Match Theme" (@ [pagina 114\)](#page-113-0), wordt de achtergrond gewijzigd op basis van het geselecteerde thema.

# <span id="page-113-0"></span>De achtergrond instellen

U kunt de achtergrond van het scherm instellen.

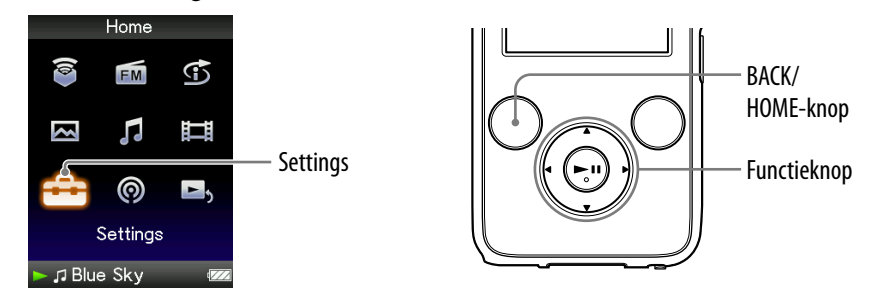

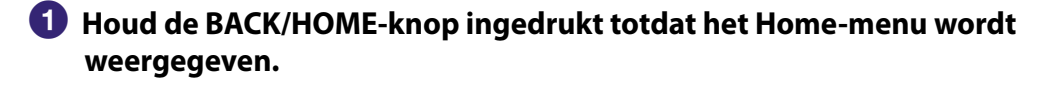

- **Druk op de ///-knop om (Settings) te selecteren en druk op de-knop om te bevestigen.**
- **Druk op de ///-knop om "Common Settings" te selecteren en druk op de-knop om te bevestigen.**

De lijst met opties voor "Common Settings" wordt weergegeven.

 **Druk op de ///-knop om "Wallpaper Settings" te selecteren en druk op de-knop om te bevestigen.**

De lijst met achtergronden wordt weergegeven.

 **Druk op de ///-knop om de gewenste achtergrond te selecteren en druk op de-knop om te bevestigen.**

Naast de achtergronden kunt u "Match Theme", "User's Wallpaper" en "User's W.p.(dark)" selecteren in de lijst.

## **O** Tips

- Als "Wallpaper Settings" is ingesteld op "Match Theme", wordt de achtergrond gewijzigd op basis van het geselecteerde thema.
- Met "User's W.p.(dark)" kan de helderheid van de foto worden beperkt, zodat u de menu-items of pictogrammen gemakkelijker kunt herkennen.

*Menu*

**Vervolg** 

#### Een foto instellen als achtergrond

Als u een foto in "Photo Library" wilt gebruiken als achtergrond, kunt u deze instellen door "User's Wallpaper" of "User's W.p.(dark)" te selecteren in stap  $\bullet$ . Terwijl de foto wordt weergegeven, drukt u op de OPTION/PWR OFF-knop om het optiemenu weer te geven en selecteert u "Use This Photo as the Wallpaper".

#### **Opmerking**

 De achtergrond wordt niet weergegeven in bepaalde schermen, zoals het instelscherm, enzovoort.

## <span id="page-115-0"></span>De helderheid van het scherm aanpassen (Brightness)

U kunt de helderheid van het scherm instellen op een van 5 niveaus.

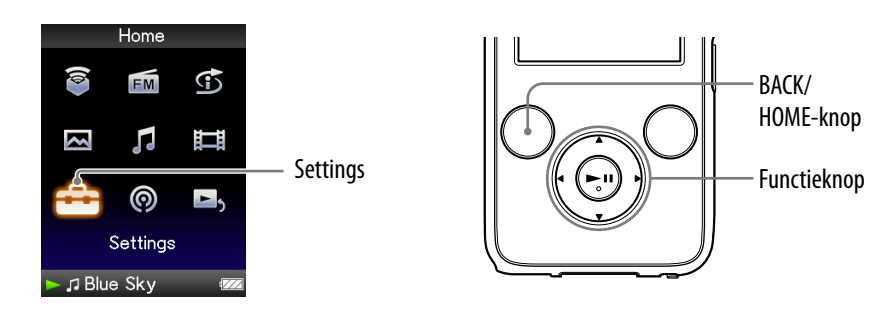

- **Houd de BACK/HOME-knop ingedrukt totdat het Home-menu wordt weergegeven.**
- **Druk op de ///-knop om (Settings) te selecteren en druk op de-knop om te bevestigen.**
- **Druk op de ///-knop om "Common Settings" te selecteren en druk op de-knop om te bevestigen.**

De lijst met opties voor "Common Settings" wordt weergegeven.

 **Druk op de ///-knop om "Brightness" te selecteren en druk op de-knop om te bevestigen.**

Het scherm voor het aanpassen van de helderheid wordt weergegeven.

 **Druk op de ///-knop om een niveau te selecteren en druk op de-knop om te bevestigen.**

De standaardinstelling is "3".

Nadat u het instelniveau hebt aangepast, moet u op de  $\blacktriangleright$ II-knop drukken om te bevestigen. Als u op de BACK/HOME-knop drukt voordat u bevestigt, wordt de instelling geannuleerd.

## **O** Tips

- U kunt de helderheid van het scherm aanpassen terwijl u een video of foto weergeeft. Druk op de OPTION/PWR OFF-knop en selecteer "Brightness" in het optiemenu.
- Als u de helderheid van het scherm aanpast naar een lager niveau, gaat de lading van de batterij langer mee (@ [pagina 127\)](#page-126-0).

*Inhoudsopgave*

*Index*

## <span id="page-116-0"></span>De huidige tijd instellen (Set Date-Time)

U kunt de huidige tijd instellen door deze handmatig aan te passen.

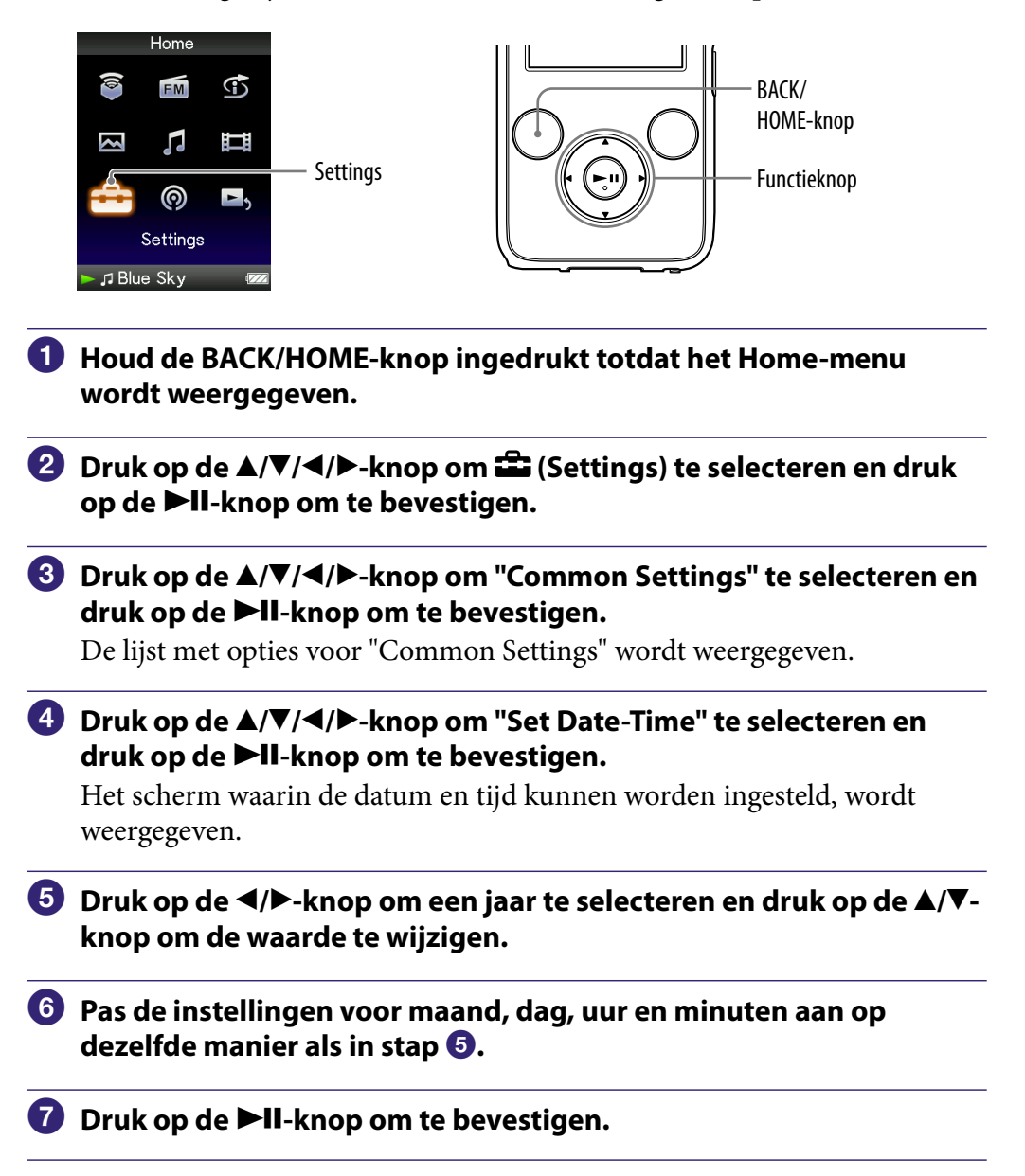

*Inhoudsopgave*

**Vervolg** 

#### De huidige tijd weergeven

Druk op de OPTION/PWR OFF-knop in het scherm "Now Playing" en selecteer "Clock Display" in het optiemenu.

## **Ö** Tip

 U kunt de datumnotatie instellen op "YYYY/MM/DD", "MM/DD/YYYY" of "DD/ MM/YYYY". Daarnaast kunt u de tijdnotatie instellen op "12-hour" of "24-hour". Zie "De datumnotatie instellen" (Date Display Format) ( $\circledast$  [pagina 119\)](#page-118-0) of "De tijdnotatie instellen" (Time Display Format) (@ [pagina 120](#page-119-0)) voor meer informatie.

#### **Opmerkingen**

- Wanneer de batterij leeg is, bijvoorbeeld als u de speler langere tijd niet hebt gebruikt, moet u de datum en tijd mogelijk opnieuw instellen en wordt "-" weergegeven in plaats van de huidige datum en tijd.
- De klok kan per maand maximaal 60 seconden voor of achter gaan lopen. In dit geval stelt u de klok opnieuw in.
- Als u naar "Morning", "Daytime", "Evening", "Night" en "Midnight" wilt luisteren op het juiste tijdstip (@ [pagina 46\),](#page-45-0) moet "Set Date-Time" zijn ingesteld.

# <span id="page-118-0"></span>De datumnotatie instellen

U kunt de datumnotatie voor de huidige tijd ( $\mathscr F$  [pagina 117\)](#page-116-0) instellen op "YYYY/MM/DD", "MM/DD/YYYY" of "DD/MM/YYYY".

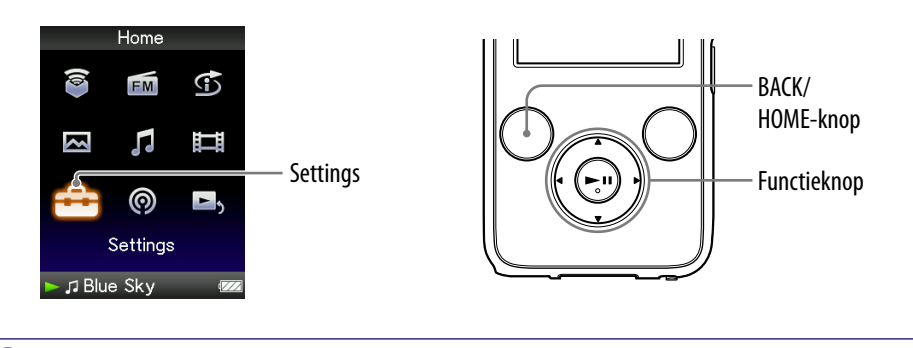

- **Houd de BACK/HOME-knop ingedrukt totdat het Home-menu wordt weergegeven.**
- **Druk op de ///-knop om (Settings) te selecteren en druk op de-knop om te bevestigen.**
- **Druk op de ///-knop om "Common Settings" te selecteren en druk op de-knop om te bevestigen.**

De lijst met opties voor "Common Settings" wordt weergegeven.

 **Druk op de ///-knop om "Date Display Format" te selecteren en druk op de-knop om te bevestigen.**

Het scherm waarin u de notatie kunt instellen, wordt weergegeven.

 **Druk op de ///-knop om de gewenste instelling te selecteren en druk op de-knop om te bevestigen.**

U kunt kiezen uit de volgende 3 notaties.

- "YYYY/MM/DD": de datum wordt weergegeven als jaar/maand/dag.
- "MM/DD/YYYY": de datum wordt weergegeven als maand/dag/jaar.
- "DD/MM/YYYY": de datum wordt weergegeven als dag/maand/jaar.

## <span id="page-119-0"></span>De tijdnotatie instellen

U kunt de tijdnotatie voor de huidige tijd (@ [pagina 117\)](#page-116-0) instellen op "12-hour" of "24-hour".

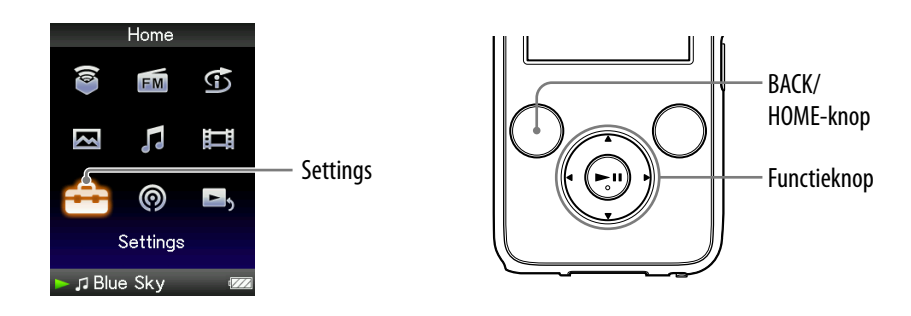

- **Houd de BACK/HOME-knop ingedrukt totdat het Home-menu wordt weergegeven.**
- **Druk op de ///-knop om (Settings) te selecteren en druk op de-knop om te bevestigen.**
- **Druk op de ///-knop om "Common Settings" te selecteren en druk op de-knop om te bevestigen.**

De lijst met opties voor "Common Settings" wordt weergegeven.

 **Druk op de ///-knop om "Time Display Format" te selecteren en druk op de-knop om te bevestigen.**

Het scherm waarin u de notatie kunt instellen, wordt weergegeven.

- **Druk op de ///-knop om de gewenste instelling te selecteren en druk op de-knop om te bevestigen.**
	- "12-hour": de huidige tijd wordt weergegeven in de 12-uurs notatie.
	- "24-hour": de huidige tijd wordt weergegeven in de 24-uurs notatie.

*Index*

# Spelerinformatie weergeven (Unit Information)

Informatie, zoals modelnaam, firmwareversie, enzovoort, kan worden weergegeven.

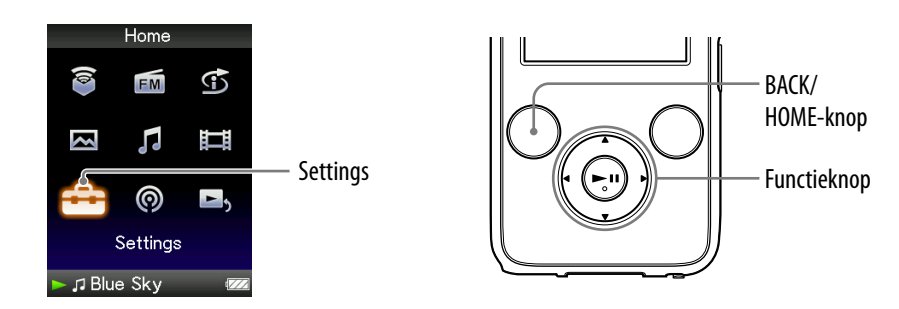

- **Houd de BACK/HOME-knop ingedrukt totdat het Home-menu wordt weergegeven.**
- **Druk op de ///-knop om (Settings) te selecteren en druk op de-knop om te bevestigen.**
- **Druk op de ///-knop om "Common Settings" te selecteren en druk op de-knop om te bevestigen.**

De lijst met opties voor "Common Settings" wordt weergegeven.

 **Druk op de ///-knop om "Unit Information" te selecteren en druk op de-knop om te bevestigen.**

De lijst met beschikbare spelerinformatie wordt weergegeven.

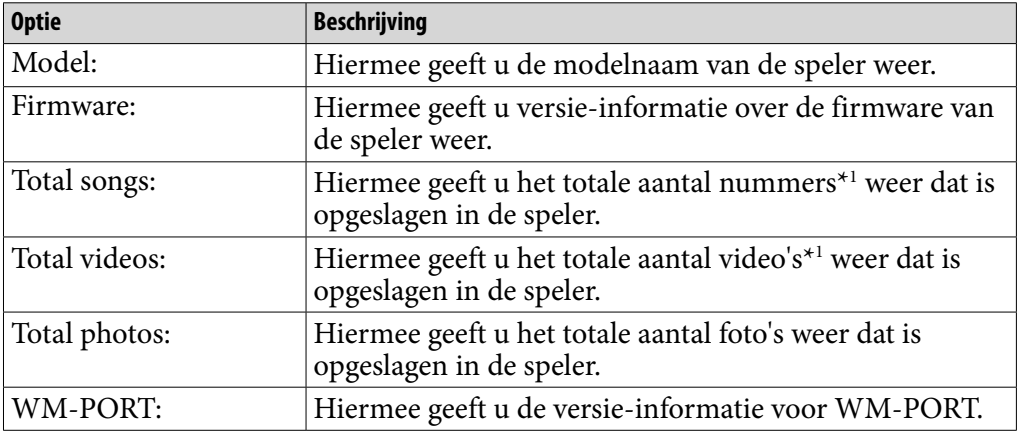

#### Beschikbare spelerinformatie

\*1 De bestanden in "Podcast Library" zijn niet opgenomen in het totale aantal.

# De fabrieksinstellingen herstellen (Reset all Settings)

U kunt de standaardinstellingen van de speler herstellen. Als u dit doet, worden gegevens, zoals audio- en fotogegevens, niet verwijderd.

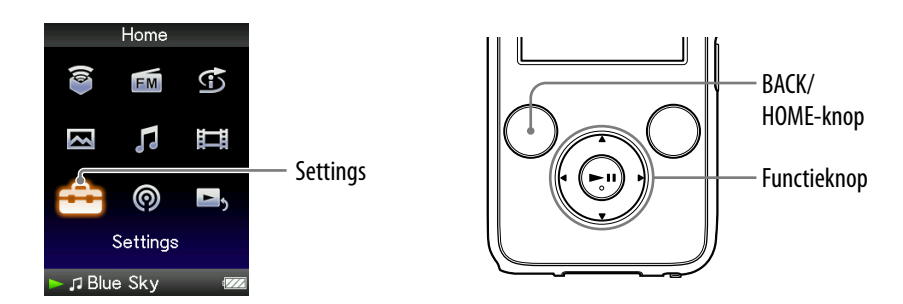

#### **Opmerking**

- Deze functie is alleen beschikbaar in de pauzemodus.
- **Houd de BACK/HOME-knop ingedrukt in de pauzemodus totdat het Home-menu wordt weergegeven.**
- **Druk op de ///-knop om (Settings) te selecteren en druk op de-knop om te bevestigen.**
- **Druk op de ///-knop om "Common Settings" te selecteren en druk op de-knop om te bevestigen.**

De lijst met opties voor "Common Settings" wordt weergegeven.

 **Druk op de ///-knop om "Reset all Settings" te selecteren en druk op de-knop om te bevestigen.**

Het bevestigingsscherm voor het herstellen van de fabrieksinstellingen wordt weergegeven.

 **Druk op de /-knop om "Yes" te selecteren en druk op de -knop om te bevestigen.**

"Restored factory settings." wordt weergegeven.

#### De bewerking annuleren

Selecteer "No" in stap 5 en druk op de ►II-knop om te bevestigen. U kunt de bewerking ook annuleren door op de BACK/HOME-knop te drukken in stap 6.

De instelprocedure wordt geannuleerd en de lijst met opties voor "Common Settings" wordt opnieuw weergegeven.

## <span id="page-122-0"></span>Het geheugen formatteren (Format)

U kunt het ingebouwde flashgeheugen van de speler formatteren. Als het geheugen wordt geformatteerd, worden alle gegevens gewist. Zorg dat u de opgeslagen gegevens controleert voordat u het geheugen formatteert en dat u alle belangrijke gegevens exporteert naar de vaste schijf van uw computer.

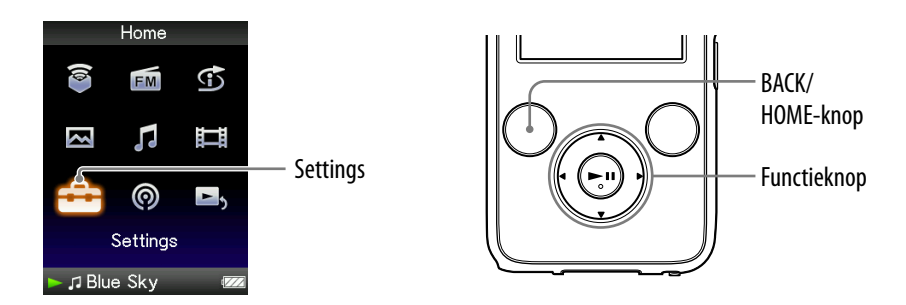

#### **Opmerking**

- Deze functie is alleen beschikbaar in de pauzemodus.
- **Houd de BACK/HOME-knop ingedrukt in de pauzemodus totdat het Home-menu wordt weergegeven.**
- **Druk op de ///-knop om (Settings) te selecteren en druk op de-knop om te bevestigen.**
- **Druk op de ///-knop om "Common Settings" te selecteren en druk op de-knop om te bevestigen.**

De lijst met opties voor "Common Settings" wordt weergegeven.

 **Druk op de ///-knop om "Format" te selecteren en druk op de -knop om te bevestigen.**

"All data including songs will be deleted. Proceed?" wordt weergegeven.

#### **Druk op de /-knop om "Yes" te selecteren en druk op de -knop om te bevestigen.**

"All data will be deleted. Proceed?" wordt weergegeven.

 **Druk op de /-knop om "Yes" te selecteren en druk op de -knop om te bevestigen.**

Wanneer het geheugen wordt geformatteerd, wordt er een animatie weergegeven. Wanneer de initialisatie is voltooid, wordt "Memory formatted." weergegeven.

#### De bewerking annuleren

Selecteer "No" in stap  $\bullet$  of  $\bullet$  en druk op de  $\blacktriangleright$ II-knop om te bevestigen. U kunt de bewerking ook annuleren door op de BACK/HOME-knop te drukken in stap  $\overline{\mathbf{5}}$  of  $\overline{\mathbf{6}}$ .

#### **Opmerkingen**

- Formatteer het ingebouwde flashgeheugen niet met software of Windows Verkenner.
- $\bullet$   $\bullet$  wordt weergegeven in plaats van  $\bullet$  (Intelligent Shuffle) als de speler verbinding maakt met bepaalde online diensten (alleen beschikbaar in de VS). Als u  $\overline{\mathfrak{D}}$  (Intelligent Shuffle) wilt herstellen, formatteert u het geheugen van de speler.

## <span id="page-124-0"></span>De weergavetaal selecteren

U kunt kiezen uit verschillende talen voor de weergave van menu's en berichten op de speler.

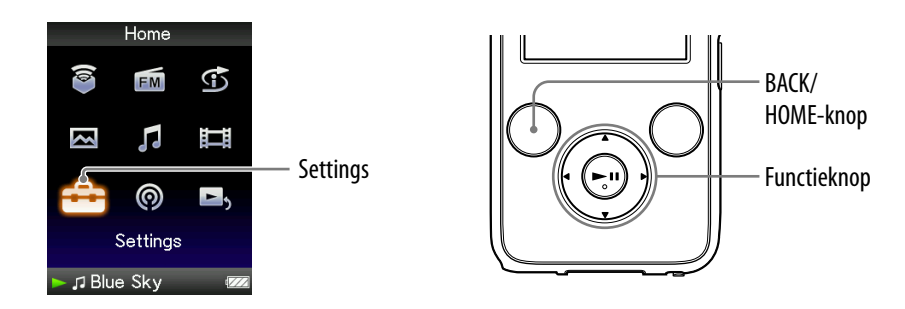

- **Houd de BACK/HOME-knop ingedrukt totdat het Home-menu wordt weergegeven.**
- **Druk op de ///-knop om (Settings) te selecteren en druk op de-knop om te bevestigen.**
- **Druk op de ///-knop om "Language Settings" te selecteren en druk op de-knop om te bevestigen.**
- **Druk op de ///-knop om een taal te selecteren ( [pagina](#page-125-0) [126\)](#page-125-0) en druk op de-knop om te bevestigen.**

**Vervolg** 

<span id="page-125-0"></span>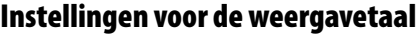

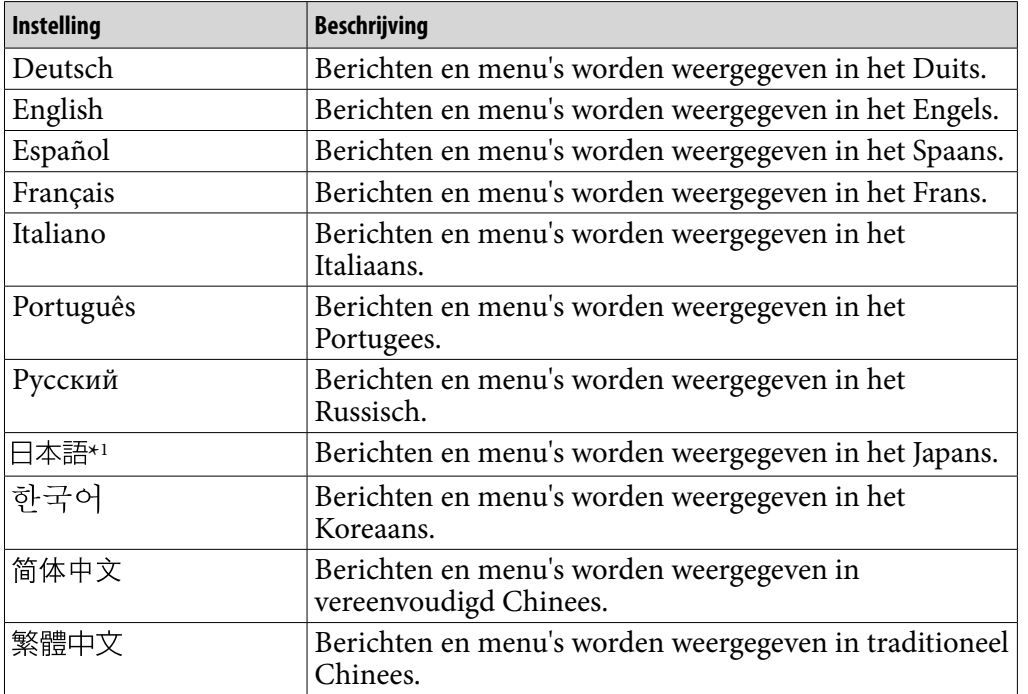

\*1 Japans is mogelijk niet beschikbaar, afhankelijk van de regio waarin de speler op de markt is gebracht.

# <span id="page-126-0"></span>De levensduur van de batterij verlengen

Door de instellingen aan te passen of de voedingsbron goed te beheren, kunt u energie besparen en de speler langer gebruiken.

### De speler handmatig uitschakelen

Als u de OPTION/PWR OFF-knop ingedrukt houdt, schakelt de speler over naar de stand-bymodus en wordt het scherm uitgeschakeld om energie te besparen. Daarnaast wordt de speler automatisch volledig uitgeschakeld als deze zich langer dan één dag in de stand-bymodus bevindt.

### De instellingen wijzigen

U kunt energie besparen door de volgende instellingen op te geven.

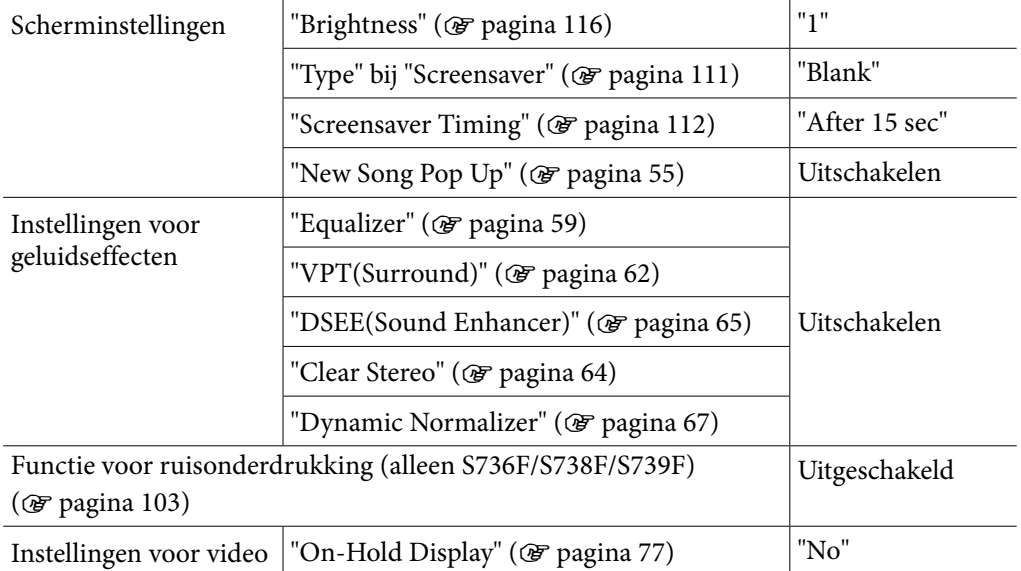

### De indeling en bitsnelheid van gegevens aanpassen

De afspeeltijd verschilt, omdat de lading van de batterij wordt beïnvloed door de indeling en bitsnelheid van de nummers, video's of foto's die worden weergegeven.

Zie <sup>o</sup> [pagina 159](#page-158-0), [161 v](#page-160-0)oor meer informatie over de oplaadtijd en de gebruikstijd.

# Wat zijn indeling en bitsnelheid?

## Wat is audio-indeling?

Audio-indeling verwijst naar de methode die is gebruikt om audiogegevens vanaf het internet of audio-cd's te importeren naar een computer en om deze als audiobestand op te slaan.

Gangbare indelingen zijn MP3 en WMA, enzovoort.

**MP3**: MP3 (MPEG-1 Audio Layer3) is een gangbare audiocompressietechnologie die is ontwikkeld door de MPEG-werkgroep van de ISO (International Organization for Standardization). Met MP3 kunnen audiobestanden worden gecomprimeerd tot 1/10 van het formaat van standaardaudiobestanden op cd.

**WMA**: WMA (Windows Media Audio) is een gangbare audiocompressietechnologie ontwikkeld door Microsoft Corporation. De WMA-indeling heeft dezelfde geluidskwaliteit als de MP3-indeling, met een kleinere bestandsgrootte.

**AAC**: AAC (Advanced Audio Coding) is een gangbare audiocompressietechnologie ontwikkeld door de MPEG-werkgroep van de ISO (International Organization for Standardization). De AAC-indeling heeft dezelfde geluidskwaliteit als de MP3-indeling, met een kleinere bestandsgrootte.

**Linear PCM**: Linear PCM is een opname-indeling voor audio zonder digitale compressie. U kunt het geluid beluisteren met dezelfde kwaliteit als muziek op cd als u opneemt met deze indeling.

#### Wat is bitsnelheid?

Bitsnelheid heeft te maken met de hoeveelheid gegevens die wordt gebruikt om elke seconde audio op te slaan. In het algemeen bieden hogere bitsnelheden een betere geluidskwaliteit, maar hebben wel meer opslagruimte nodig voor dezelfde audiolengte.

#### Wat is het verband tussen bitsnelheid, geluidskwaliteit en opslagformaat?

In het algemeen bieden hogere bitsnelheden een betere geluidskwaliteit, maar hebben meer opslagruimte nodig voor dezelfde audiolengte, waardoor u minder nummers op de speler kunt opslaan.

Met lagere bitsnelheden kunt u meer nummers opslaan, maar van een mindere geluidskwaliteit.

#### **Opmerking**

 Als u een nummer van een cd op de computer importeert met een lage bitsnelheid, kunt u de geluidskwaliteit van het nummer niet verbeteren door een hoge bitsnelheid te selecteren als u het nummer van de computer naar de speler verplaatst.

### Wat is video-indeling?

Video-indeling verwijst naar de methode die is gebruikt om video- en audiogegevens te importeren naar een computer en om deze als videobestand op te slaan.

Gangbare indelingen zijn MPEG-4 en AVC, enzovoort.

**MPEG-4**: MPEG-4 verwijst naar Moving Picture Experts Group fase 4 die is ontwikkeld door de MPEG-werkgroep van de ISO (International Organization for Standardization). De compressie-indeling is bedoeld voor video- en audiogegevens.

**AVC**: AVC verwijst naar Advanced Video Coding die is ontwikkeld door de MPEG-werkgroep van de ISO (International Organization for Standardization). Hiermee kunnen levendige beelden worden gemaakt met een lagere bitsnelheid. AVC-bestanden bevatten vier profielen, waaronder "AVC Baseline Profile". De AVC-indeling is gebaseerd op de MPEG-4 AVC-standaard van ISO (International Organization for Standardization). Aangezien AVC is gestandaardiseerd als MPEG-4 Part 10 Advanced Video Coding, wordt hiernaar meestal verwezen als MPEG-4 AVC/H.264 of H.264/AVC.

**WMV**: WMV (Windows Media Video) is een videocompressietechnologie ontwikkeld door Microsoft Corporation. Het is gebaseerd op MPEG-4, behaalt een hoge compressiesnelheid en ondersteunt kopieerbeheer met DRM.

### Wat is foto-indeling?

Foto-indeling verwijst naar de methode die is gebruikt om beelden te importeren naar een computer en om deze als beeldbestanden op te slaan. Gangbare indelingen zijn JPEG, enzovoort.

**JPEG**: JPEG is een gangbare compressie-indeling voor beelden die is ontwikkeld door de JPEG (Joint Photographic Experts Group). Met JPEG kan een beeldbestand worden gecomprimeerd van ongeveer 1/10 tot 1/100 van het formaat van originele beeldbestanden.

#### $\check{\mathcal{G}}'$  Informatie over acceptabele indelingen en bitsnelheden voor deze speler

● Zie @ [pagina 158](#page-157-0) voor meer informatie over ondersteunde bestandsindelingen en bitsnelheden.

## Gegevens opslaan

U kunt met Windows Verkenner of andere overdrachtssoftware gegevens van uw computer overzetten naar het ingebouwde flashgeheugen van de speler en hierin opslaan. Als de speler is aangesloten op de computer, wordt het ingebouwde flashgeheugen in Windows Verkenner weergegeven als [WALKMAN].

#### **Opmerkingen**

- Gebruik de bijgeleverde software niet wanneer u Windows Verkenner gebruikt om te communiceren met het ingebouwde flashgeheugen van de speler.
- Koppel de bijgeleverde USB-kabel niet los wanneer "Do not disconnect." wordt weergegeven tijdens het overzetten van gegevens. De gegevens kunnen beschadigd raken.
- Formatteer het ingebouwde flashgeheugen niet met Windows Verkenner. Als u het ingebouwde flashgeheugen wilt formatteren, moet u dit op de speler doen (*F* [pagina 123\)](#page-122-0).
- U mag de namen van de mappen "MUSIC", "MP\_ROOT", "VIDEO", "PICTURES", "PICTURE" en "PODCASTS" niet wijzigen en u mag deze mappen niet verwijderen.
- Wijzig de namen niet van mappen of bestanden die zich direct onder de map "MP\_ ROOT" of "MPE\_ROOT" bevinden. Als u dit wel doet, worden ze niet weergegeven op de speler.

*Index*

## De firmware van de speler bijwerken

U kunt de firmware van de speler bijwerken, zodat u over de nieuwste functies van de speler kunt beschikken. Bezoek de volgende website voor meer informatie over de nieuwste firmware-informatie en het installeren hiervan: Voor klanten in de VS:<http://www.sony.com/walkmansupport> Voor klanten in Canada:<http://www.sony.ca/ElectronicsSupport/> Voor klanten in Europa:<http://support.sony-europe.com/DNA> Voor klanten in Zuid-Amerika[: http://www.sony-latin.com/index.crp](http://www.sony-latin.com/index.crp) Voor klanten in andere landen/regio's:<http://www.sony-asia.com/support> Voor klanten met het overzees model[: http://www.sony.co.jp/overseas/support/](http://www.sony.co.jp/overseas/support/)

#### **Download het updateprogramma vanaf de website op uw computer.**

 **Sluit de speler aan op de computer en start het updateprogramma.**

#### **Volg de instructies op het scherm om de firmware van de speler bij te werken.**

Het bijwerken van de firmware is voltooid.

*Menu*

## <span id="page-131-0"></span>Problemen oplossen

Als de speler niet normaal functioneert, kunt u met de volgende stappen het probleem proberen op te lossen.

- **1 Zoek het probleem op in de volgende probleemoplossingstabellen en voer de bijbehorende acties uit.**
- **2 Sluit de speler aan op de computer om de batterij op te laden.**

Het is mogelijk dat u bepaalde problemen kunt oplossen door de batterij op te laden.

**3 Druk op de RESET-knop met een puntig voorwerp.**

Als u op de RESET-knop drukt wanneer u de speler gebruikt, worden de opgeslagen gegevens en instellingen op de speler mogelijk verwijderd.

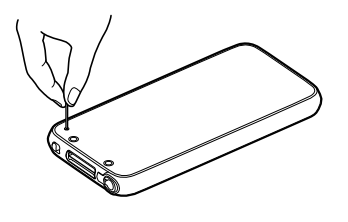

- **4 Controleer de informatie over het probleem in de Help van alle software.**
- **5 Zoek informatie over het probleem op een van de websites voor ondersteuning.**

Voor klanten in de VS:<http://www.sony.com/walkmansupport> Voor klanten in Canada:<http://www.sony.ca/ElectronicsSupport/> Voor klanten in Europa:<http://support.sony-europe.com/DNA> Voor klanten in Zuid-Amerika: <http://www.sony-latin.com/index.crp> Voor klanten in andere landen/regio's: [http://www.sony-asia.com/support](http://www.sony-asia.com/section/support) Voor klanten met het overzeese model: <http://www.sony.co.jp/overseas/support/>

**6 Als de bovenstaande stappen het probleem niet oplossen, neemt u contact op met de dichtstbijzijnde Sony-verkoper.**

**Vervolg** 

*Menu*

*Index*

## Werking

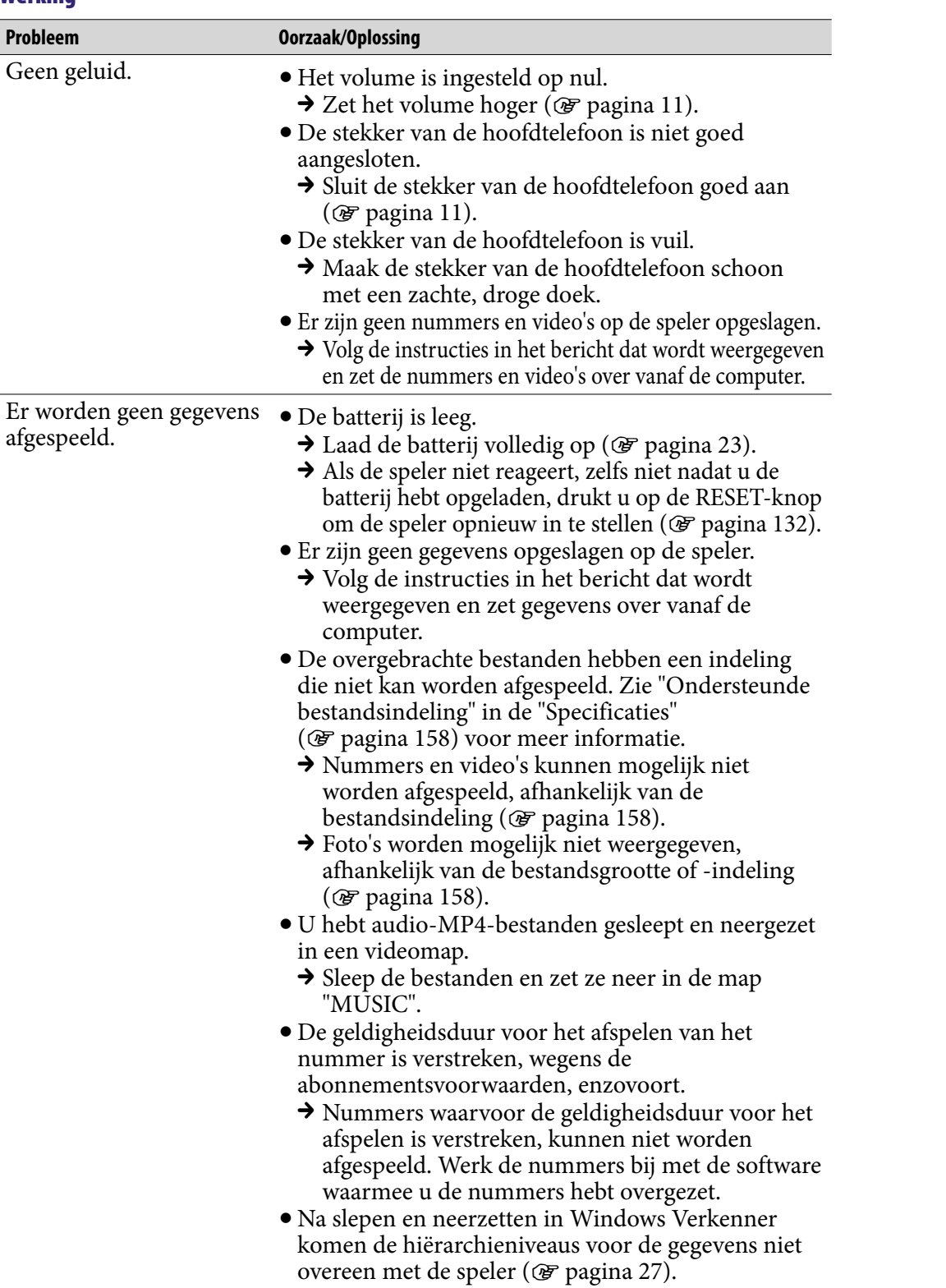

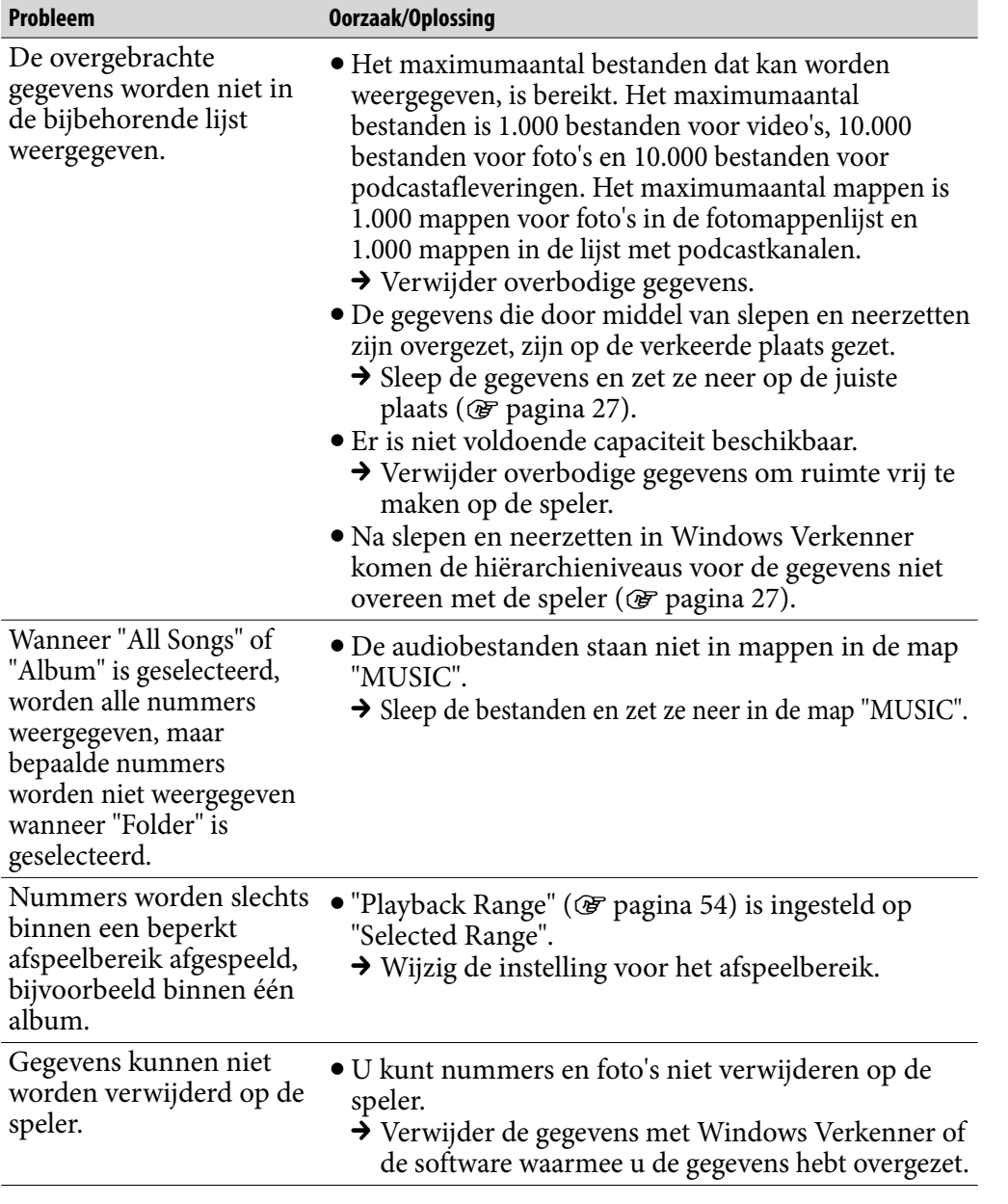

*Menu*

*Inhouds-opgave*

**Vervolg** 

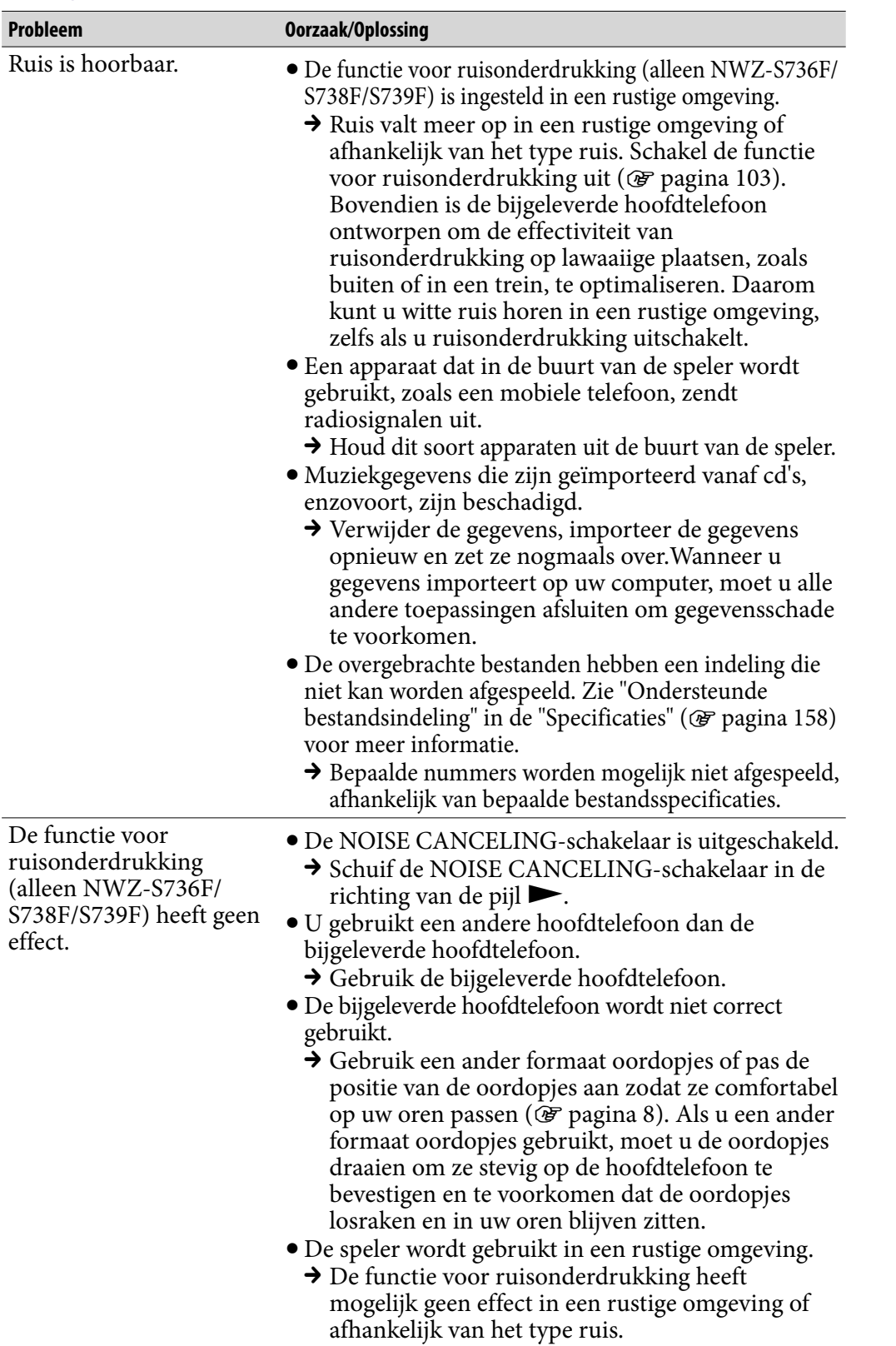

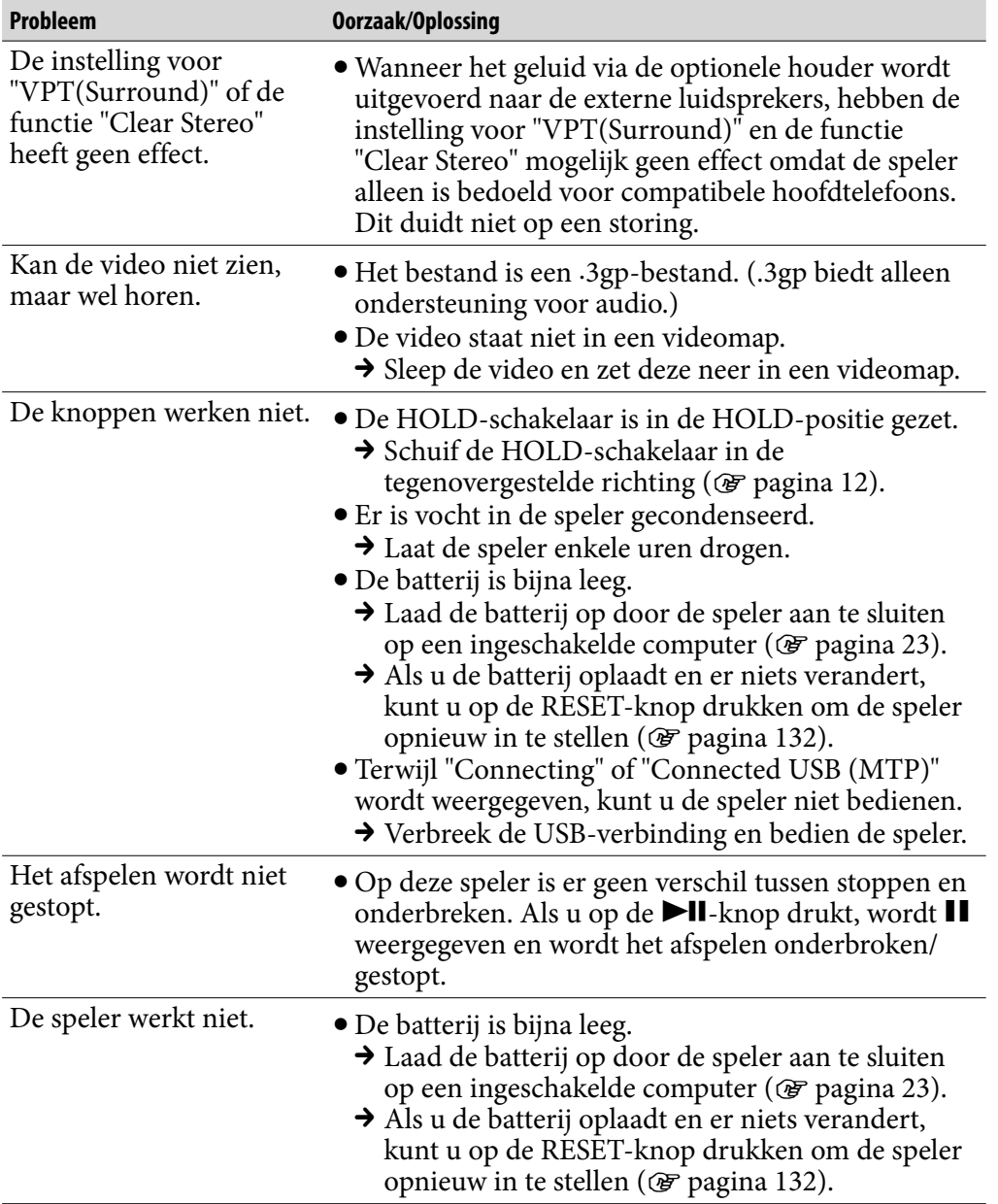

*Menu*

*Inhouds-opgave*

**Vervolg** 

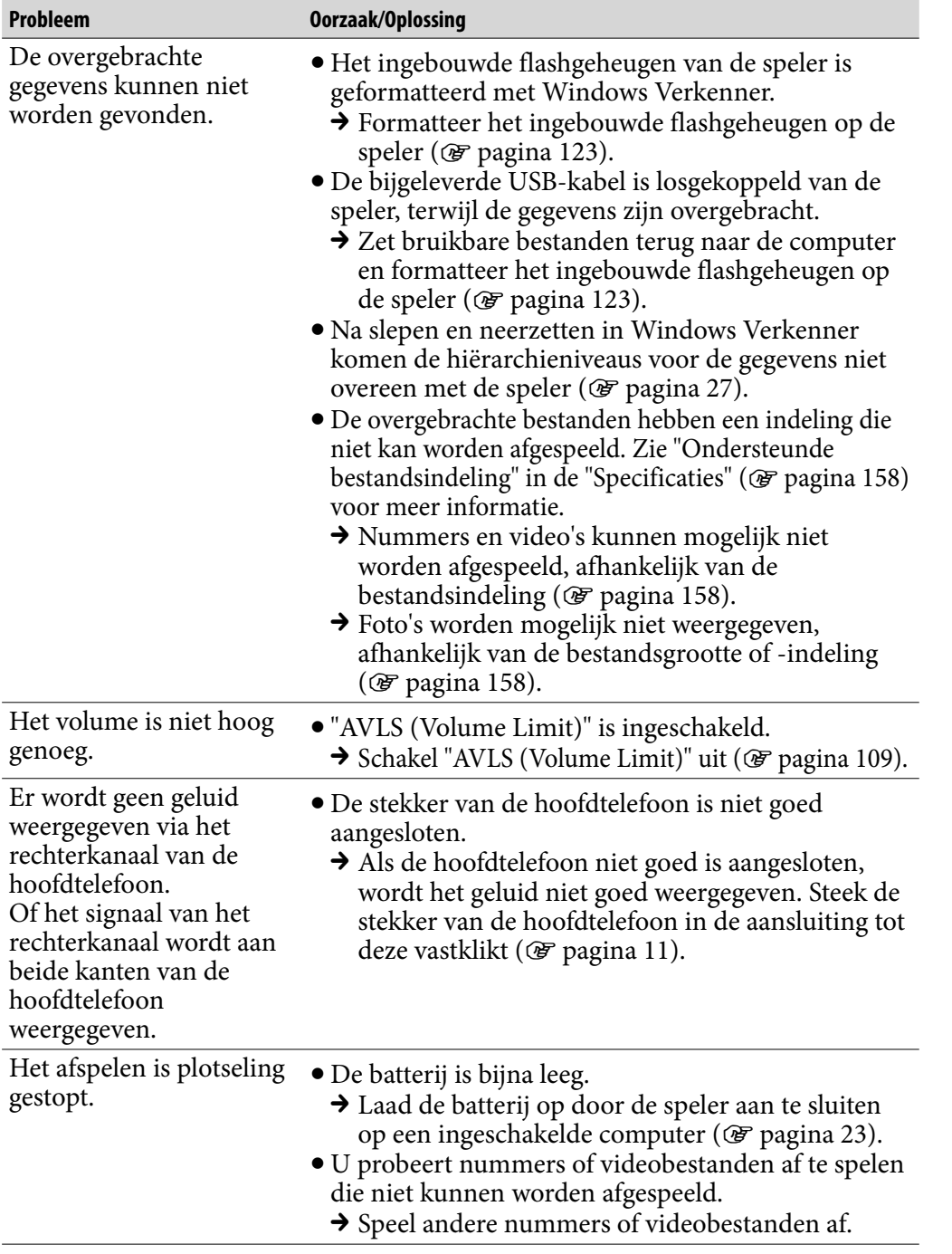

*Inhouds-opgave Menu*

**Vervolg** 

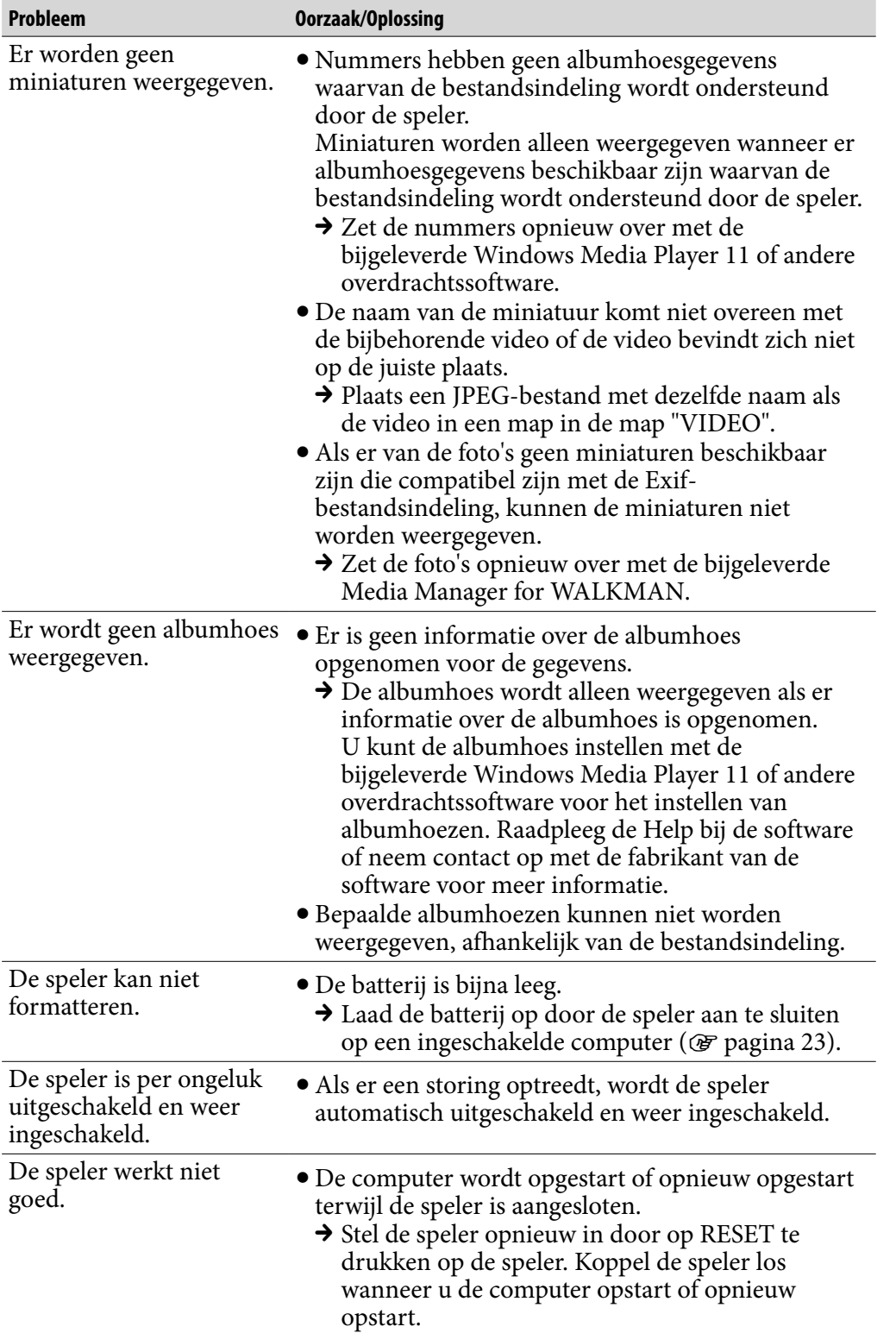

## Display

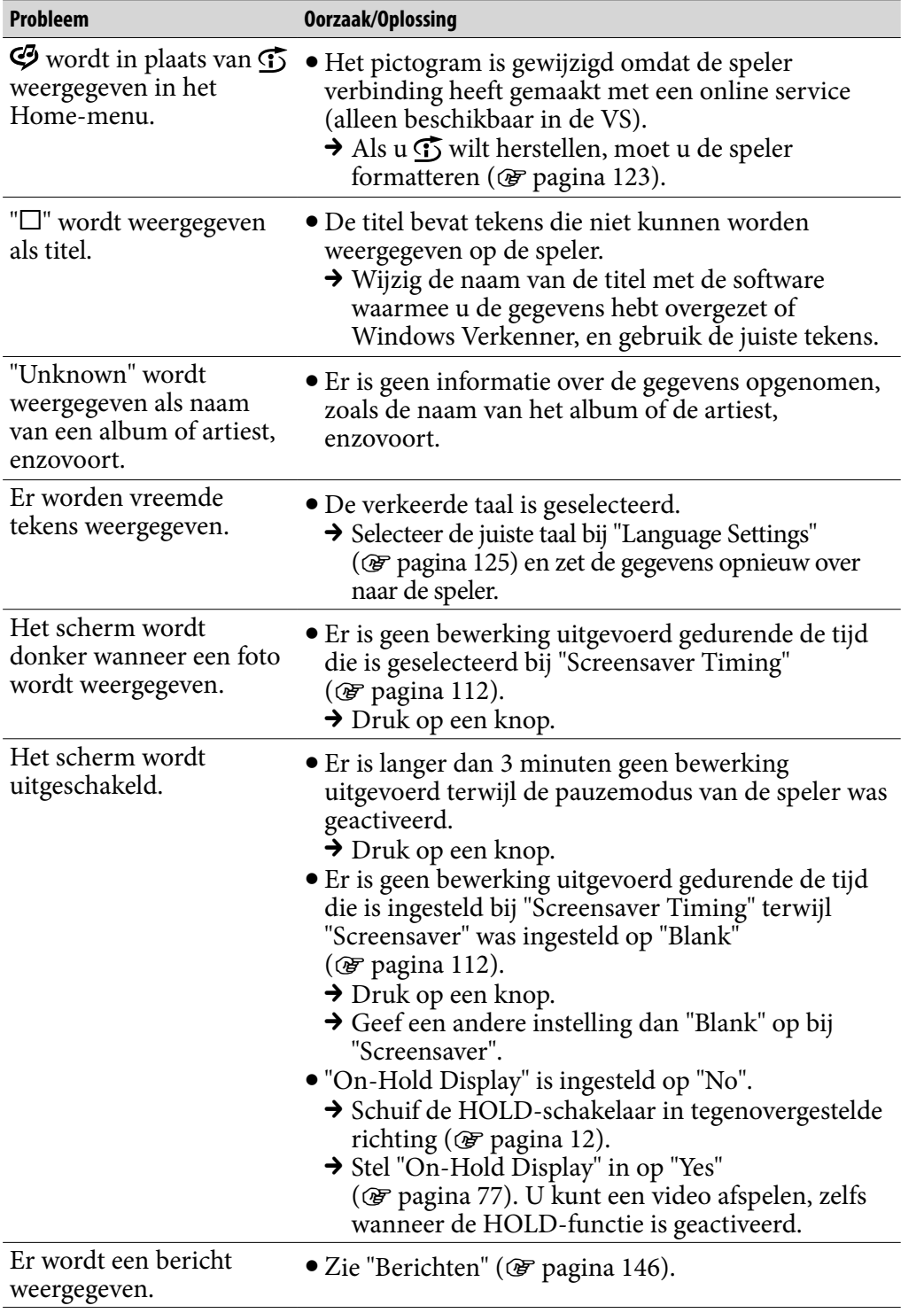

## Stroomvoorziening

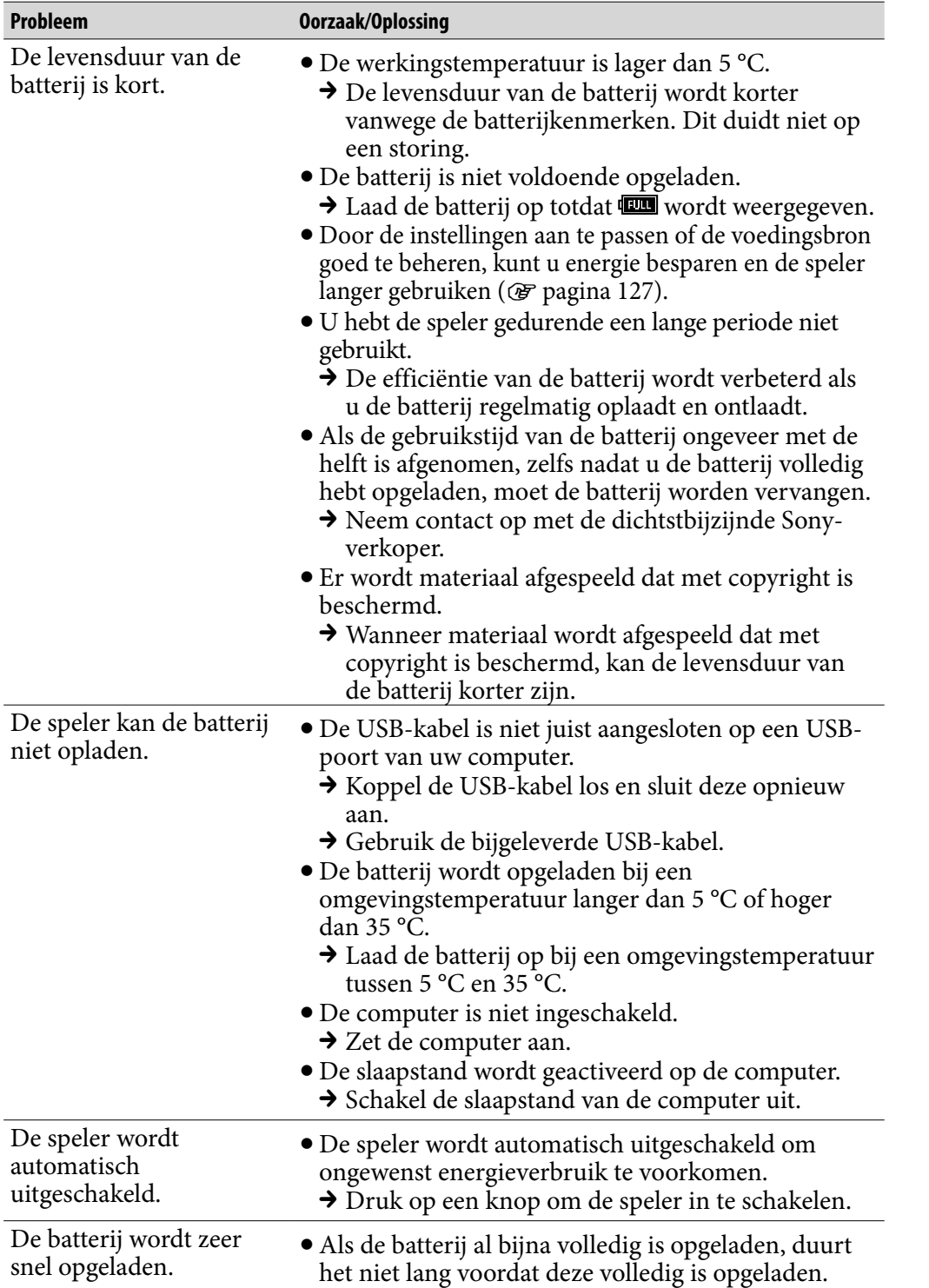

*Menu*

### Verbinding met een computer

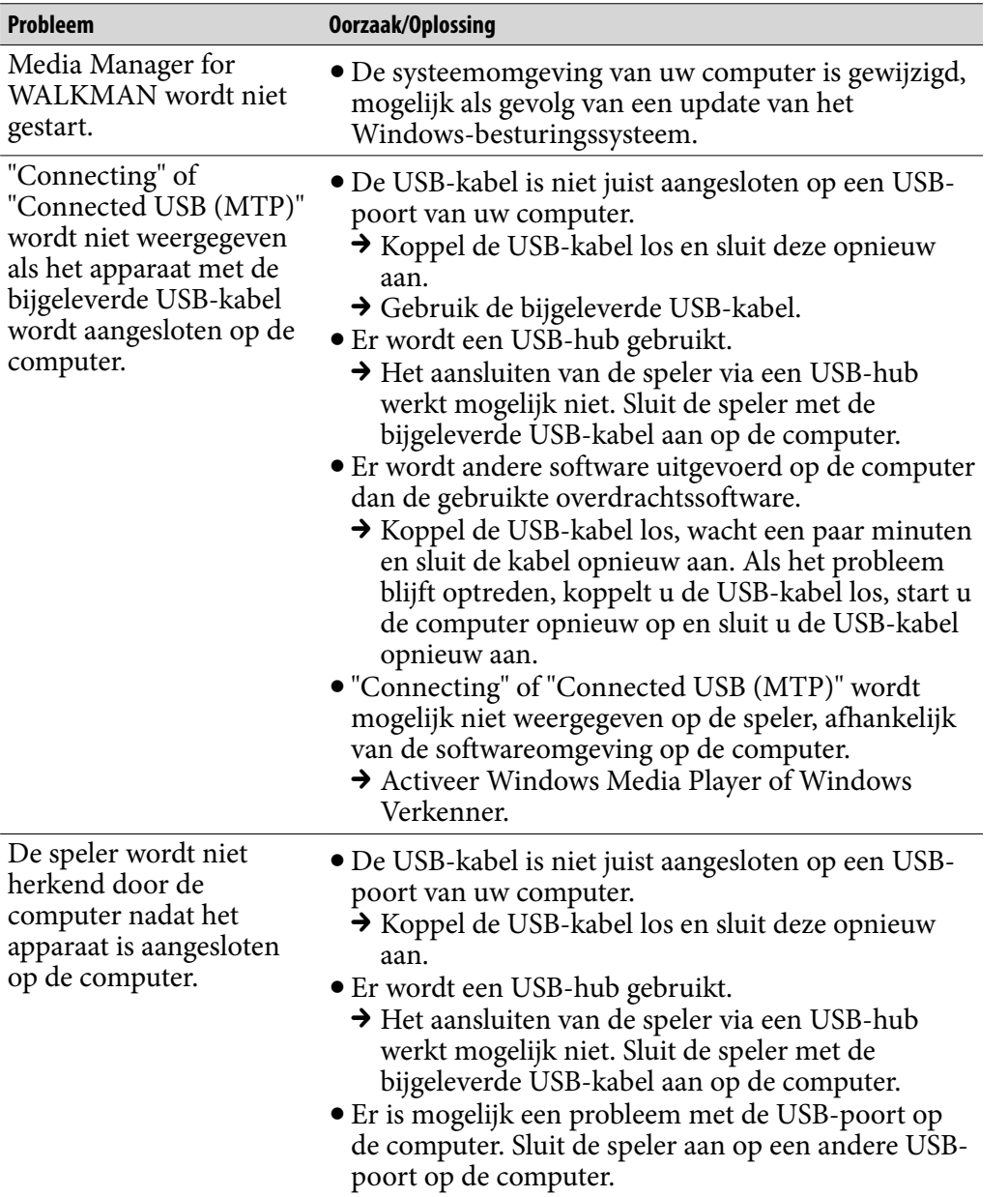

*Index*

**Vervolg** 

*Menu*

#### Verbinding met een computer (vervolg)

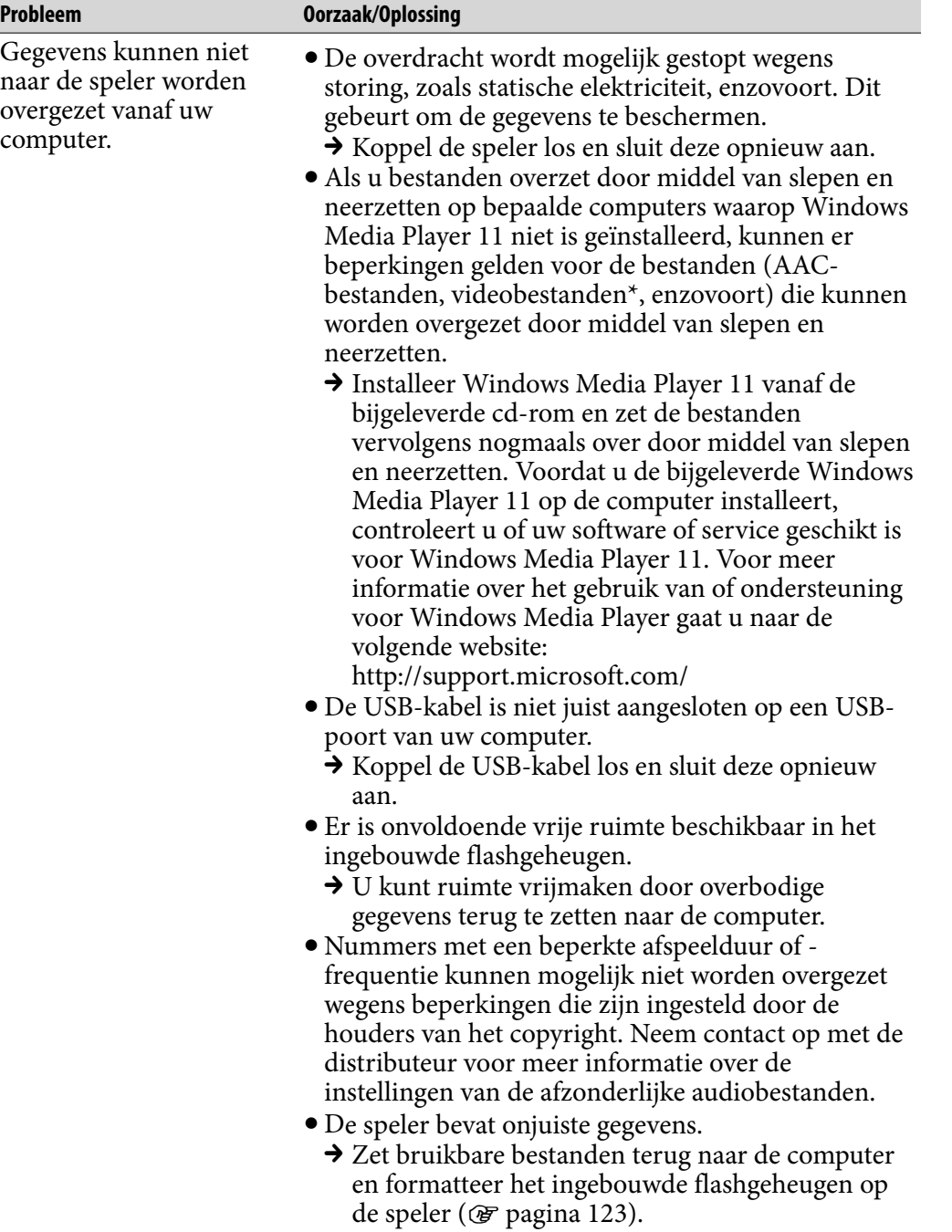

**Vervolg** 

*Menu*

*Index*

### Verbinding met een computer (vervolg)

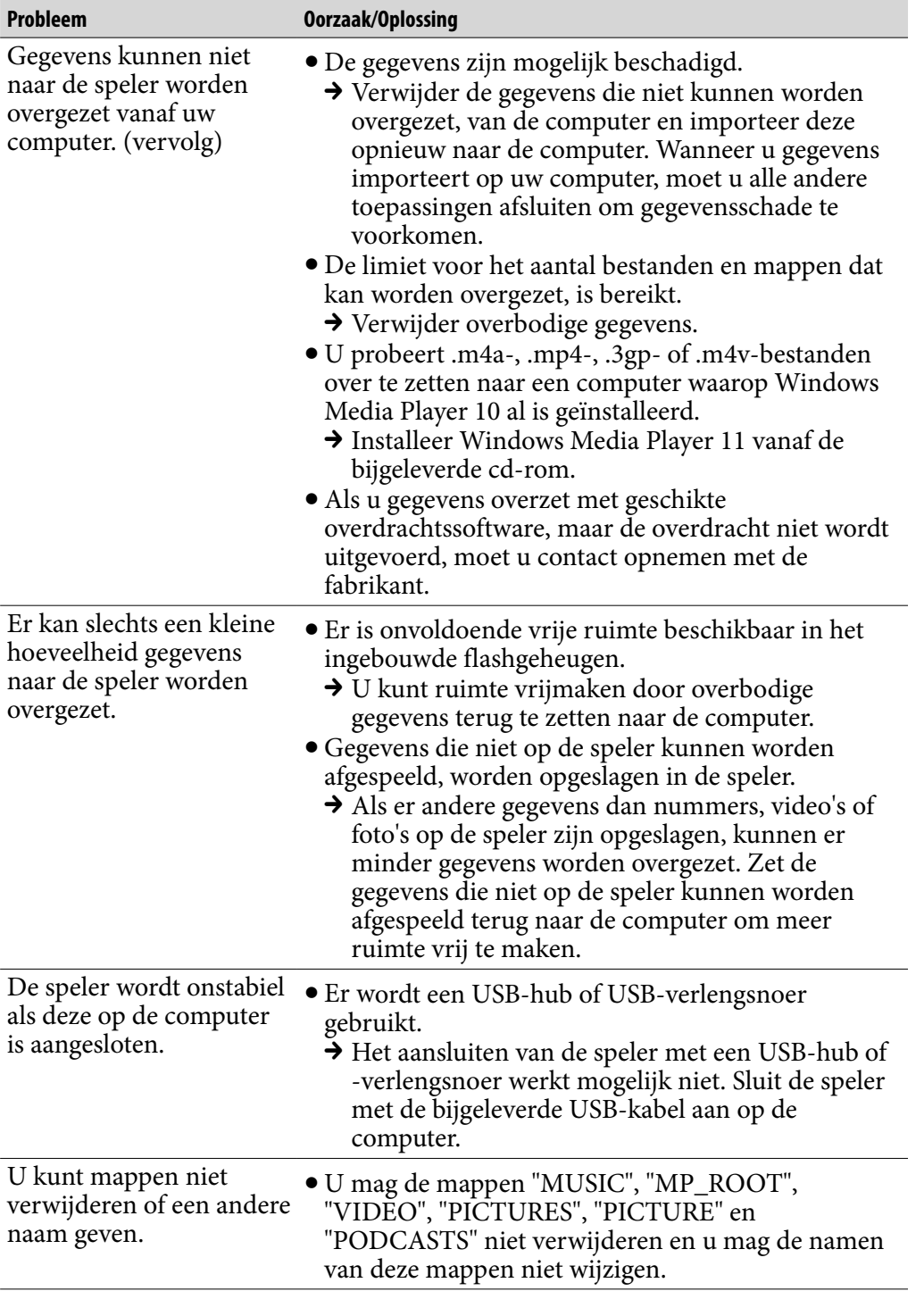

*Menu*

### SensMe™ Channels

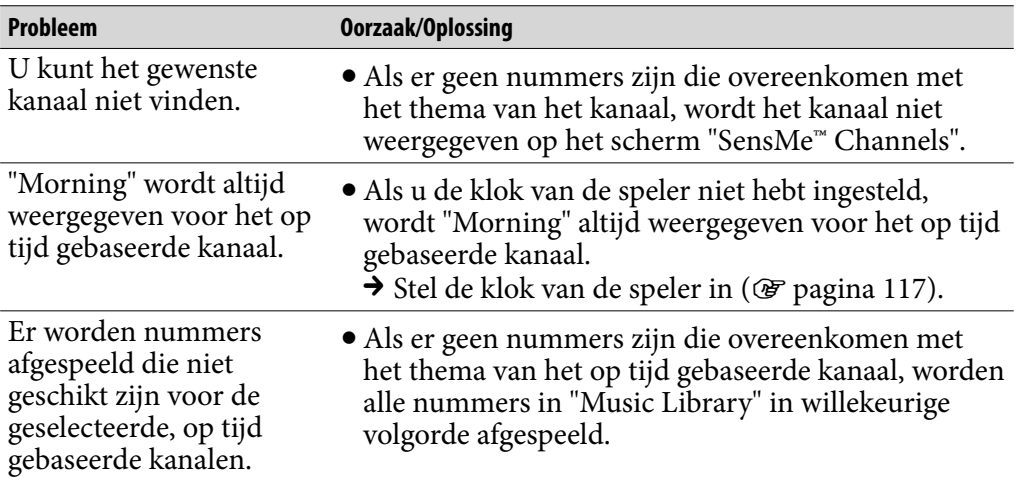

### FM-radio

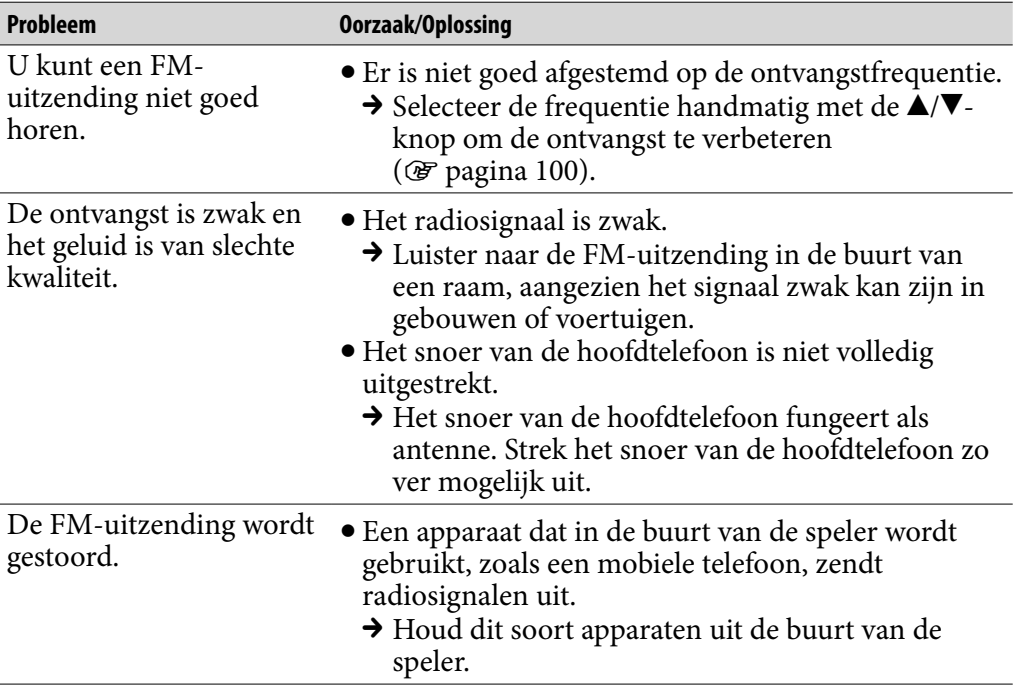

*Menu*

*Inhouds-opgave*

**Vervolg**
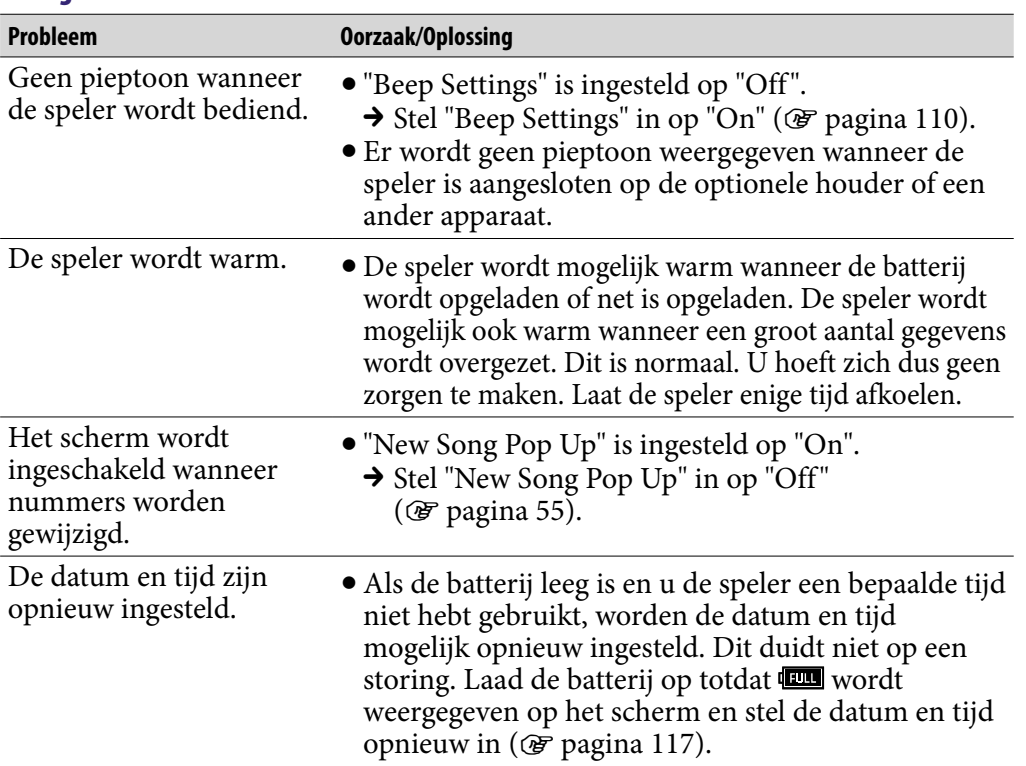

# **Overig**

# <span id="page-145-0"></span>Berichten

Volg de onderstaande instructies wanneer een bericht wordt weergegeven in het display.

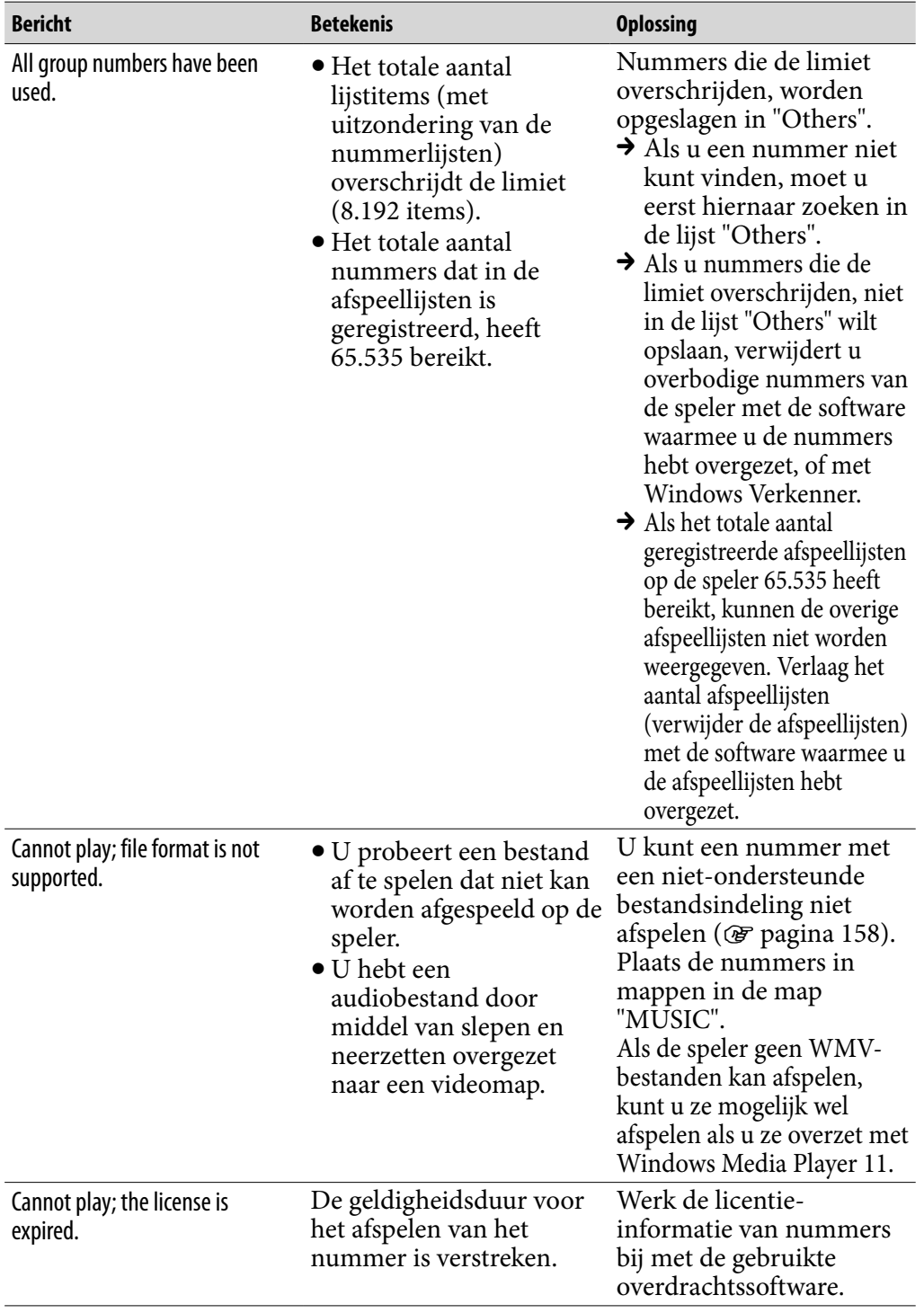

*Menu*

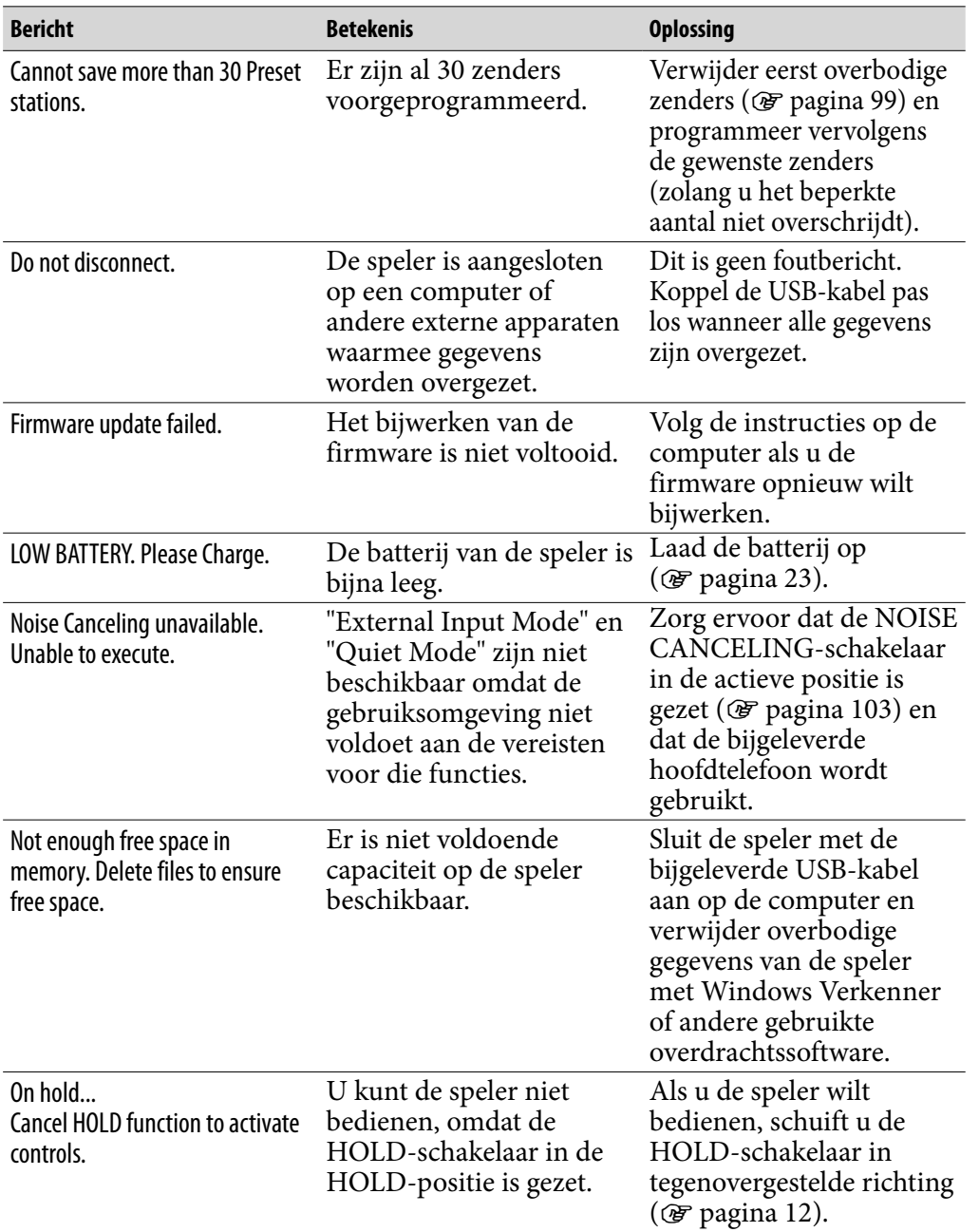

*Inhouds-opgave*

**Vervolg** 

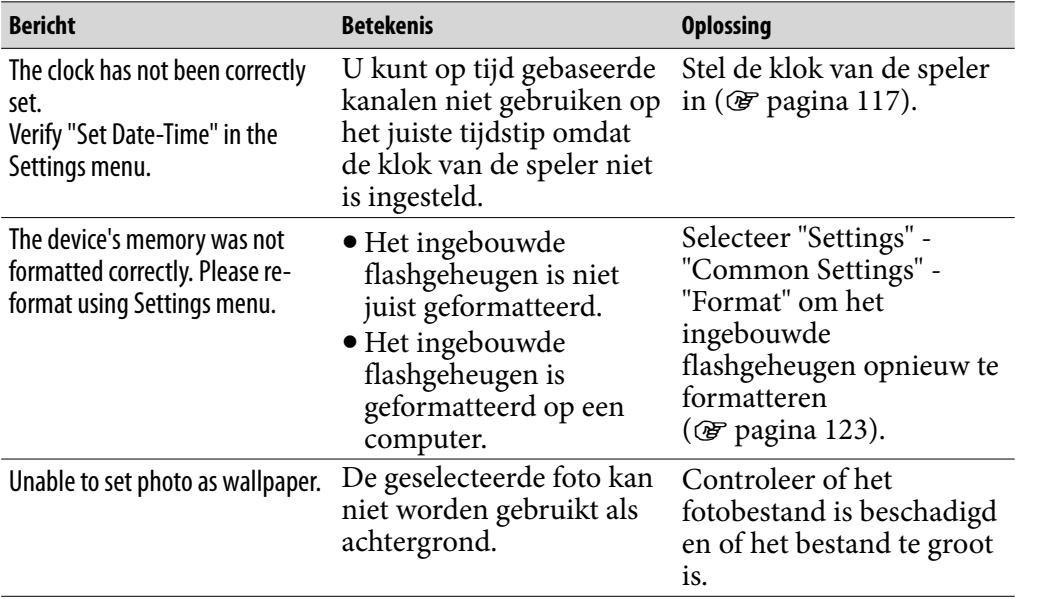

*Inhouds-opgave*

*Menu*

# Veiligheidsmaatregelen

#### Verwijdering van oude elektrische en elektronische apparaten (Toepasbaar in de Europese Unie en andere Europese landen met gescheiden ophaalsystemen)

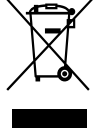

 $\leftrightarrow$  Het symbool op het product of op de verpakking wijst erop dat dit product niet als huishoudelijk afval mag worden behandeld. Het moet L& echter naar een plaats worden gebracht waar elektrische en elektronische apparatuur wordt gerecycled. Als u ervoor zorgt dat dit product op de correcte manier wordt verwijderd, voorkomt u voor mens en milieu negatieve gevolgen die zich zouden kunnen voordoen in geval van verkeerde afvalbehandeling. De recycling van materialen draagt bij tot het vrijwaren van natuurlijke bronnen. Voor meer details in verband met het recyclen van dit product, neemt u contact op met de gemeentelijke instanties, het bedrijf of de dienst belast met de verwijdering van huishoudafval of de winkel waar u het product hebt gekocht.

Dit betreft de accessoires: Hoofdtelefoon

#### Verwijdering van oude batterijen (in de Europese Unie en andere Europese landen met afzonderlijke inzamelingssystemen)

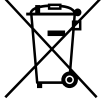

 $\rightarrow$  Dit symbool op de batterij of verpakking wijst erop dat de meegeleverde batterij van dit product niet als huishoudelijk afval behandeld mag worden.

Door deze batterijen op juiste wijze af te voeren, voorkomt u voor mens en milieu negatieve gevolgen die zich zouden kunnen voordoen in geval van verkeerde afvalbehandeling. Het recycleren van materialen draagt bij tot het vrijwaren van natuurlijke bronnen.

In het geval dat de producten om redenen van veiligheid, prestaties dan wel in verband met data-integriteit een permanente verbinding met batterij vereisen, dient deze batterij enkel door gekwalificeerd servicepersoneel vervangen te worden. Om ervoor te zorgen dat de batterij op een juiste wijze zal worden behandeld, dient het product aan het eind van zijn levenscyclus overhandigd te worden aan het desbetreffende inzamelingspunt voor de recyclage van elektrisch en elektronisch materiaal.

Voor alle andere batterijen verwijzen we u naar het gedeelte over hoe de batterij veilig uit het product te verwijderen. Overhandig de batterij bij het desbetreffende inzamelingspunt voor de recyclage van batterijen.

Voor meer details in verband met het recyclen van dit product of batterij, neemt u contact op met de gemeentelijke instanties, het bedrijf of de dienst belast met de verwijdering van huishoudafval of de winkel waar u het product hebt gekocht.

### Opmerking voor klanten: de volgende informatie is enkel van toepassing voor apparaten die verkocht worden in landen die de EU-richtlijnen in acht nemen

De fabrikant van dit apparaat is Sony Corporation, 1-7-1 Konan, Minato-ku, Tokio, Japan. De geautoriseerde vertegenwoordiger voor EMC en productveiligheid is Sony Deutschland GmbH, Hedelfinger Strasse 61. 70327 Stuttgart, Duitsland. Voor onderhouds- of garantiekwesties kunt u de adressen gebruiken die in de afzonderlijke onderhouds- of garantiedocumenten worden vermeld.

*Menu*

# Over veiligheid

- Zorg dat u geen kortsluiting veroorzaakt bij de contacten van de speler met andere metalen objecten.
- Raak de oplaadbare batterij niet met blote handen aan als deze lekt. Aangezien batterijvloeistof in de speler kan achterblijven, moet u uw Sonyverkoper raadplegen als de batterij heeft gelekt. Als u vloeistof in uw ogen krijgt, mag u niet in uw ogen wrijven. Dit zou tot blindheid kunnen leiden. Spoel uw ogen uit met schoon water en raadpleeg een arts. Als de vloeistof op uw lichaam of kleding terechtkomt, moet u de vloeistof er gelijk afwassen. Als u dit niet doet, kan dit leiden tot brandwonden of letsel. Als u zich brandt of als u gewond raakt door de batterijvloeistof, moet u een arts raadplegen.
- Giet geen water in de speler en plaats geen vreemde voorwerpen in de speler. Dit zou brand of een elektrische schok kunnen veroorzaken. Als dit gebeurt, moet u de speler direct uitschakelen, de USB-kabel loskoppelen van de speler en contact opnemen met de dichtstbijzijnde Sonyhandelaar of Sony Service Center.
- Laat de speler niet in aanraking komen met vuur.
- Haal de speler niet uit elkaar en probeer deze niet aan te passen. Dit zou een elektrische schok kunnen veroorzaken. Neem contact op met de dichtstbijzijnde Sony-verkoper of Sony Service Center voor het vervangen van oplaadbare batterijen, controle aan de binnenkant van de speler of reparaties.

**Vervolg** 

# Over de installatie

- Plaats geen zware voorwerpen boven op de speler en stel de speler niet bloot aan hevige schokken. Dit kan leiden tot defecten of schade.
- Gebruik de speler nooit op plaatsen waar deze wordt blootgesteld aan zeer fel licht, extreme temperaturen, vocht of trillingen. De speler kan hierdoor verkleuren, vervormen of beschadigd raken.
- Stel de speler niet bloot aan hoge temperaturen, zoals in een auto die in de zon is geparkeerd of in direct zonlicht.
- Plaats de speler niet op een zeer stoffige plaats.
- Plaats de speler niet op een instabiel oppervlak of in schuine stand.
- Als de speler storing veroorzaakt met de radio of televisie, moet u de speler uitschakelen en uit de buurt van de radio of televisie plaatsen.
- Wanneer u de speler gebruikt, moet u de onderstaande veiligheidsmaatregelen volgen om te voorkomen dat de behuizing vervormt of dat de speler defect raakt.
	- Ga niet zitten met de speler in uw achterzak.
	- Als u de speler in een zakje plaatst en het snoer van de hoofdtelefoon/oortelefoon om het zakje heen wikkelt, moet u er vervolgens voor zorgen dat het zakje niet wordt blootgesteld aan hevige schokken.

De kwaliteit van de oordopjes kan afnemen door langdurige opslag of gebruik.

- Stel de speler niet bloot aan water. De speler is niet waterdicht. Houd u aan de volgende voorzorgsmaatregelen.
	- Laat de speler niet vallen in een gootsteen of ander voorwerp dat is gevuld met water.
	- Gebruik de speler niet op vochtige locaties of in slecht weer, zoals in de regen of sneeuw.
	- Laat de speler niet nat worden. Als u de speler aanraakt met natte handen of de speler in een nat kledingstuk bewaart, kan de speler nat worden, waardoor deze defect kan raken.
- Wanneer u de hoofdtelefoon loskoppelt van de speler, moet u de stekker van de hoofdtelefoon vastpakken. Wanneer u aan het snoer van de hoofdtelefoon trekt, kan het snoer beschadigd raken.

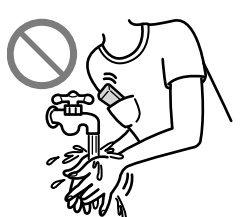

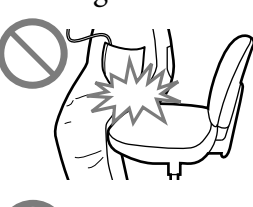

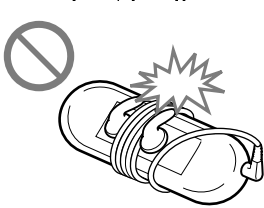

*Menu*

# <span id="page-151-0"></span>Over warmteontwikkeling

De speler kan warm worden als deze wordt opgeladen of gedurende lange tijd wordt gebruikt.

### Over de hoofdtelefoon

Gebruik de hoofdtelefoon niet terwijl u een gemotoriseerd voertuig bestuurt. Dit kan leiden tot gevaarlijke verkeerssituaties en is in veel gebieden wettelijk verboden.

#### Verkeersveiligheid

Gebruik de hoofdtelefoon niet in situaties waarin u goed moet kunnen horen.

#### Gehoorbeschadiging voorkomen

Gebruik de hoofdtelefoon niet op een hoog volume. Gehoorspecialisten waarschuwen tegen voortdurend en langdurig gebruik op hoog volume. Als u gesuis in uw oren hoort, verlaagt u het volume of stopt u het gebruik. Zet het volume niet in één keer zo hoog mogelijk, vooral wanneer u een hoofdtelefoon gebruikt.

Zet het volume geleidelijk hoger, zodat u uw oren niet beschadigt.

#### Om anderen denken

Houd het volume op een gematigd niveau. Op deze manier kunt u geluiden uit de omgeving horen en rekening houden met de mensen om u heen.

#### Waarschuwing

Als het onweert terwijl u de speler gebruikt, moet u de hoofdtelefoon onmiddellijk afzetten.

Als u een allergische reactie krijgt op de hoofdtelefoon, moet u de hoofdtelefoon niet langer gebruiken en contact opnemen met een arts.

**Vervolg** 

*Menu*

# Over het gebruik

- Als u een draagriem (los verkrijgbaar) gebruikt, moet u voorzichtig zijn dat deze niet blijft haken achter voorwerpen waar u langs loopt. Let er bovendien op dat u de speler niet heen en weer zwaait aan de draagriem, om te voorkomen dat u zo andere mensen raakt.
- Gebruik de speler niet tijdens het opstijgen of landen van een vliegtuig.
- Houd er rekening mee dat er in bepaalde gevallen tijdelijk vocht in de speler kan condenseren, bijvoorbeeld wanneer de speler snel vanuit een omgeving met een lage temperatuur naar een omgeving met een hoge temperatuur wordt gebracht of wanneer de speler wordt gebruikt in een ruimte waarin de verwarming net is ingeschakeld. Bij condensvorming blijft vocht uit de lucht achter op oppervlakken, zoals metalen panelen, enzovoort. Als er vocht condenseert in de speler, moet u de speler uitgeschakeld laten

staan tot het vocht verdwijnt. Als u de speler gebruikt terwijl er vocht is gecondenseerd, kan er een storing optreden.

# Over het LCD-scherm

- Druk niet hard op het oppervlak van het LCD-scherm. Dit kan een vervorming in de kleuren of helderheid veroorzaken of het LCD-scherm kan defect raken.
- Als u de speler in een koude omgeving gebruikt, worden mogelijk zwarte randen om afbeeldingen heen weergegeven. Dit duidt niet op een defect van de speler.

# Over het reinigen

- Maak de behuizing van de speler schoon met een zachte doek, zoals een reinigingsdoekje voor een bril.
- Als de behuizing van de speler zeer vuil is, kunt u deze schoonmaken met een zachte doek die enigszins nat is gemaakt met water of een zacht reinigingsmiddel.
- Gebruik geen schuursponsjes, schuurmiddel of oplosmiddelen, zoals alcohol of benzine, want hiermee kunt u de behuizing beschadigen.
- Laat geen water in de speler terechtkomen via de opening bij de aansluiting.
- Maak de stekker van de hoofdtelefoon af en toe schoon.
- Als u de oordopjes wilt reinigen, verwijdert u ze van de hoofdtelefoon en wast u ze met de hand met een zacht reinigingsmiddel. Na het wassen moet u de oordopjes voldoende laten drogen voordat u ze weer gebruikt.

Als u vragen of problemen hebt met betrekking tot de speler, kunt u contact opnemen met de dichtstbijzijnde Sony-verkoper.

# Belangrijke kennisgeving

- Copyrightwetten verbieden het gedeeltelijk of volledig kopiëren van de software of de bijgeleverde handleiding, of het verhuren van de software zonder toestemming van de eigenaar van het copyright.
- SONY kan niet aansprakelijk worden gesteld voor financiële schade of verlies van omzet veroorzaakt door het gebruik van de bij de speler geleverde software, inclusief verlies geleden door derden.
- Als er een probleem wordt veroorzaakt door een productiefout, wordt het product vervangen door SONY. SONY is echter verder niet aansprakelijk.
- De software die bij deze speler is geleverd, kan alleen worden gebruikt met apparatuur die hiervoor is bedoeld.
- De softwarespecificaties kunnen door de voortdurende verbeteringen aan het product zonder voorafgaand bericht worden veranderd.
- Het gebruik van deze speler met software anders dan de bijgeleverde software valt niet onder de garantie.
- De mogelijkheid om talen van de bijgeleverde software weer te geven, is afhankelijk van het geïnstalleerde besturingssysteem op uw computer. Voor de beste resultaten moet u ervoor zorgen dat het geïnstalleerde besturingssysteem overeenkomt met de taal die u wilt weergeven.
	- We bieden geen garantie dat alle talen correct worden weergegeven in de bijgeleverde software.
	- Door de gebruiker gemaakte tekens en bepaalde speciale tekens worden mogelijk niet weergegeven.
- In deze handleiding wordt aangenomen dat u bekend bent met de basisfuncties van Windows.

Raadpleeg de betreffende handleidingen voor informatie over het gebruik van uw computer en besturingssysteem.

#### Over voorbeeldgegevens**\*1**

De speler bevat vooraf geïnstalleerde voorbeeldgegevens. Als u de voorbeeldgegevens verwijdert, kunnen deze niet worden hersteld. We kunnen u ook niet voorzien van vervangende gegevens.

- \*1 In bepaalde landen/regio's zijn bepaalde voorbeeldgegevens niet geïnstalleerd.
	- Het opgenomen nummer is uitsluitend bestemd voor privé-gebruik. Voor ander gebruik van het nummer is toestemming van de houders van het copyright vereist.
	- Sony is niet verantwoordelijk voor onvolledig opnemen/downloaden of voor beschadigde gegevens als gevolg van problemen met de speler of de computer.
	- Afhankelijk van het type tekst en tekens, wordt de tekst die in de speler wordt weergegeven, wellicht niet correct op het apparaat weergegeven. Dit kan de volgende oorzaken hebben:
		- De mogelijkheden van de aangesloten speler.
		- De speler werkt niet correct.
		- De inhoudsinformatie is geschreven in een taal of in tekens die de speler niet ondersteunt.

#### Over de website voor klantondersteuning

Als u vragen of problemen hebt met betrekking tot dit product, of als u informatie wilt hebben over items die compatibel zijn met dit product, kunt u naar de volgende websites gaan.

Voor klanten in de VS:<http://www.sony.com/walkmansupport> Voor klanten in Canada:<http://www.sony.ca/ElectronicsSupport/> Voor klanten in Europa:<http://support.sony-europe.com/DNA> Voor klanten in Zuid-Amerika:<http://www.sony-latin.com/index.crp> Voor klanten in andere landen/regio's:<http://www.sony-asia.com/support> Voor klanten met het overzees model:

<http://www.sony.co.jp/overseas/support/>

# Kennisgeving voor licenties en handelsmerken

- ATRAC is een handelsmerk van Sony Corporation.
- "WALKMAN" en het "WALKMAN"-logo zijn gedeponeerde handelsmerken van Sony Corporation.
- **DSEE** en CLEAR zijn handelsmerken van Sony Corporation.
- 12 TONE ANALYSIS en het bijbehorende logo zijn handelsmerken van Sony Corporation.
- SensMe is een handelsmerk of een gedeponeerd handelsmerk van Sony Ericsson Mobil Communications AB.
- Microsoft, Windows, Windows Vista en Windows Media zijn handelsmerken of gedeponeerde handelsmerken van Microsoft Corporation in de Verenigde Staten en/of andere landen.
- Adobe, Adobe Reader en Adobe Flash Player zijn handelsmerken of gedeponeerde handelsmerken van Adobe Systems Incorporated in de Verenigde Staten en/of andere landen.
- MPEG Layer-3-audiocoderingstechnologie en -patenten worden gebruikt onder licentie van Fraunhofer IIS en Thomson.
- IBM en PC/AT zijn gedeponeerde handelsmerken van International Business Machines Corporation.
- Apple, Macintosh en iTunes zijn handelsmerken van Apple Inc., gedeponeerd in de VS en andere landen.
- QuickTime en het QuickTime-logo zijn handelsmerken of gedeponeerde handelsmerken van Apple Inc., gebruikt onder licentie.
- Pentium is een handelsmerk of gedeponeerd handelsmerk van Intel Corporation.
- Deze software is gedeeltelijk gebaseerd op het werk van de Independent JPEG Group.
- THIS PRODUCT IS LICENSED UNDER THE MPEG-4 VISUAL PATENT PORTFOLIO LICENSE FOR THE PERSONAL AND NON-COMMERCIAL USE OF A CONSUMER FOR
	- (i) ENCODING VIDEO IN COMPLIANCE WITH THE MPEG-4 VISUAL STANDARD ("MPEG-4 VIDEO") AND/OR
	- (ii) DECODING MPEG-4 VIDEO THAT WAS ENCODED BY A CONSUMER ENGAGED IN A PERSONAL AND NON-COMMERCIAL ACTIVITY AND/OR WAS OBTAINED FROM A VIDEO PROVIDER LICENSED BY MPEG LA TO PROVIDE MPEG-4 VIDEO.

NO LICENSE IS GRANTED OR SHALL BE IMPLIED FOR ANY OTHER USE. ADDITIONAL INFORMATION INCLUDING THAT RELATING TO PROMOTIONAL, INTERNAL AND COMMERCIAL USES AND LICENSING MAY BE OBTAINED FROM MPEG LA, LLC. SEE <HTTP://WWW.MPEGLA.COM>

*Menu*

*Index*

**Vervolg** 

- THIS PRODUCT IS LICENSED UNDER THE AVC PATENT PORTFOLIO LICENSE FOR THE PERSONAL AND NON-COMMERCIAL USE OF A CONSUMER TO
	- (i) ENCODE VIDEO IN COMPLIANCE WITH THE AVC STANDARD ("AVC VIDEO") AND/OR
	- (ii) DECODE AVC VIDEO THAT WAS ENCODED BY A CONSUMER ENGAGED IN A PERSONAL AND

NON-COMMERCIAL ACTIVITY AND/OR WAS OBTAINED FROM A VIDEO PROVIDER LICENSED TO PROVIDE AVC VIDEO. NO LICENSE IS GRANTED OR SHALL BE IMPLIED FOR ANY OTHER USE. ADDITIONAL INFORMATION MAY BE OBTAINED FROM MPEG LA, L.L.C. SEE<HTTP://MPEGLA.COM>

- THIS PRODUCT IS LICENSED UNDER THE VC-1 PATENT PORTFOLIO LICENSE FOR THE PERSONAL AND NON-COMMERCIAL USE OF A CONSUMER TO
	- (i) ENCODE VIDEO IN COMPLIANCE WITH THE VC-1 STANDARD ("VC-1 VIDEO") AND/OR
	- (ii) DECODE VC-1 VIDEO THAT WAS ENCODED BY A CONSUMER ENGAGED IN A PERSONAL AND NON-COMMERCIAL ACTIVITY AND/OR WAS OBTAINED FROM A VIDEO PROVIDER LICENSED TO PROVIDE VC-1 VIDEO.

NO LICENSE IS GRANTED OR SHALL BE IMPLIED FOR ANY OTHER USE. ADDITIONAL INFORMATION MAY BE OBTAINED FROM MPEG LA, L.L.C. SEE<HTTP://WWW.MPEGLA.COM>

- Amerikaanse en andere octrooien in licentie van Dolby Laboratories.
- Alle andere handelsmerken en gedeponeerde handelsmerken zijn handelsmerken of gedeponeerde handelsmerken van de respectieve eigenaars. In deze handleiding zijn de symbolen TM en ® niet aangegeven.

Dit product wordt beschermd door bepaalde intellectuele eigendomsrechten van Microsoft Corporation. Het gebruik of de verspreiding van dergelijke technologie buiten dit product om is verboden zonder een licentie van Microsoft of een erkend dochterbedrijf van Microsoft.

Inhoudsleveranciers gebruiken de technologie voor beheer van digitale rechten voor Windows Media die in dit apparaat is opgenomen ("WM-DRM"), om de integriteit van hun inhoud te beschermen ("Beschermde inhoud"), zodat hun intellectuele eigendomsrechten, waaronder copyright, op dergelijke inhoud niet ten onrechte worden gebruikt. Dit apparaat gebruikt WM-DRM-software om Beschermde inhoud ("WM-DRM-software") te kunnen afspelen. Als de bescherming van de WM-DRM-software in dit apparaat in gevaar is gebracht, kunnen eigenaars van Beschermde inhoud ("Eigenaars van beschermde inhoud") Microsoft verzoeken om het recht van de WM-DRM-software om nieuwe licenties op te halen voor het kopiëren, weergeven en/of afspelen van Beschermde inhoud, in te trekken. Het intrekken van dergelijke rechten heeft geen invloed op de mogelijkheid om niet-beschermde inhoud af te spelen met de WM-DRM-software. Er wordt een lijst met ingetrokken WM-DRM-software naar uw apparaat verzonden wanneer u een licentie voor Beschermde inhoud downloadt van het internet of vanaf een computer. Microsoft kan, in combinatie met een dergelijke licentie, ook lijsten met ingetrokken software downloaden naar uw apparaat uit naam van de Eigenaars van beschermde inhoud.

Programma ©2008 Sony Corporation Documentatie ©2008 Sony Corporation *Menu*

# <span id="page-157-1"></span><span id="page-157-0"></span>**Specificaties**

# Ondersteunde bestandsindeling

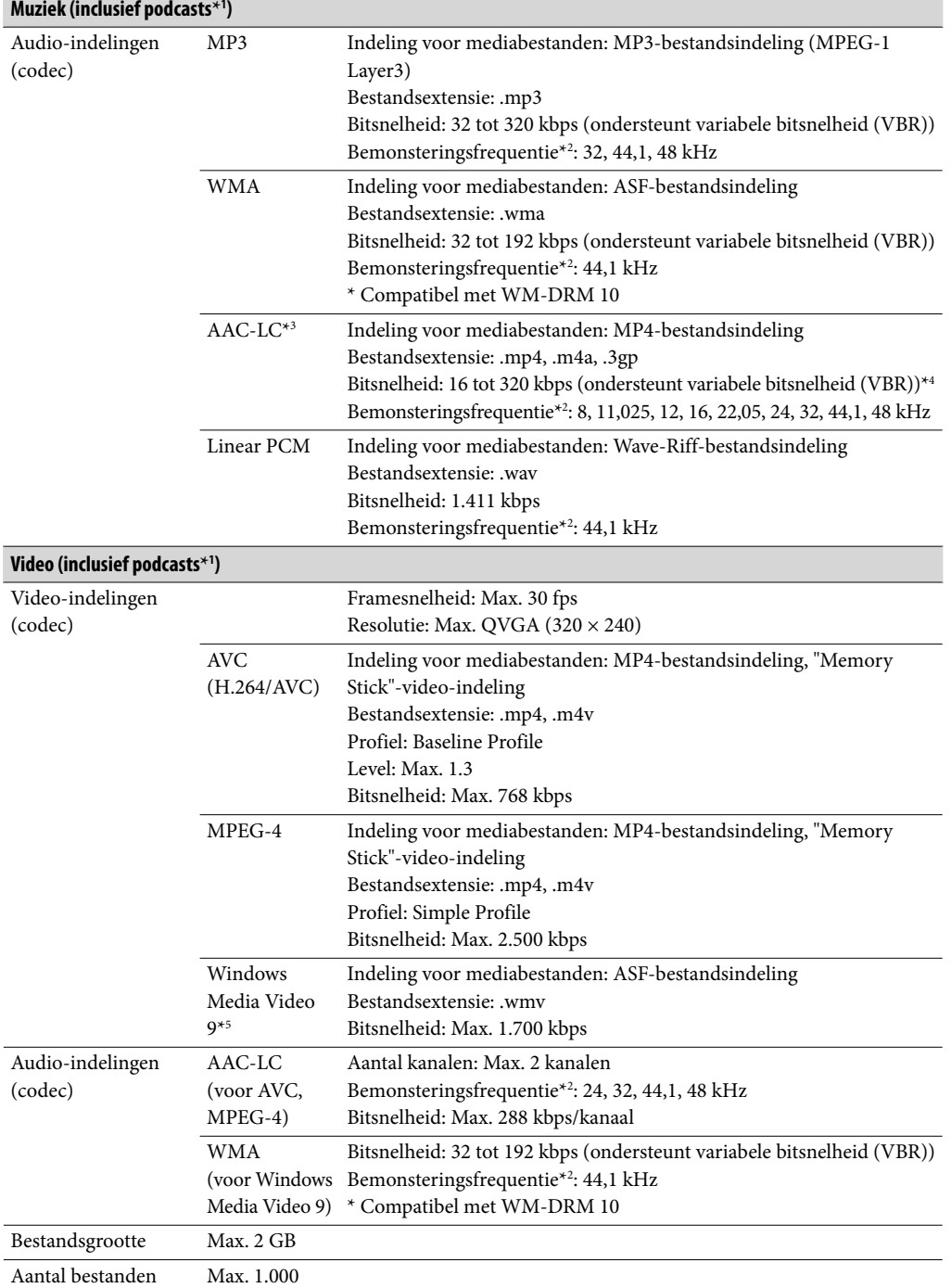

**Vervolg** 

<span id="page-158-0"></span>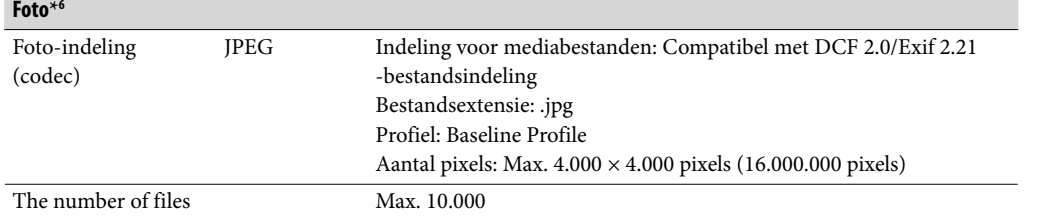

**\***<sup>1</sup> Het maximumaantal opneembare podcasts is 10.000.

- **\***<sup>2</sup> De bemonsteringsfrequentie komt mogelijk niet overeen met alle coderingsapparaten.
- **\***<sup>3</sup> AAC-LC-bestanden die met copyright zijn beschermd, kunnen niet worden afgespeeld.
- **\***<sup>4</sup> Niet-standaard of niet-gegarandeerde bitsnelheden zijn opgenomen, afhankelijk van de bemonsteringsfrequentie.
- **\***<sup>5</sup> Sommige WMV-bestanden kunnen alleen worden afgespeeld door ze over te zetten met Windows Media Player 11.
- **\***<sup>6</sup> Bepaalde fotobestanden kunnen niet worden weergegeven, afhankelijk van de bestandsindeling.

#### Maximaal aantal opneembare nummers en tijd (bij benadering)

De tijden bij benadering zijn gebaseerd op de overdracht of opname van nummers van 4 minuten (exclusief video's en foto's) in de MP3-indeling. Nummers en tijden van andere afspeelbare audiobestanden kunnen afwijken van de MP3-indeling.

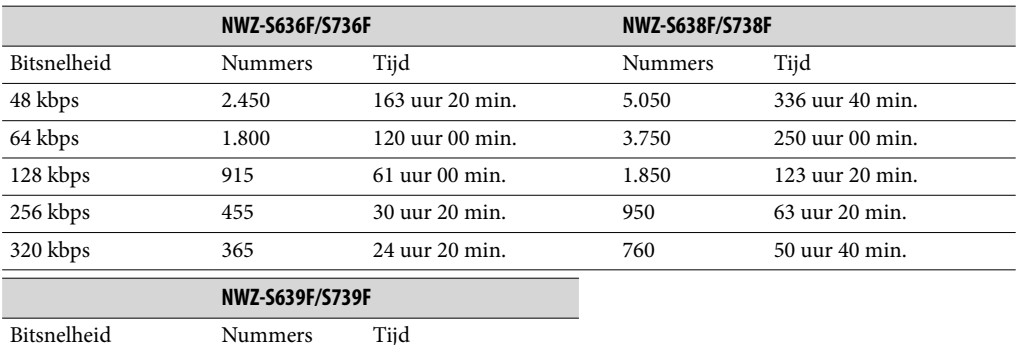

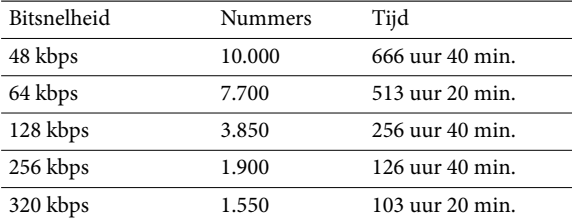

#### Maximale opnametijd voor video's (bij benadering)

De maximale opnametijd (bij benadering) is alleen op de overdracht van video's gebaseerd. De tijd is afhankelijk van de omstandigheden waaronder de speler wordt gebruikt.

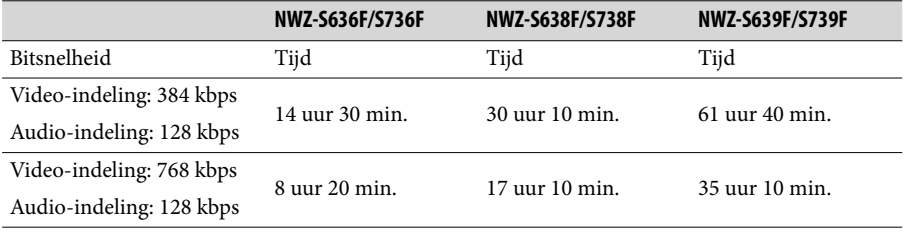

#### <span id="page-159-0"></span>Maximaal aantal opneembare foto's dat kan worden overgezet (bij benadering)

Max. 10.000 Het aantal opneembare foto's kan lager zijn afhankelijk van de bestandsgrootte.

#### Capaciteit (capaciteit beschikbaar voor de gebruiker)**\***<sup>1</sup>

NWZ-S636F/S736F: 4 GB (Ongeveer 3,46 GB = 3.725.197.312 bytes) NWZ-S638F/S738F: 8 GB (Ongeveer 7,19 GB = 7.725.514.752 bytes) NWZ-S639F/S739F: 16 GB (Ongeveer 14,6 GB = 15.726.411.776 bytes)

**\***<sup>1</sup> De beschikbare opslagcapaciteit van de speler kan variëren. Een deel van het geheugen wordt gebruikt voor gegevensbeheerfuncties.

#### Uitvoer (hoofdtelefoon)

Frequentiebereik 20 tot 20.000 Hz (bij het afspelen van een gegevensbestand, enkele signaalmeting)

#### FM-radio

FM-frequentiebereik 87,5 tot 108,0 MHz

#### IF (FM)

128 kHz

#### **Interface**

Hoofdtelefoon: Stereo mini-aansluiting WM-PORT (terminal voor meerdere aansluitingen): 22 pinnen Hi-Speed USB (voldoet aan USB 2.0)

#### Gebruikstemperatuur

5 °C tot 35 °C

#### Voedingsbron

- Ingebouwde oplaadbare lithium-ion batterij
- USB-voedingsbron (via een computer met de bijgeleverde USB-kabel)

#### Oplaadtijd

Opladen via USB Ongeveer 3 uur (volledig opladen), ongeveer 1,5 uur (ongeveer 80 % opgeladen)

**Vervolg** 

#### <span id="page-160-0"></span>Levensduur batterij (doorlopend afspelen)

Als u de volgende instellingen opgeeft, kunt u de levensduur van de batterij verlengen. De onderstaande tijden zijn bij benadering wanneer "New Song Pop Up" (@ pagina [55\)](#page-54-0), "Clear Stereo" ( $\mathcal{F}$  [pagina 64\)](#page-63-0), "DSEE(Sound Enhancer)" ( $\mathcal{F}$  [pagina 65\)](#page-64-0), "Dynamic Normalizer" (@ [pagina 67\)](#page-66-0), "Equalizer" (@ [pagina 59\)](#page-58-0) en "VPT(Surround)" ( $\circledast$  [pagina 62\)](#page-61-0) zijn uitgeschakeld en "Screensaver" ( $\circledast$  [pagina 111\)](#page-110-0) is ingesteld op "Blank". Bovendien wordt voor video's de tijd bij benadering weergegeven wanneer de helderheid van het scherm (@ [pagina 116\)](#page-115-0) is ingesteld op "3".

De onderstaande tijd kan verschillen, afhankelijk van de omgevingstemperatuur en de gebruiksstatus.

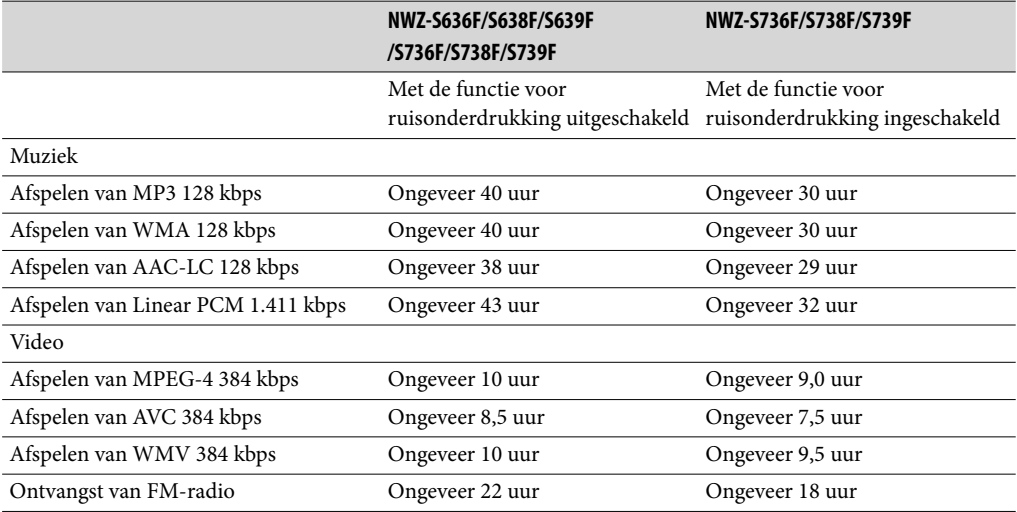

#### **Display**

2-inch TFT-kleurendisplay met een witte LED-achtergrondverlichting, QVGA (240 × 320 pixels), 262.144 kleuren

#### Afmetingen (b/h/d, zonder uitstekende onderdelen)

 $42,9 \times 89,5 \times 7,5$  mm

#### Afmetingen (b/h/d)

 $42,9 \times 89,5 \times 7,5$  mm

#### Gewicht

Ongeveer 46 g

#### <span id="page-161-0"></span>Systeemvereisten

• Computer

IBM PC/AT of compatibele computer waarop een van de volgende Windowsbesturingssystemen vooraf is geïnstalleerd\*1 :

Windows XP Home Edition (Service Pack 2 of hoger) / Windows XP Professional (Service Pack 2 of hoger) / Windows Vista Home Basic (Service Pack 1 of hoger) / Windows Vista Home Premium (Service Pack 1 of hoger) / Windows Vista Business (Service Pack 1 of hoger) / Windows Vista Ultimate (Service Pack 1 of hoger) Niet ondersteund door de 64-bits versie van het besturingssysteem. Niet ondersteund door andere besturingssystemen dan de bovenstaande.

- \*1 Met uitzondering van versies van het besturingssysteem die niet worden ondersteund door Microsoft.
- Processor: Pentium 4 1,0 GHz of hoger
- RAM: 512 MB of meer
- Vaste schijf: 380 MB vrije ruimte of meer
- Display:
	- $-$  Schermresolutie: 800  $\times$  600 pixels (of hoger) (1.024  $\times$  768 of hoger wordt aanbevolen)
	- Kleuren: 8-bits of hoger (16-bits wordt aanbevolen)
- Cd-rom-station (geschikt voor het afspelen van digitale muziek-cd's met WDM) Een cd-r/rw-station is vereist om zelf cd's te maken.
- Geluidskaart
- USB-poort (Hi-Speed USB wordt aanbevolen)
- Microsoft .NET Framework 2.0 of 3.0, QuickTime 7.3, Internet Explorer 6.0 of 7.0, Windows Media Player 10 of 11 (Windows Media Player 11 wordt aanbevolen. Voor bepaalde computers waarop Windows Media Player 10 al is geïnstalleerd, kunnen bestandsbeperkingen (AAC-bestanden, videobestanden, enzovoort) gelden met betrekking tot overzetten door middel van slepen en neerzetten) en DirectX 9.0 zijn vereist.
- Adobe Flash Player 8 of hoger moet zijn geïnstalleerd.
- Er is een breedbandinternetverbinding vereist om Electronic Music Distribution (EMD) te gebruiken en de website te bezoeken.

We kunnen de werking niet op alle computers garanderen, ook al voldoen deze aan de bovenstaande systeemvereisten.

Niet ondersteund door de volgende omgevingen:

- Zelf samengestelde computers of besturingssystemen
- Een omgeving die is bijgewerkt vanaf het besturingssysteem dat oorspronkelijk door de fabrikant is geïnstalleerd
- Multi-bootomgeving
- Omgeving met meerdere monitors
- Macintosh

# **Index**

# Symbolen

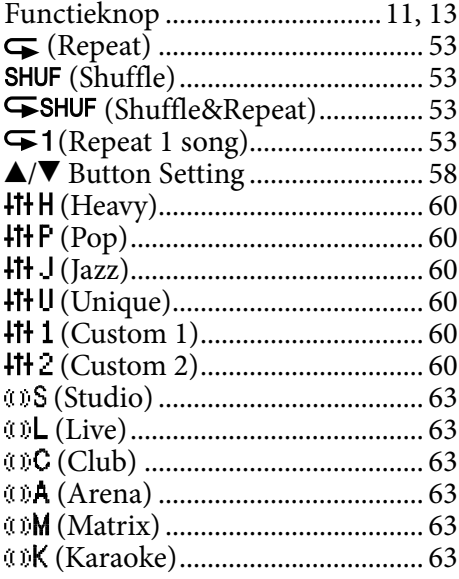

## $\mathbf{A}$

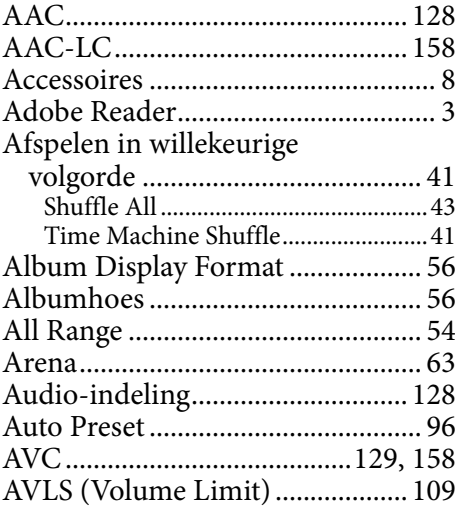

# $\overline{B}$

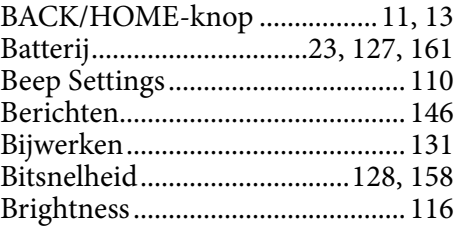

# $\overline{c}$  and  $\overline{c}$

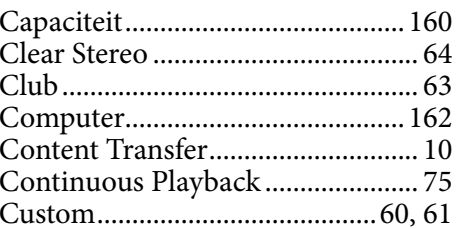

# $\overline{\mathbf{D}}$

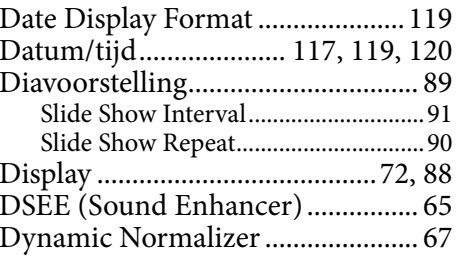

### E

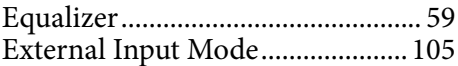

# $\mathbf F$

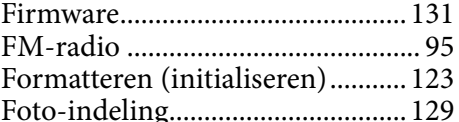

# $\overline{\mathbf{G}}$

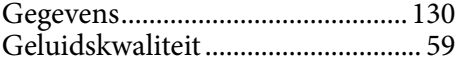

# $\overline{\mathbf{H}}$

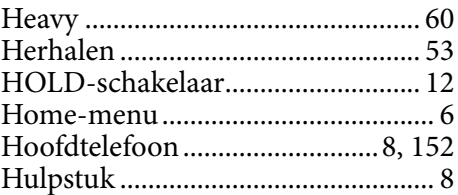

## I

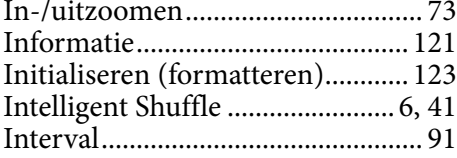

## J

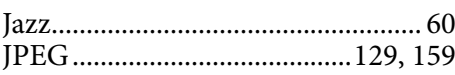

# **K**

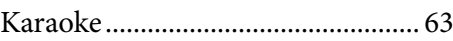

# L

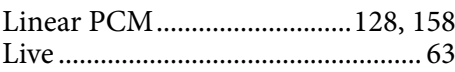

# M

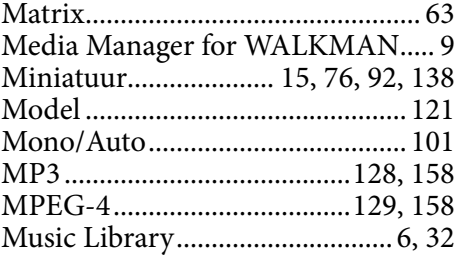

# N

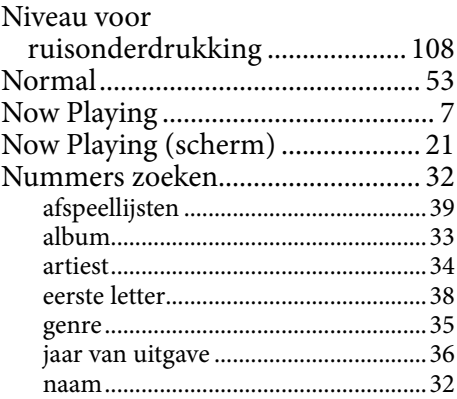

#### O

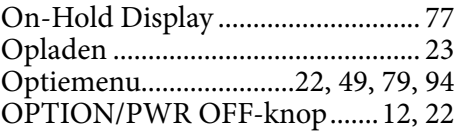

# P

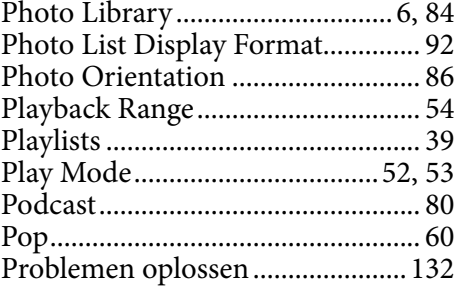

# Q

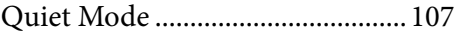

# R

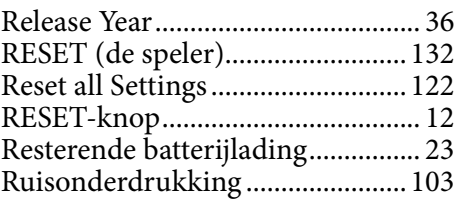

# $\overline{\mathbf{s}}$

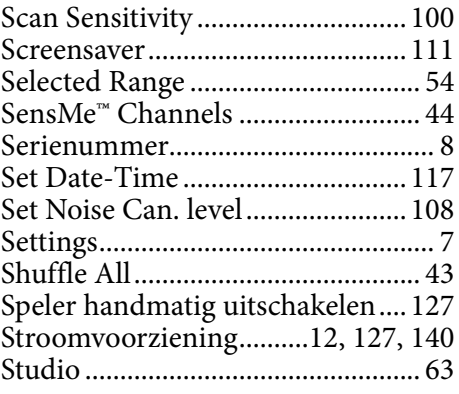

# T

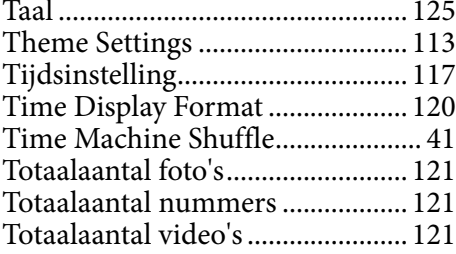

# U

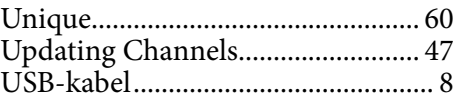

# V

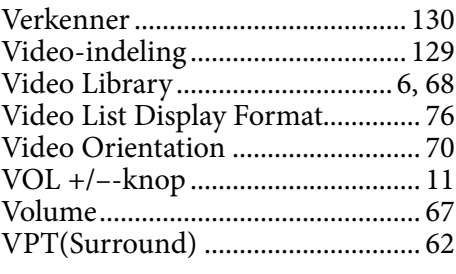

# W

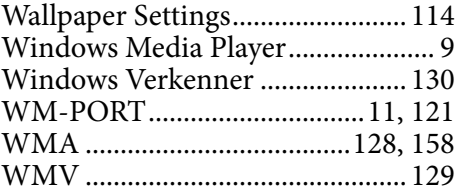

# *Inhoudsopgave*